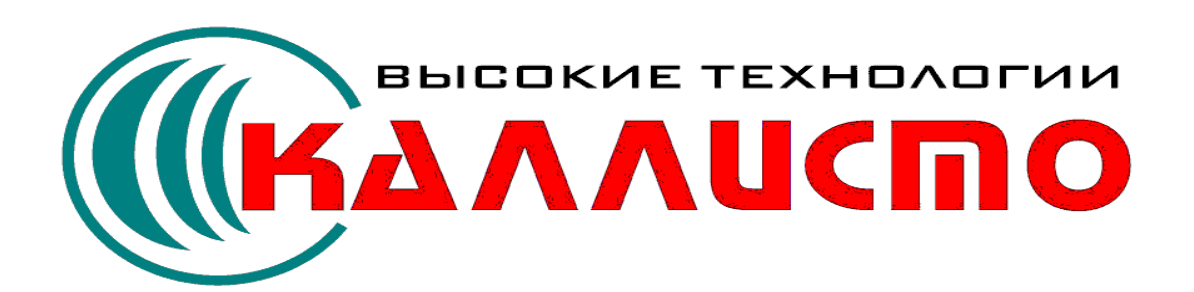

# CoolLib

**Август 2007**

 $\mathbf{I}$ 

 $\overline{7}$ 

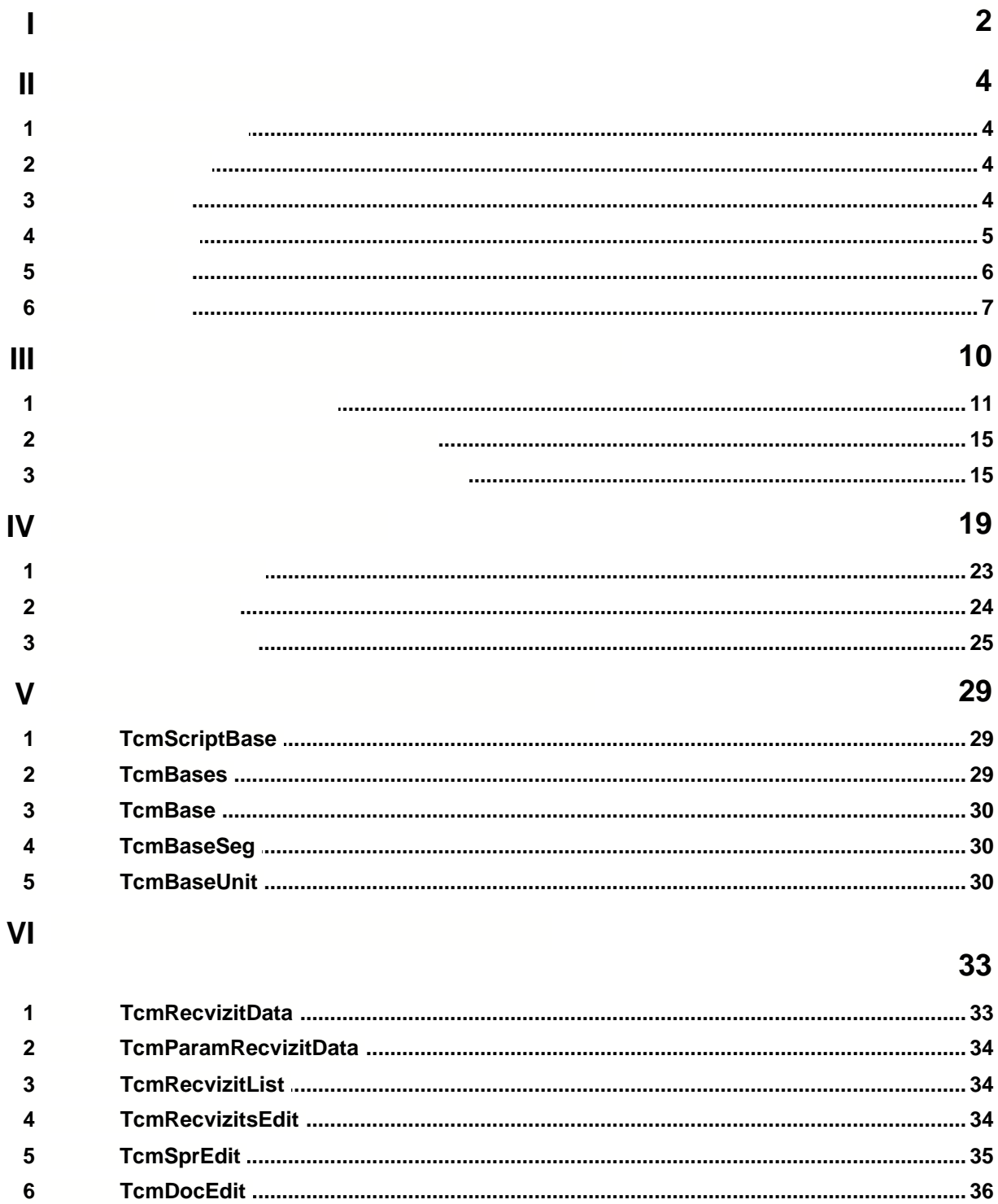

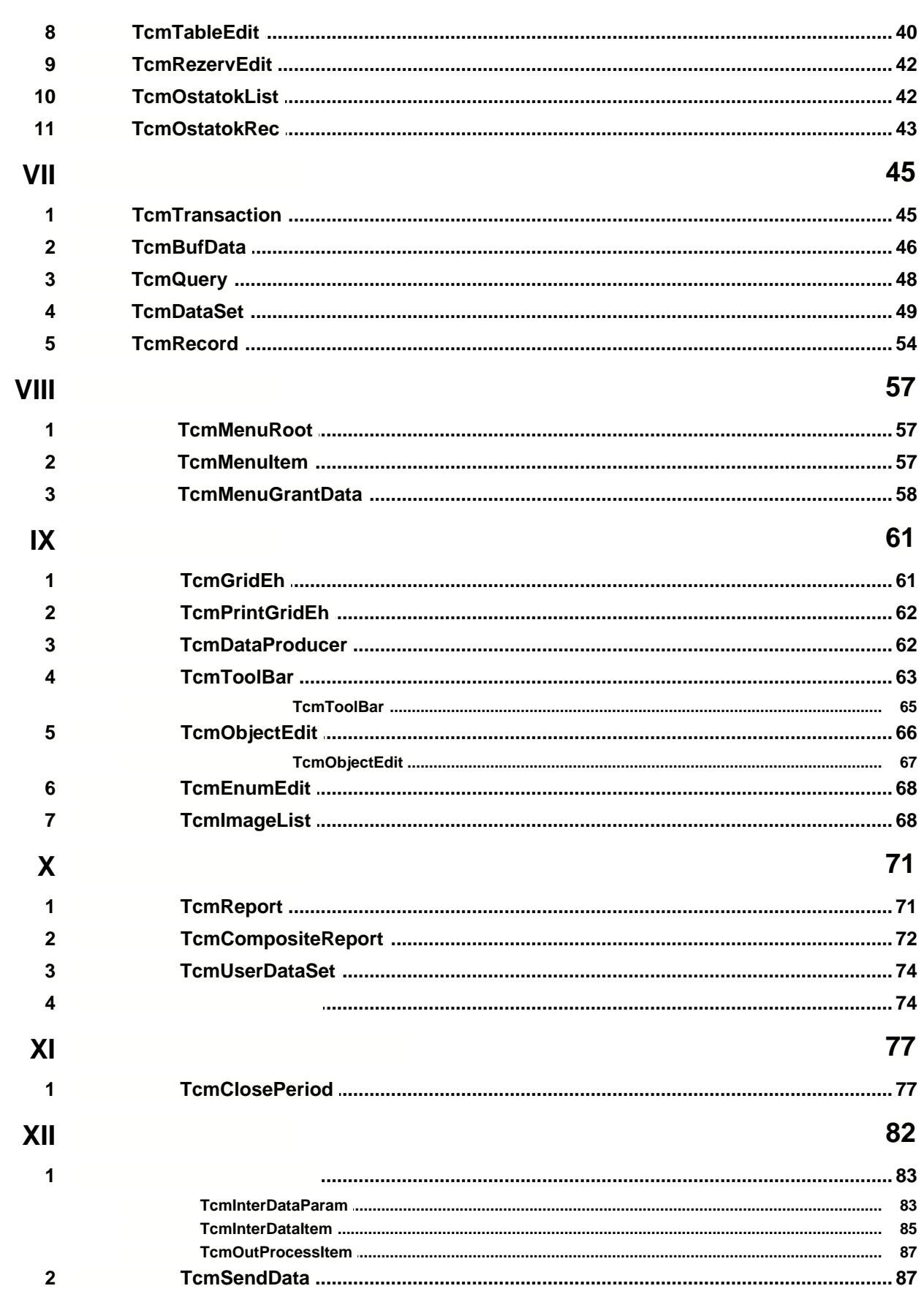

 $\bar{\mathbf{H}}$ 

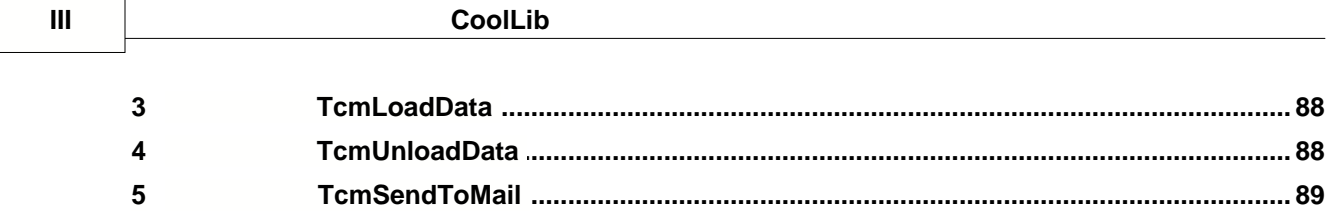

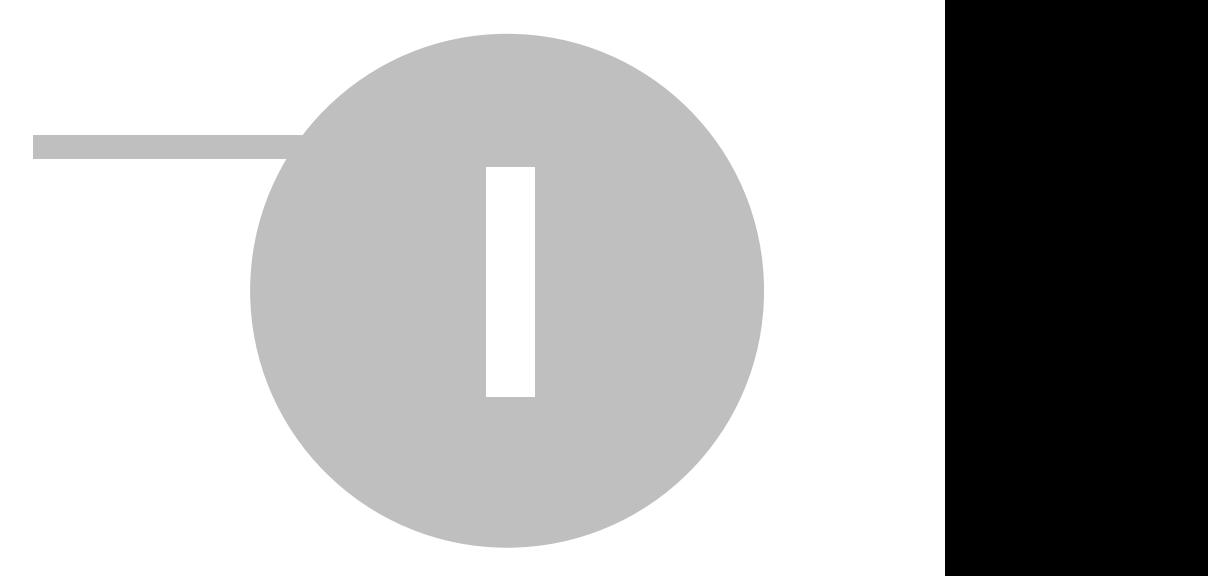

# $\overline{\mathbf{1}}$

 $\overline{\mathbf{2}}$ 

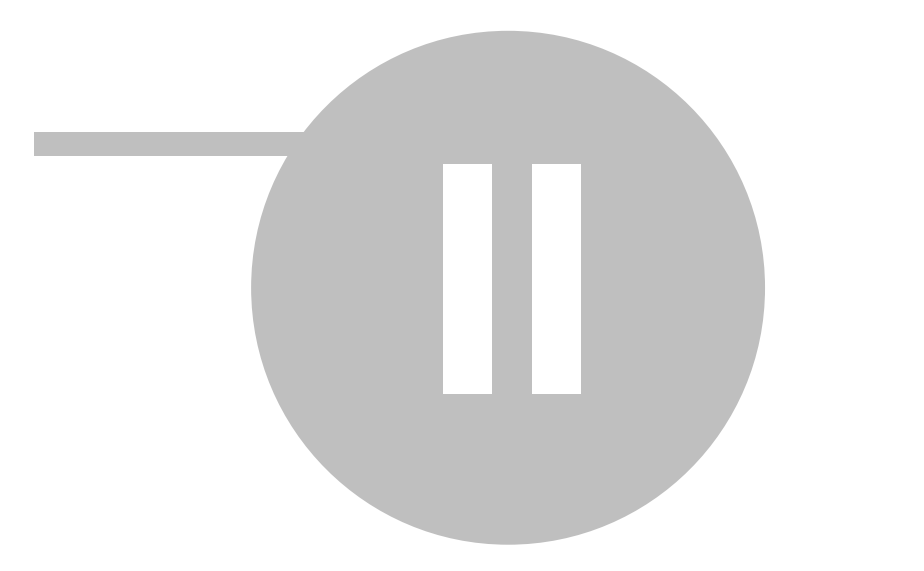

# **2.1 Блок метаданных**

# TcmMetadate = class(TcmUnitComponent)

Заголовок метаданных. В конфигураторе подчинен компоненту TcmUnitComponent.

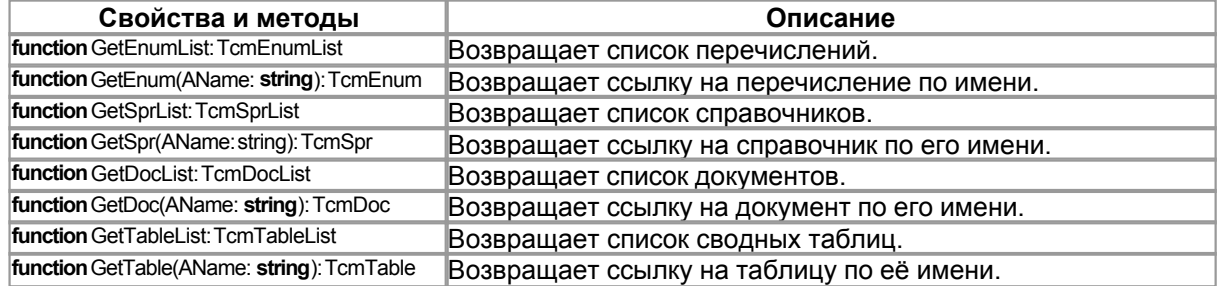

# **2.2 Перечисления**

Для описания перечислений, используются следующие метаклассы:

### TcmEnumList = **class**(TcmUnitComponent)

Список перечислений. В конфигураторе подчинен компоненту TcmMetadate.

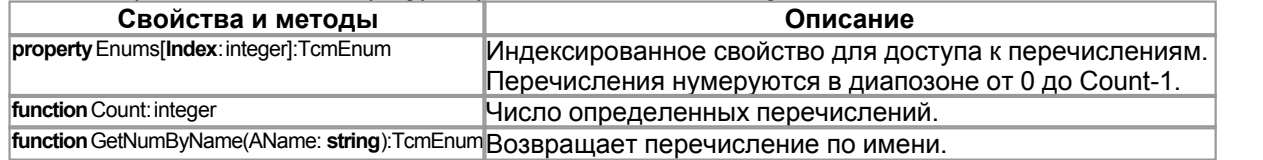

### **转** TcmEnum = **class**(TcmUnitComponent)

Метакласс перечисления. В конфигураторе подчинен компоненту TcmEnumList.

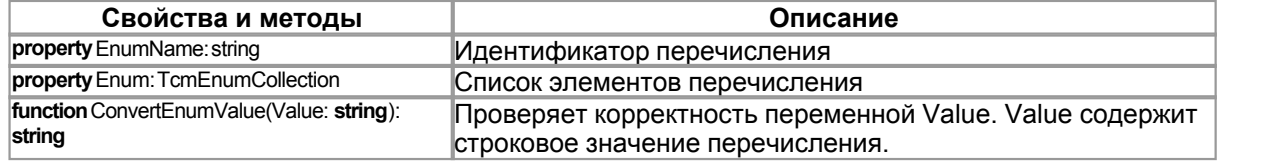

TcmEnumCollection = **class**(TCollection)

Список значений перечисления, каждый элемент списка содержит объект класса TcmEnumItem.

TcmEnumItem = **class**(TCollectionItem)

Класс для описания элемента перечисления.

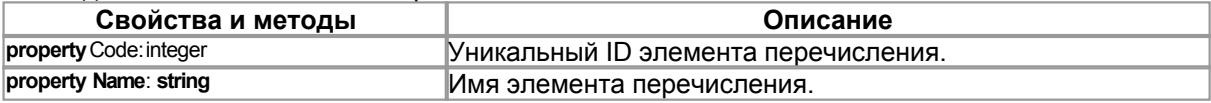

# <span id="page-7-0"></span>**2.3 Реквизиты**

Реквизиты используются при описании справочников, документов, сводных таблиц.

#### Типы реквизита:

TcmRecvType = (cmrUnknown, cmrInteger, cmrInt64, cmrCurrency,

cmrDouble, cmrDateTime, cmrDate, cmrTime, cmrString, cmrEnum,

**Метаклассы системы учета 5**

cmrBoolean, cmrSpr, cmrTable)

- · cmrUnknown тип не определен
- cmrInteger целое
- $\bullet$  cmrlnt64 целое 64 битное
- cmrCurrency деньги
- · cmrDouble вещественное
- · cmrDateTime дата и время
- · cmrDate дата
- cmrTime время
- · cmrString строка
- · cmrEnum перечисление
- cmrBoolean логическое
- · cmrSpr справочник
- · cmrTable таблица

#### $\overline{\bullet}$  TcmRecvizit = class(TcmUnitComponent)

Реквизит справочника, документа или сводной таблицы.

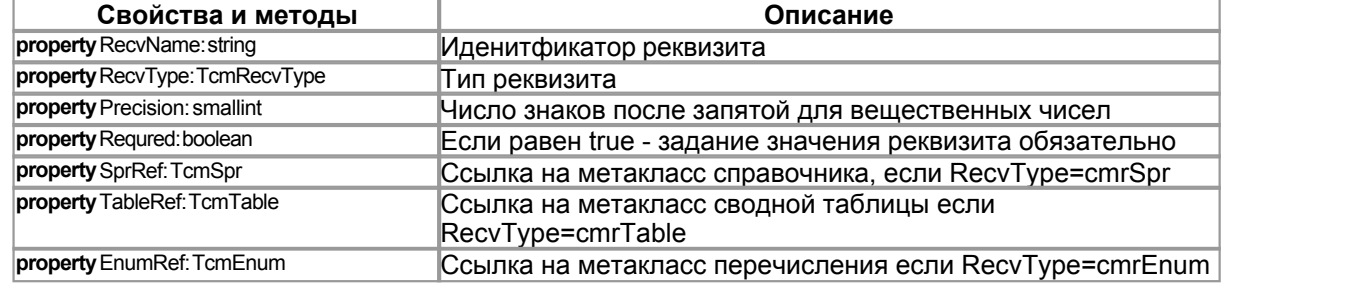

#### TcmRecvizitComponent = **class**(TcmUnitComponent) Список реквизитов.

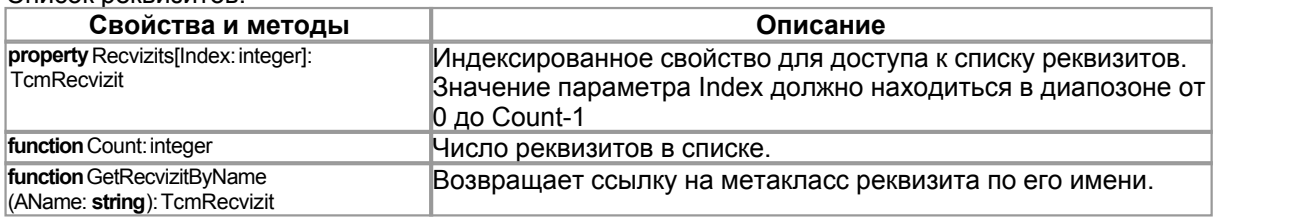

# **2.4 C**

Типы справочников:

TcmSprType = (cmsList, cmsTree);

- cmsList список
- · cmsTree дерево

### TcmSprList = **class**(TcmUnitComponent)

Список справочников, в конфигураторе подчинен компоненту TcmMetadate.

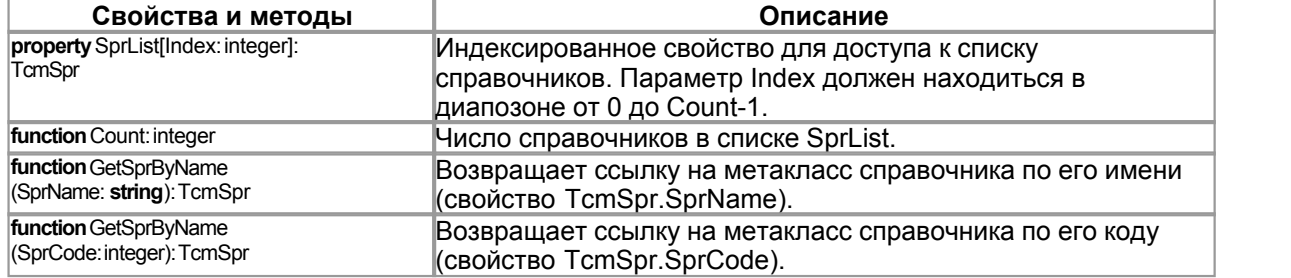

#### TcmSpr = **class**[\(TcmRecvizitComponent](#page-7-0)) Метакласс справочника. В конфигураторе подчинен компоненту TcmSprList. **Свойства и методы Описание property** SprCode: smallint Уникальный код справочника.<br> **property** SprName: string **VECOUT DEPARTY SPRING Идентификатор справочника. Каждый справочник должен** иметь уникальный идентификатор. **property** SprType: TcmSprType TWI Tип справочника. **property** SprOwner: TcmSpr **CCHITRE COMPTATION COMPTATION** CONDUCT CONDUCT PROPERTY EditForm: string MARIA CONDIN<br> **COMPTATION COMPTATION property** EditForm: **string** илия формы для редактирования записи справочника.<br>
property ShowForm: string илия формы для выбора записи справочника. **property** ShowForm: **string** имя формы для выбора записи справочника.<br> **property** CheckForm: **string имя формы для выбора группы записей спра property** CheckForm: **string** и имя формы для выбора группы записей справочника.<br>**property** HistoryForm: string и имя формы для просмотра истории редактирования з **property** HistoryForm: **string** Имя формы для просмотра истории редактирования записи справочника. **property** OnNewRecord: TNotifyEvent Событие при создании новой записи справочника. Вызывается в методе TcmSprEdit.New **property** OnBeforePost: TNotifyEvent **Событие перед сохранением записи справочника.** Вызывается в методе TcmSprEdit.Post **property** OnAfterGet: TNotifyEvent **Событие** после чтения записи справочника. Вызывается в методе TcmSprEdit.Get **property** OnBeforeDelete: TNotifyEvent Событие перед пометкой записи на удаление. Вызывается в методе TcmSprEdit.Delete **property** OnAfterRestore: TNotifyEvent **Событие после снятия пометки записи на удаление.** Вызывается в методе TcmSprEdit.Restore

*Примечание*: Все события вызываются в соответсвующих методах комопнента TcmSprEdit (см. раздел Компонент TcmSprEdit). В качестве параметра Sender всем событиям передается ссылка на объект класса TcmSprEdit.

# **2.5 Документы**

### TcmDocList = **class**(TcmUnitComponent)

Список документов. В конфигураторе подчинен компоненту TcmMetadate.

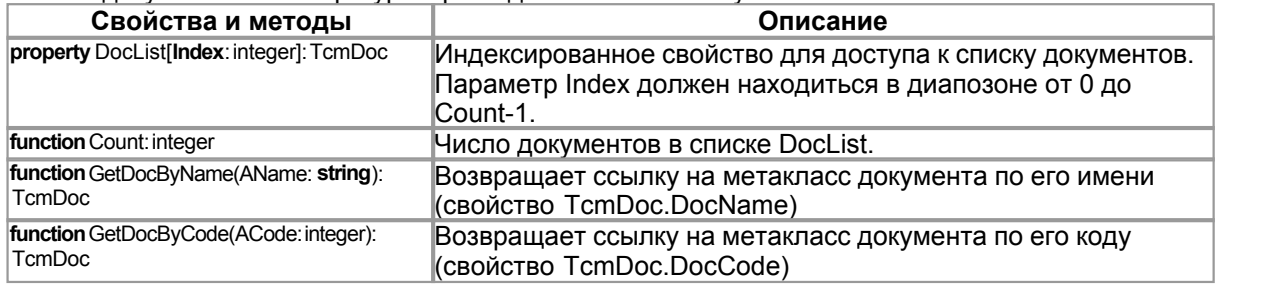

#### TcmDoc = **class**(TcmUnitComponent)

Метакласс документа. В конфигураторе подчинен компоненту TcmDocList.

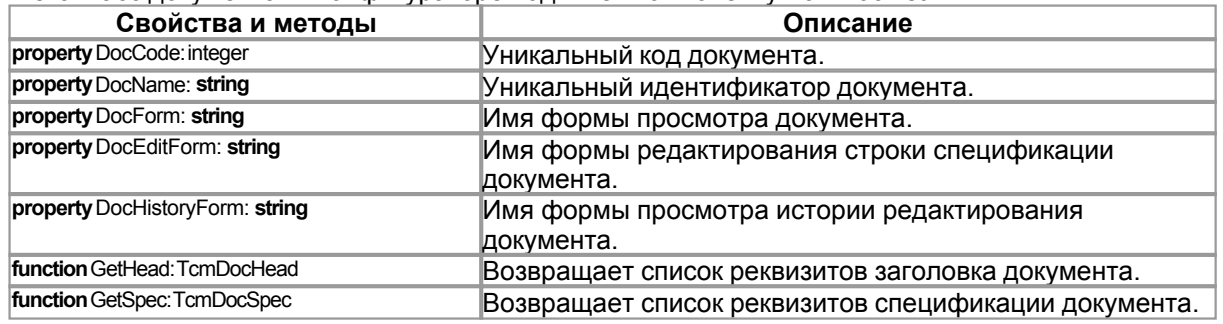

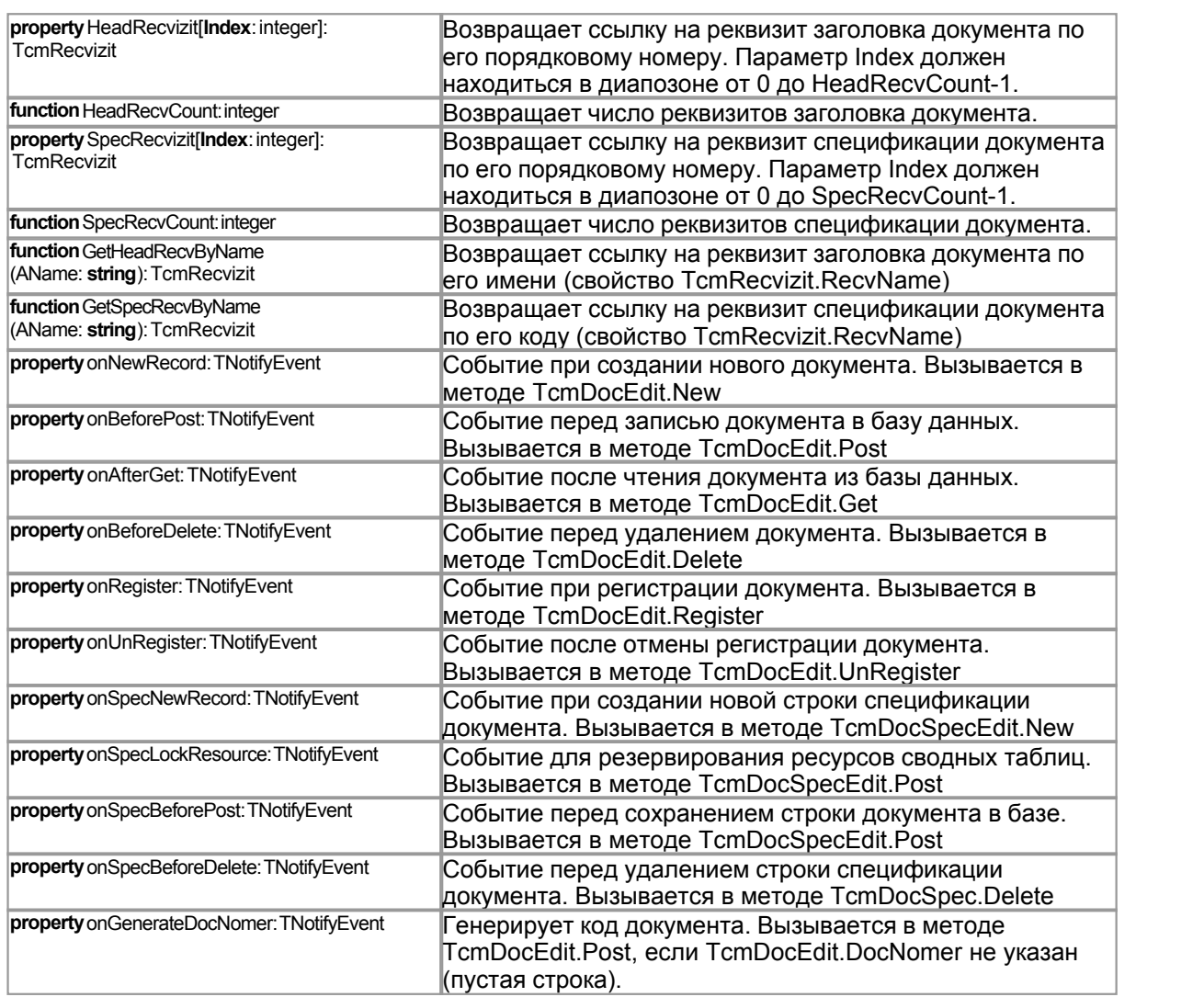

*Примечание*: Все события вызываются в соответсвующих методах комопнента TcmDocEdit (см. раздел Компонент TcmDocEdit). В качестве параметра Sender всем событиям передается ссылка на объект класса TcmDocEdit.

TcmDocHead = class([TcmRecvizitComponent\)](#page-7-0)

Список реквизитов заголовка документа. В конфигураторе подчинен компоненту TcmDoc.

TcmDocSpec= **class** ([TcmRecvizitComponent\)](#page-7-0)

Список реквизитов спецификации документа. В конфигураторе подчинен компоненту TcmDoc.

### **2.6 Таблицы**

Типы реквизитов таблицы:

TcmTableRecvType = (cmScale, cmResource, cmRecvizit);

- · cmScale измерение
- · cmResource ресурс
- cmRecvizit реквизит

TcmTableList = **class**(TcmUnitComponent)

Список сводных таблиц. В конфигураторе подчинен компоненту TcmMetadate.

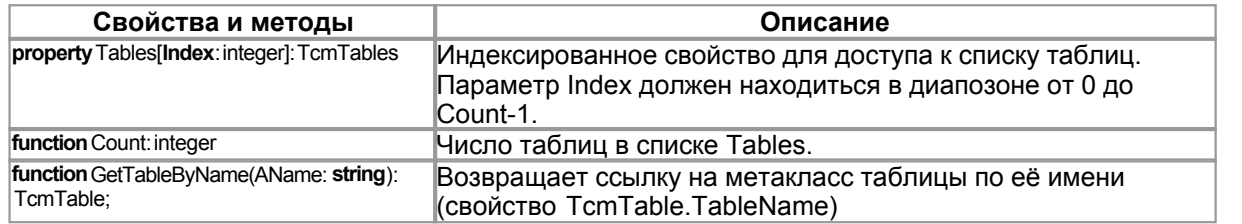

TcmTable = **class**(TcmUnitComponent)

Сводная таблица. В конфигураторе подчинена компоненту TcmTableList.

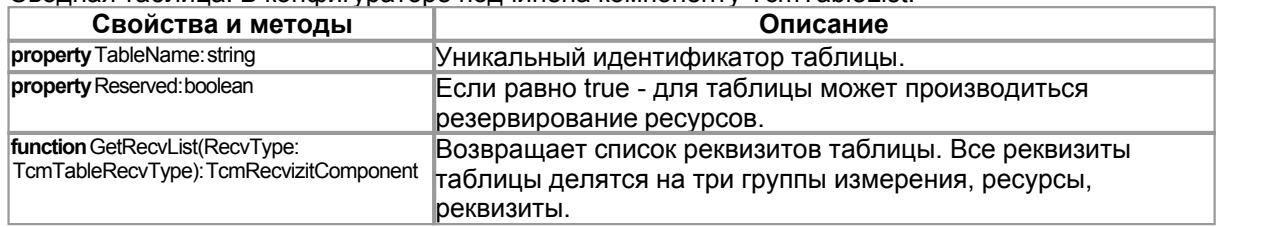

TcmScale = **class**([TcmRecvizitComponent](#page-7-0))

Список измерений таблицы. В конфигураторе подчинен TcmTable.

TcmResource = **class**([TcmRecvizitComponent\)](#page-7-0)

Список ресурсов таблицы. В конфигураторе подчинен TcmTable.

TcmTableData = **class**[\(TcmRecvizitComponent](#page-7-0))

Список реквизитов таблицы. В конфигураторе подчинен TcmTable.

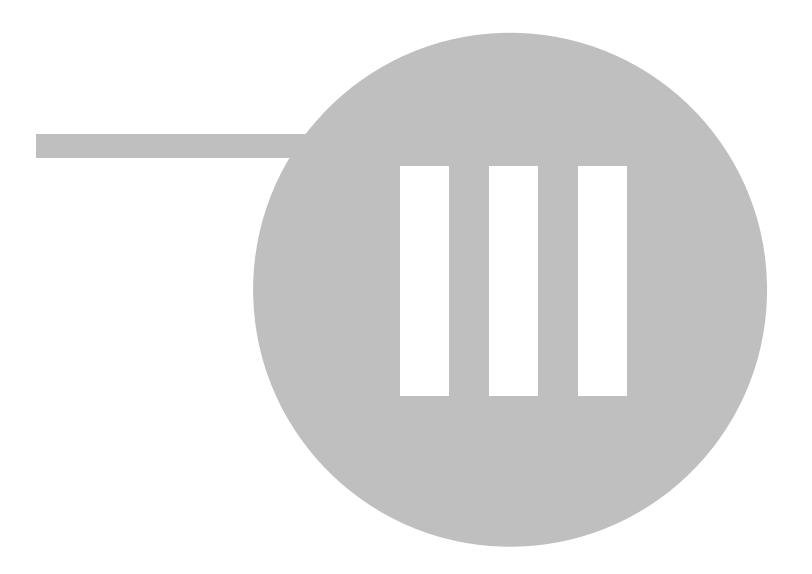

# 3

Важнейшим элементом любой системы автоматизации, является блок предоставления прав доступа к различным объектам системы. С системой автоматизации одновременно может работать не один десяток пользователей, выполняя при этом различные операции редактирование справочников, ввод новых документов, формирование отчетов и т.д. Каждый пользователь выполняет строго определенные для его должности действия, и нет смысла давать ему полный доступ ко всем возможностям системы, скорее наоборот, следует запретить доступ к функциям не связанным с его служебными обязанностями. Для этого, каждый пользователь имеет собственное имя и пароль для регистрации в системе. При запуске системы запрашивается имя пользователя и его пароль, эта процедура называется авторизацией пользователей. Имя пользователя однозначно определяет его права доступа, а пароль позволяет закрыть доступ к системе всем посторонним лицам. Из всего многообразия систем автоматизации, можно выделить три модели используемых при создании блока авторизации пользователей.

Вариант первый, самый простой:

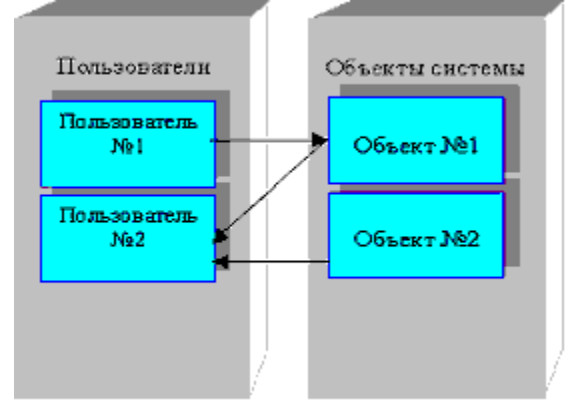

В данном случае, создается список пользователей и для каждого пользователя определяется доступ к различным объектам системы. Недостатки данного подхода очевидны, при создании каждого нового пользователя требуется заново определять для него все права доступа. При этом существуют группы пользователей выполняющих одну и ту же работу, следовательно, имеющих одинаковые права доступа.

Во втором варианте раздача прав пользователям организуется с определением типовых ролей:

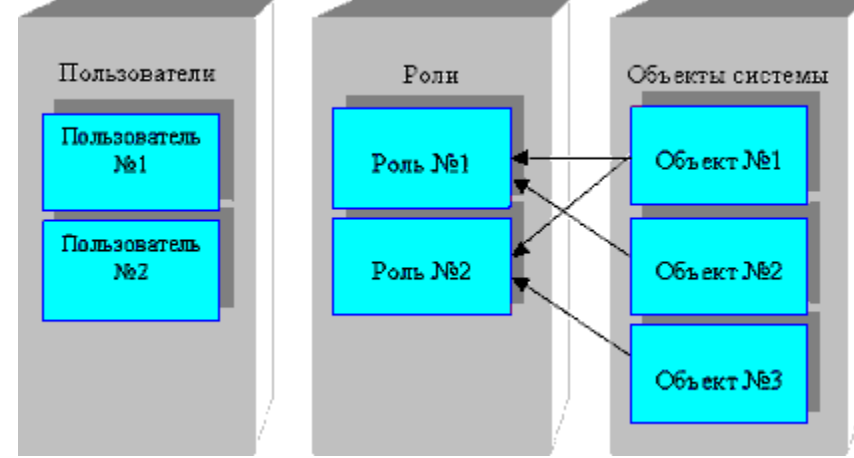

Здесь определяются типовые права доступа для каждой должности (обычно такие шаблоны называются ролями пользователей), далее каждому пользователю создаваемому в системе присваивается определенная роль. Плюсы на лицо, если мы изменяем, права доступа для какой-нибудь роли, автоматически изменяются права доступа у всех пользователей, которым присвоена данная роль. При создании нового пользователя, достаточно присвоить ему определенную роль, тем самым однозначно определив права доступа к системе. Существует еще один вариант построения систем авторизации, в котором вводится

дополнительный слой – профили:

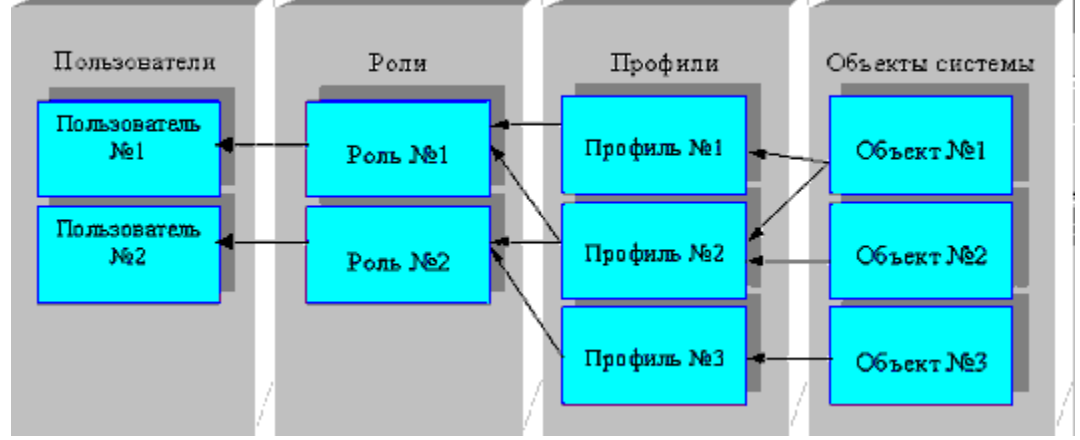

Здесь права доступа к объектам присваиваются не ролям, а профилям. Права доступа для роли, есть совокупность присвоенных данной роли профилей. В принципе, может показаться, что еще один дополнительный слой профилей избыточен, вполне можно обойтись и без него. Здесь все зависит от сложности системы авторизации. В реальной жизни встречаются системы, где определяются десятки ролей и предоставляется доступ к сотням различных объектов. Поэтому, в сложной системе авторизации, правильно спроектированные и настроенные профили, могут значительно облегчить жизнь системному администратору и снизить временные затраты на настройку и сопровождение системы. В библиотеке Cool Library, для построения системы авторизации, используется последний вариант, включающий профили.

# **3.1 Мета** доступа доступа доступа доступа доступа доступа доступа доступа доступа доступа доступа доступа доступа

Права доступа определяемые в конфигурации делятся на три группы:

- · Права доступа к справочникам
- · Права доступа к документам
- · Права доступа к конфигурации

При описании прав доступа к справочникам и документам используется тип: TcmGrantType = (grInsert, grEdit, grDelete, grProv, grUnProv); где:

- · **grInsert** Доступ на создание нового документа или записи справочника
- · **grEdit** Доступ для редактирования документа или записи справочника
- · **grDelete** Доступ на удаление документа или пометки на удаление записи справочника
- · **grProv** Доступ на проведение документа
- · **grUnProv** Доступ на отмену проведения документа

TcmGrant = **class**(TcmUnitComponent)

Менеджер системы прав доступа. ВМенеджер содержит описание профилей и ролей пользователей.

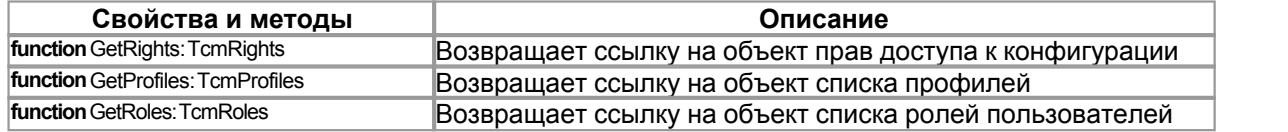

**T**CmRights = **class** (TcmUnitComponent)

Список прав доступа к конфигурации. В конфигураторе подчинен классу TcmMetadate. Список

имеет древовидную структуру.

Для создания группы прав используется класс TcmRightGroup:

TcmRightGroup = **class**(TcmUnitComponent)

Для создания права доступа используется класс TcmRight:

TcmRight = **class**(TcmUnitComponent)

Пример создания списка прав доступа в конфигураторе:

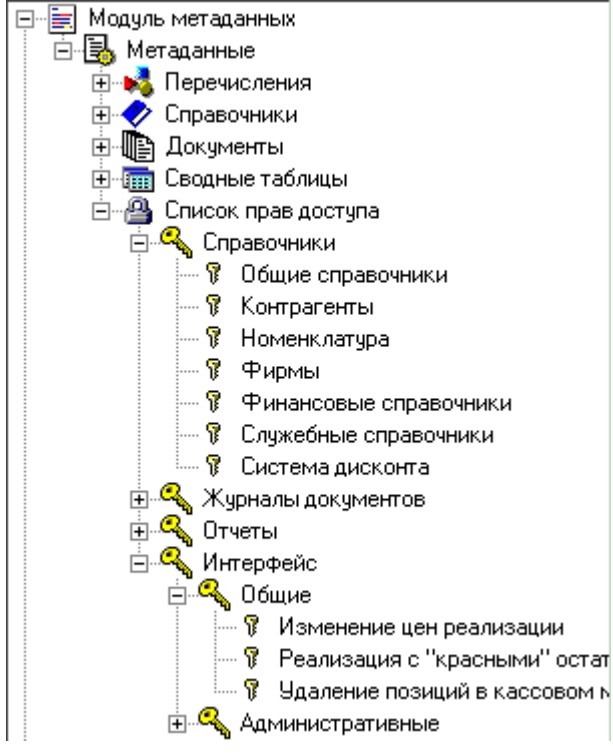

Пример создания менеджера прав доступа:

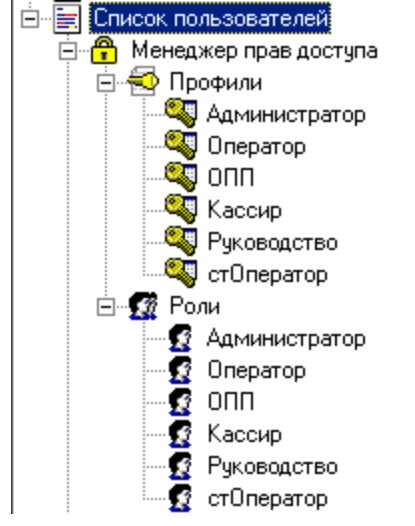

TcmProfiles = **class**(TcmUnitComponent) Класс для создания списка профилей. В конфигураторе подчинен классу TcmMetadate.

TcmProfile = **class**(TcmUnitComponent)

Класс для создания профиля прав доступа. В конфигураторе подчинен классу TcmProfiles.

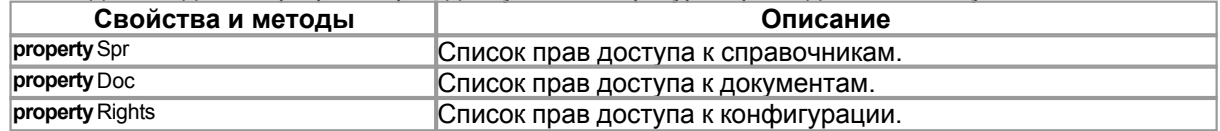

С помощью класса TcmProfile задаются права доступа к объектам конфигурации. Редактор компонента TcmProfile имеет следующий вид:

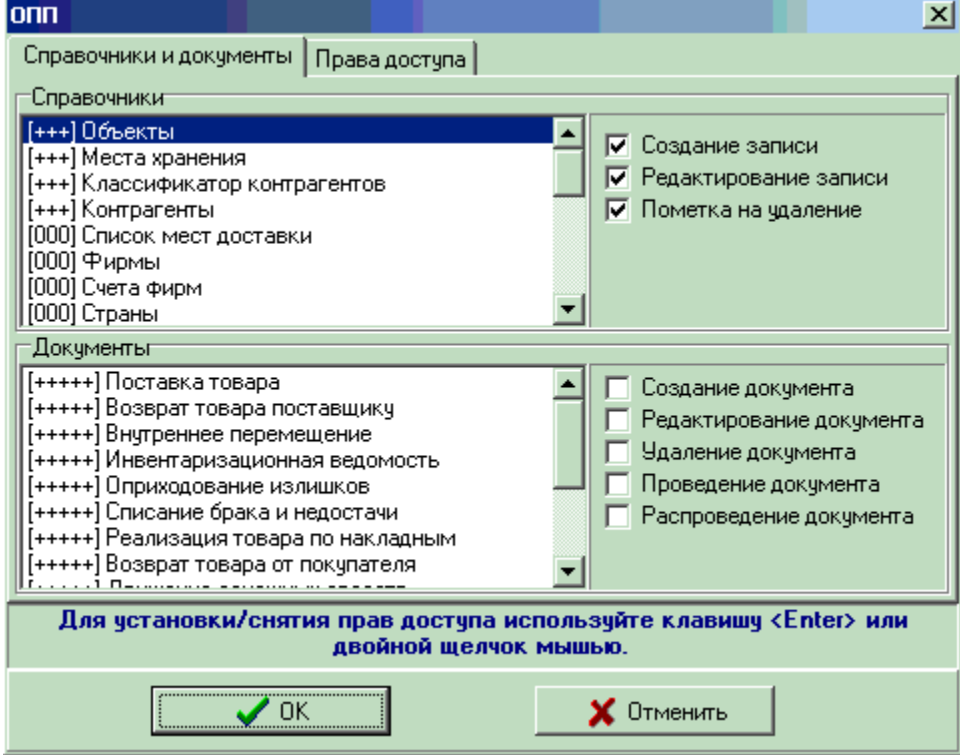

Установка прав доступа к справочникам и документам.

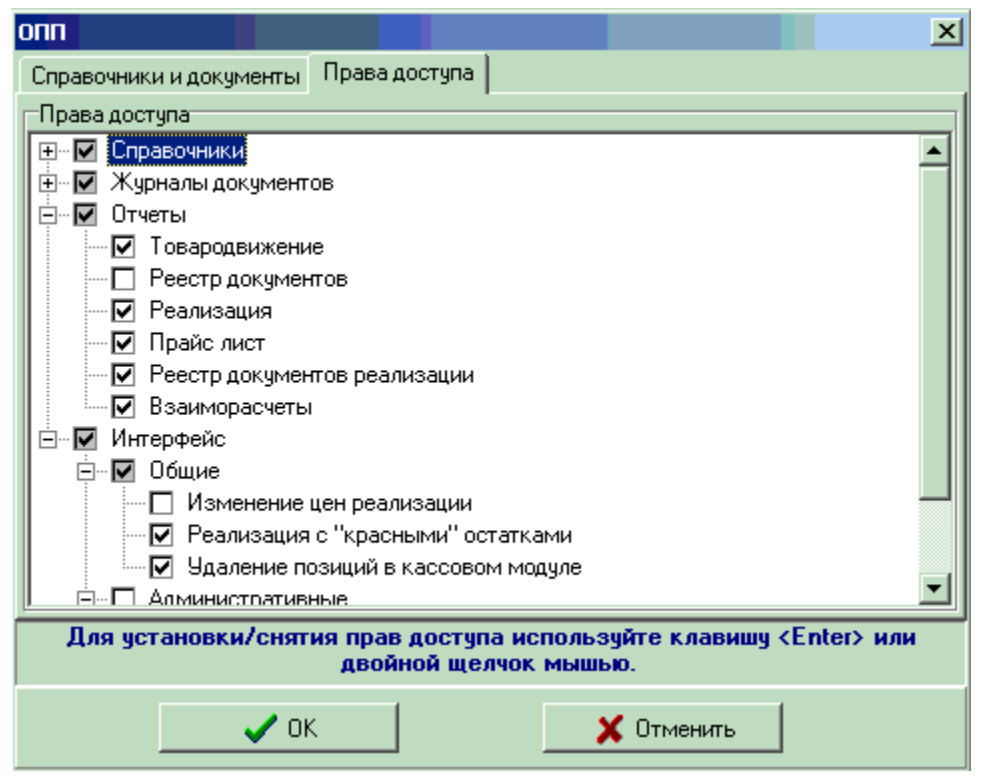

Настройка специальных прав доступа.

### TcmRoles = **class**(TcmUnitComponent)

Список ролей. В конфигураторе подчинен классу TcmGrant.

#### TcmRole = **class**(TcmUnitComponent)

Роль пользователя. В конфигураторе подчинена классу TcmRoles. Каждому пользователю системы присваивается роль, права роли определяются списком профилей, к которым роль имеет доступ:

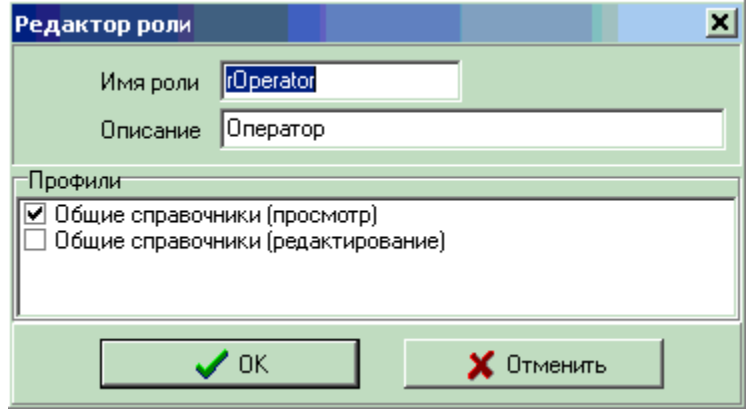

На рисунке изображен редактор роли. Для каждой роли задается:

- Имя роли свойство Name класса TcmUnitComponent
- Описание свойство Description класс TcmUnitComponent
- · Профили Указываются профили которые составляют набор прав доступа для текущей роли.

# **3.2 Метаклассы списка пользователей**

# **T**cmUsers = **class**(TcmUnitComponent)

Список пользователей. В конфигураторе подчинен классу TcmUnitComponent.

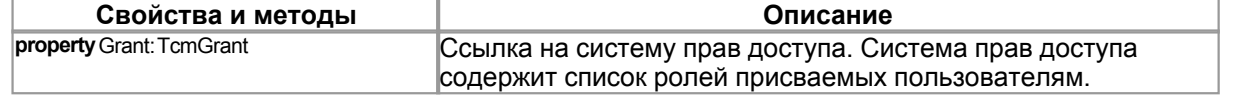

#### **The Trand SerGroup = class** (Trand nitComponent)

Группа пользователей. В конфигураторе подчинен классу TcmUsers.

**R** TcmUser = **class**(TcmUnitComponent)

Пользователь системы. В конфигураторе подчинен классу TcmUserGroup.

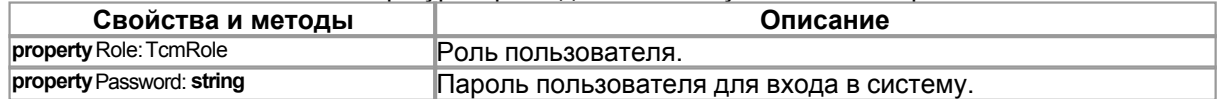

#### Пример задания списка пользователей:

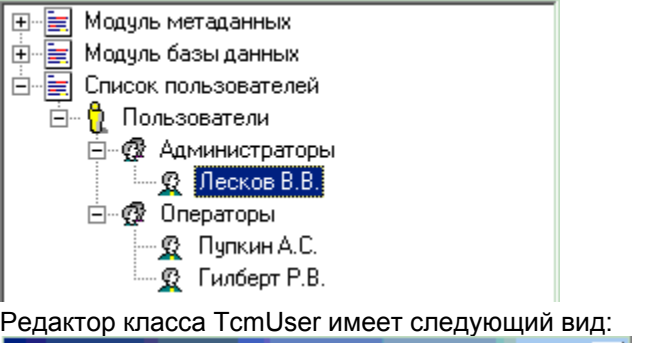

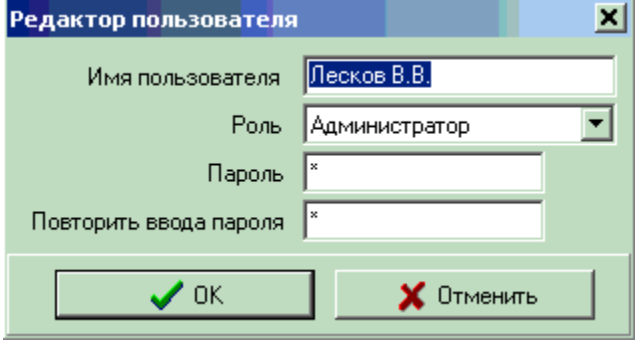

- · Имя пользователя свойство TcmUnitComponent.Description
- · Роль роль пользователя
- · Пароль пароль пользователя
- · Повторить ввод пароля повторный ввод пароля для проверки корректности введенного значения.

# **3.3 Использование системы авторизации**

Для авторизации пользователя при запуске конфигурации следует воспользоваться методом класса TcmBases.SelectUser.

Пример главного скрипта конфигурации:

-------------------------------------------------------- **var** DataBase: TcmDataBase; **begin** *//создаем главную форму конфигурации*

Application.CreateCoolForm('MainForm',true); //получаем ссылку на метаобъект базы данных DataBase:=TcmBases(CoolConfig.GetComponentByName('DataBase')); //еслиметаобъектбазыненайден-прерываем выполнение конфигурации if DataBase=nil then begin ShowMessage('Не найден метаобъект базы данных.'); //сообщение CoolConfig.MainForm.Close; //закрываем главную форму Exit; //прерываем выполнение скрипта end; //авторизация пользователя if DataBase.SelectUser then begin CoolConfig.MainForm.Show; //показываемалавнуюформу end else CoolConfig.MainForm.Close; //закрываем главную форму end.

При вызове метода DataBase.SelectUser на экран будет выведена форма для выбора пользователя и ввода пароля:

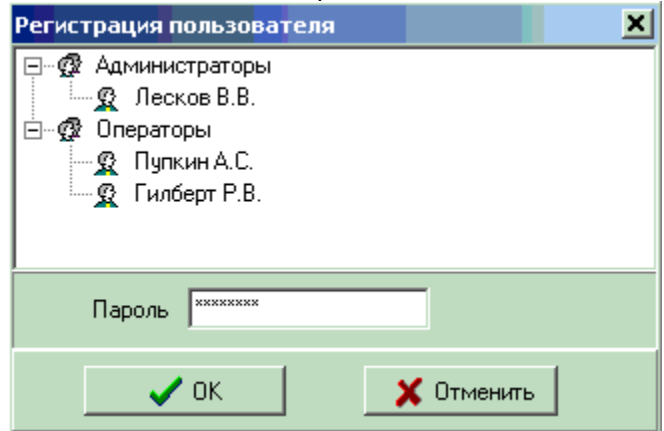

После успешной авторизации, свойство объекта DataBase. User содержит ссылку на активного пользователя. Для получения информации о правах пользователя можно воспользоваться следующими методами класса TcmBases:

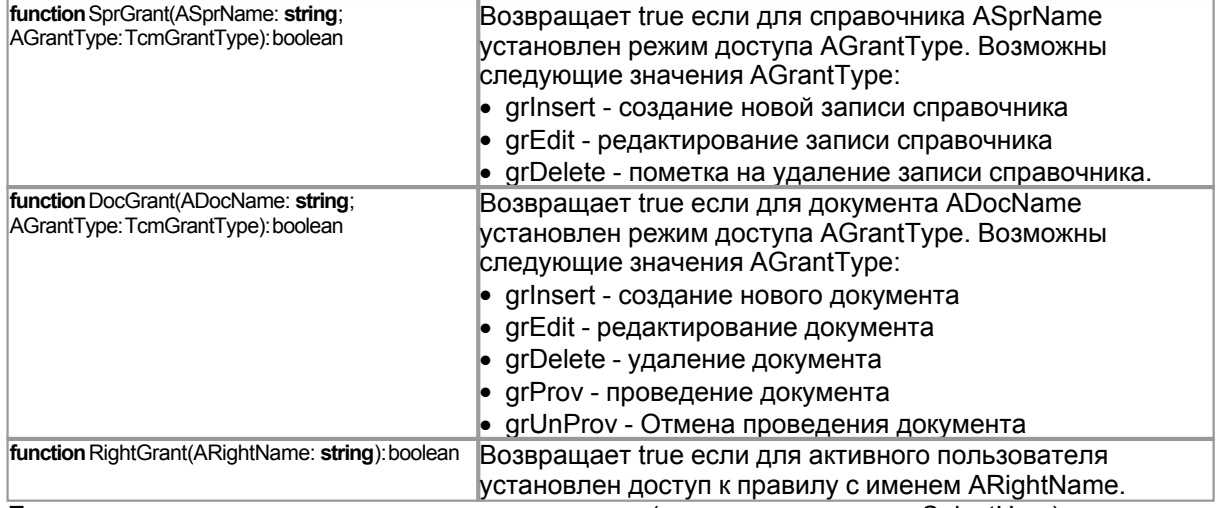

Если авторизация пользователя не производилась (не вызывался метод SelectUser), все вышеперечисленные методы будут возвращать true.

Пример настройки доступа к пунктам главного меню приложения с использованием метода RightGrant:

procedure SetMenuGrant; begin PlaceListItem.Enabled:=DataBase.RightGrant('rgPlaceList'); KontragentListItem.Enabled:=DataBase.RightGrant('rgKontragentList'); end;

где:

- PlaceListItem и KontragentListItem пункты главного меню (объекты класса TMenuItem).
- DataBase Объект класса TcmBases
- 'rgPlaceList' и 'rgKontragentList' права доступа описанные в конфигурации.

При работе с классами

- TcmSprEdit редактирование записи справочника
- TcmDocEdit редактирование документа

Права доступа активного пользователя проверяются автоматически и если текущий пользователь пытается выполнить запрещенную для его роли операцию, генерируется исключение.

Пример сообщения при попытке пользователя вставить запись в справочник мест хранения, когда для него не определен доступ к этой операции:

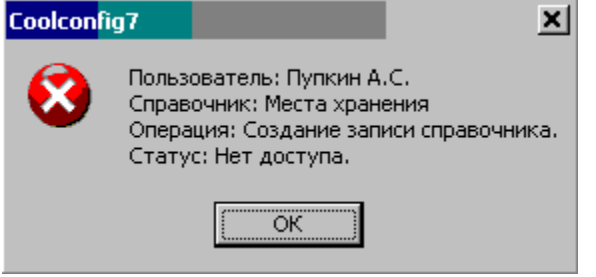

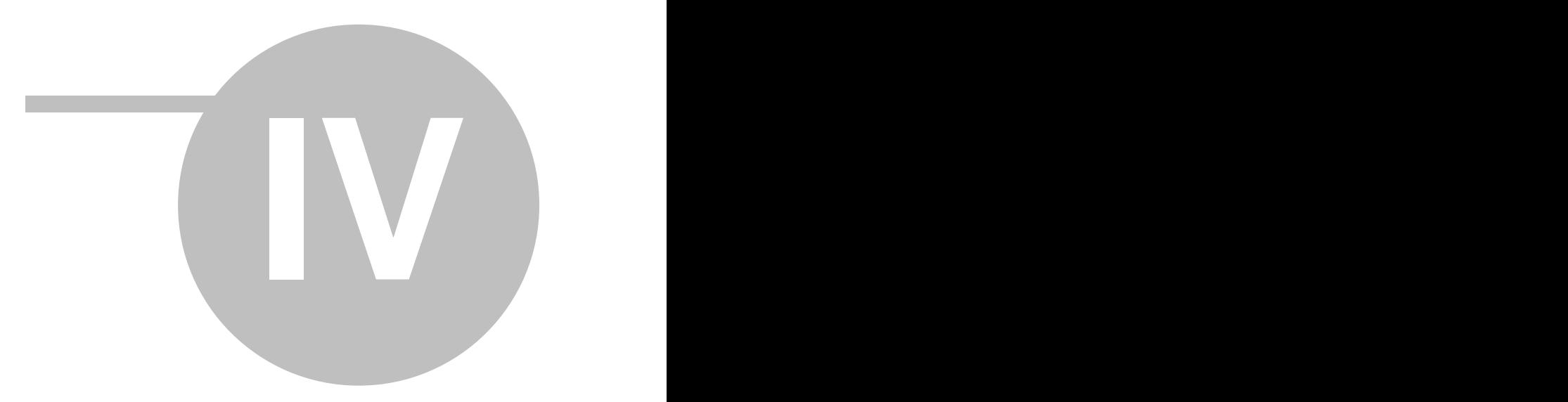

**4 Структура баз данных**

В качестве сервера баз данных, библиотека CoolLib использует InterBase версии 6.0. или выше, могут также использоваться клоны данной БД FireBird или Yaffil. Концепция "базы данных" в системе CoolManager существенно отличается от классического толкования этого термина, используемого при создании реляционных БД. В случае InterBase, под базой данных подразумевается файл с раширением (.gdb), расположенный на одном из дисков компьютера с установленным сервером InterBase. В библиотеке CoolLib под базой данных подразумевается набор различных баз данных, содержащих заранее оговоренные структуры метаданных (таблиц, триггеров, сохраненных процедур и т.д.). Файлы баз данных (gdb), являются составными компонентами СУБД CoolManager и отображают логическую структуру объектов и<br>подразделений предприятия, использующего CoolManager в качестве инстумента CoolManager в качестве инстумента автоматизации учета. Объясним вышесказанное на примере. На рисунке №1 изображена типичная структура торговой сети розничных магазинов:

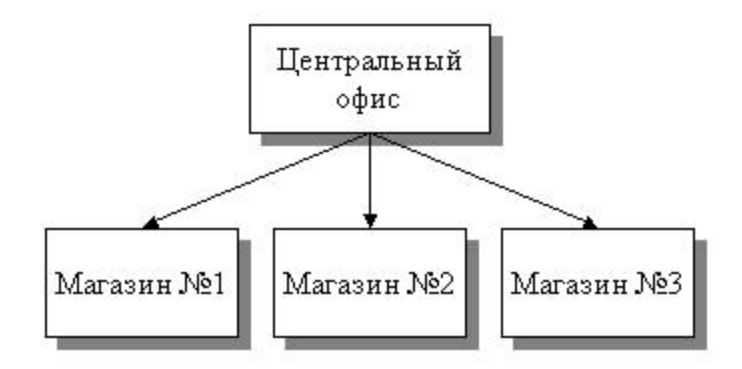

### **Рис. №1**

Сеть состоит из Центрального офиса и ряда розничных магазинов. В магазинах происходит хранение и реализация товара, в Центральном офисе находится бухгалтерия, отделы закупа, маркетинга и прочие службы торговой сети. С физической точки зрения, сеть состоит из набора территориально удаленных объектов, каждый из которых имеет собственную локальную сеть и базу данных. Но, для детального анализа деятельности торговой сети, базы данных магазинов должны быть доступны сотрудникам Центрального офиса, кроме того, информация содержащаяся в базе Центрального офиса (либо часть этой информации) должна быть доступна в магазинах сети. Например, для оперативного доступа к данным о взаиморасчетах с поставщиками товара, о наличии товаров на Центральном складе сети и т.д. Система автоматизации должна содержать встроенные средства для репликации данных между территориально удаленными объектами торговой сети. Т.е. если существует база данных магазина №1, то в Центральном офисе должно быть расположено "зеркало" этой базы, под зеркалом подразумевается копия базы магазина №1, доступная для чтения и постоянно поддерживаемая в актуальном состоянии посредством встроенных механизмов межбазового обмена данными. Конкретная реализация межбазового обмена может быть организована любым удобным для предприятия способом (передача информации на электронных носителях, автоматическая отправка писем по электронной почте, передача пакетов данных по выделенному каналу и т.д.).

Как уже говорилось, СУБД CoolManager состоит из набора логически взаимосвязанных баз под управлением сервера InterBase. Структура базы данных одного из объектов сети представлена на рис. №2:

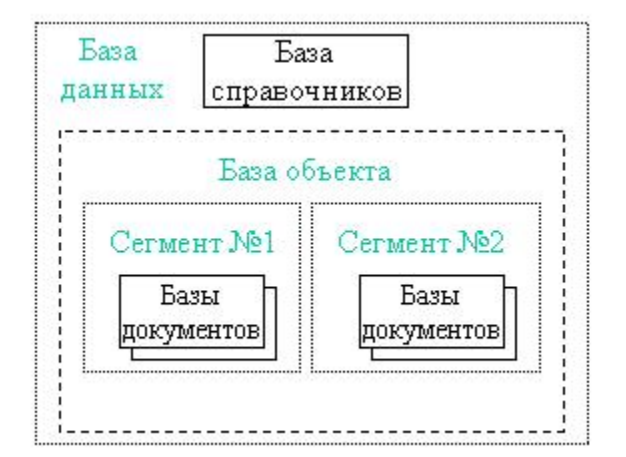

### **Рис. №2**

База данных объекта состоит из двух типов файлов базы данных:

- · База справочников
- · База документов

Все эти базы имеют стандартную InterBase архитектуру (файлы с расширением .gdb), но содержат различные наборы объектов метаданных. Рассмотрим все три типа баз данных.

#### **База справочников.**

Любая система автоматизации содержит блок справочной информации (справочники мест хранения, номенклатуру товаров, ценовые схемы, списоки поставщиков и покупателей и многое другое). Не вдаваясь в технические подробности реализации таблиц справочников, следует отметить, что все базы данных должны использовать единую систему справочной информации. Поэтому, вся справочная информация, используемая в системе, вынесена в отдельную базу. Каждый объект предприятия содержит только ОДНУ базу справочников, изменения вносимые в базу любого объекта, автоматически передаются в базы справочников других объектов. За счет этого достигается создание единого информационного справочного пространства всех объектов работающих в рамках системы учета CoolManager. Помимо справочников, в базе хранятся оперативные остатки сводных таблиц и сведения о зарезервированных ими ресурсах.

#### **База документов.**

Одной из основных проблем любой системы автоматизации является проблема физического роста размеров используемой базы данных. Поэтому, со временем, приходится выполнять различные технологические процедуры по "обрезке" данных находящихся в базе с целью оптимизации её размера и быстродействия. Библиотека CoolLib предлагает другой путь решения проблемы роста физического размера базы. Для каждого отчетного периода создается своя база данных, под отчетным периодом понимается календарный год (или несколько лет). Т. е. все документы созданные в системе, хранятся в базе соответсвующего периода.Базы документов могут находится на различных физических дисках компьютера и даже на различных компьютерах в рамках одной локальной сети.

Кроме того, база данных может быть разбита на сегмены, каждый сегмент реализуется в виде отдельного gdb файла базы. Т.е. если в базе определено три сегмента, то для каждого отчетного периода будет создано три различных базы (сегмента). Каждый сегмент хранит определенные типы документов. Например, сегмент №1 может хранить документы реализации товара через кассовые терминалы, сегмент №2 бухгалтерские документы о взаиморасчетах с поставщиками и покупателями, сегмент №3 складские документы о движении товаров. Каждому виду сопоставлен сегмент, в котором будут храниться документы указанного вида.

Приведем пример. Предположим существует база данных объекта состоящая из двух сегментов. В базе открыто два отчетных периода за 2005-2006 и 2007-2008 года. База данных и

**Структура баз данных 21**

её сегменты имеют уникальные целочисленные кода. В нашем случае база будет иметь код - 1, сегменты соответственно кода 1 и 2. В этом случае будут созданы следующие файлы баз данных:

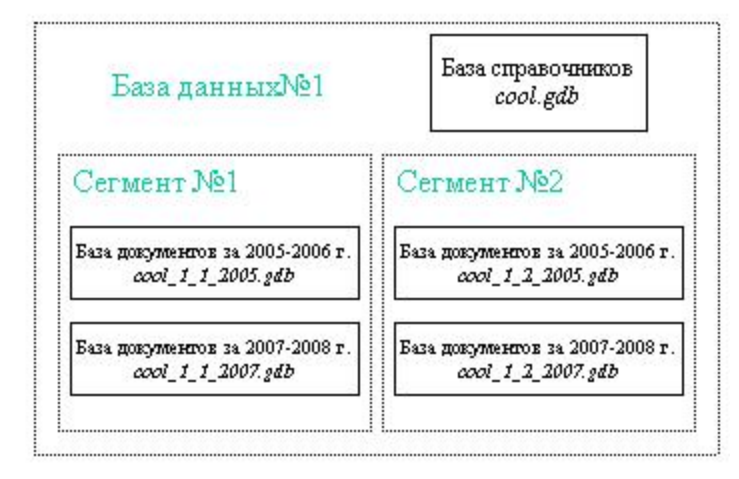

### **Рис. №3**

База в нашем примере состоит из пяти файлов:

- · База справочников (cool.gdb). Наименование базы и её местоположение задается в конфигураторе ИСР.
- Базы документов (cool 1 1 2005.gdb, cool 1 1 2007.gdb, cool 1 2 2005.gdb, cool 1 2 2007. gdb). В конфигураторе задается только местоположение каждой из баз, имена баз генерируются автоматически и имеют формат: <Name>\_X1\_X2\_X3.gdb, где <Name> - имя главной базы данных (в нашем случае: cool), X1 - код базы данных, X2 - код сегмента, X3 календарный год начала периода.

Итак, база данных объекта состоит из ОДНОЙ базы справочников и набора баз документов. Каждая база документов хранит документы за определенный период.

Кроме главной СУБД объекта, база может включать любое количество зеркальных копий СУБД других объектов:

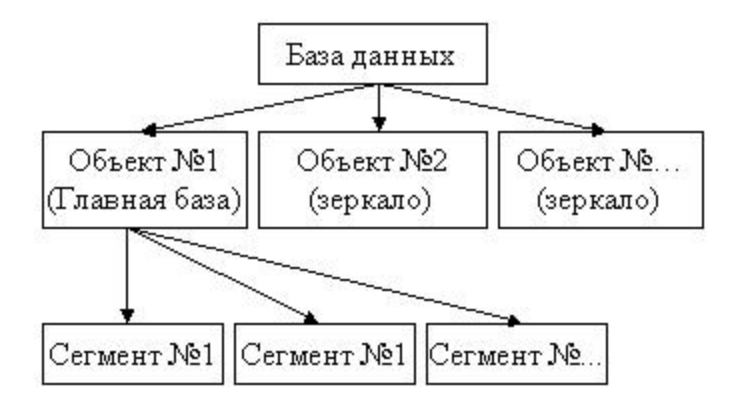

### **Рис. №4**

Зеркальные копии содержат СУБД других объектов и переодически обновляются посредством встроенных в библиотеку механизмов межбазового обмена данными. Зеркала используются в качестве источника данных для различных отчетов формируемых в системе и аналитических

#### выборок.

Схематически процесс обмена данными между двумя удаленными объектами сети можно представить следующим рисунком:

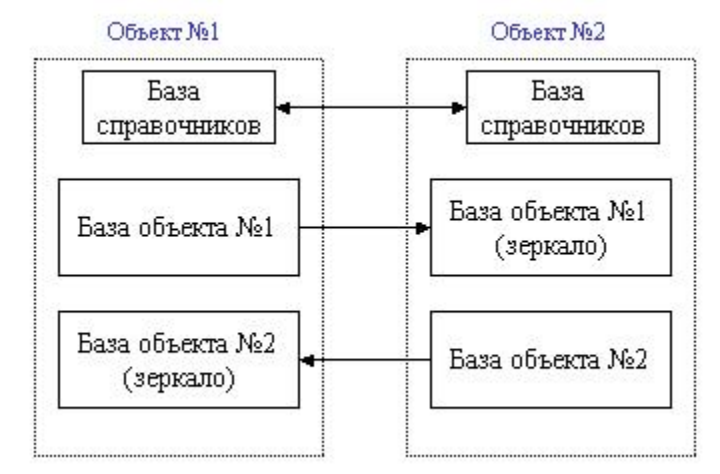

### Рис. №5

Предполагается, что Объект №1 и Объект №2 содержат полный набор данных, т.е. информация доступная в локальной сети объекта №1, так же доступна и в локальной сети объекта №2. Каждый объект содержит базу справочников, данные которых синхронизируются посредством системы межбазового обмена. Кроме того, объект содержит собственную базу данных, в которую вводятся все документы создаваемые на данном объекте, а так же зеркало базы другого объекта, в которую поступают все изменения документов произведенные на этом объекте.

Следовательно, можно выделить два типа межбазового обмена данными:

- Синхронизация баз справочников
- Репликация баз документов, т.е. передача сделанных изменений в удаленно расположенное зеркало базы. Зеркальные копии используются в режиме "только для чтения", т.е. запрещено редактирование документов содержащихся в этих базах.

В заключении раздела следует сказать несколько слов о разбиении базы документов на несколько сегментов. При первом знакомстве со структурой СУБД библиотеки Cool Manager может показаться, что подобное дробление данных является излишним и достаточно создавать только одну базу для каждого периода. Приведем несколько примеров, когда разбиение базы документов на сегменты позволяет оптимизировать процесс работы в целом.

#### Пример №1.

База данных розничного магазина. Документы создаваемые в системе можно разбить на две группы:

- реализация товара через кассовые терминалы
- прочие документы для ведения складского учета (приход товара, возврат, внутренние перемещения и т.д.).

Для каждой группы документов можно создать отдельный сегмент, базы каждого сегмена могут быть расположены на различных компьютерах локальной сети, что позволит достигнуть максимальной производительности при работе кассовых модулей (обслуживаются отдельным сервером) и при этом сохранить целостность логической структуры базы в целом.

#### Пример №2.

База Центрального офиса розничной торговой сети. База содержит зеркала всех баз удаленных магазинов. На основании данных о поставках товара по каждому магазину формируются документы оплаты товара поставщикам, кроме того, в базе Центрального офиса ведется

финансовый учет. Необходимо, что бы в магазинах товароведы имели возможность просматривать текущее состояние взаиморасчетов с поставщиками товаров. В этом случае передавать ВСЮ базу Центрального офиса в каждый магазин не представляется целесообразным. Проще разбить базу Центрального офиса на два сегмента, в одном хранить документы о взаиморасчетах с поставщиками, в другом всю прочую документацию. В этом случае достаточно передавать в магазины сегмент с документами о взаиморасчетах.

#### **Пример №3.**

Оптовая торговая фирма. Содержит в своем составе Центральный офис, удаленные склады, на которых хранится отгружаемый товар. Менеджеры отдела прямых продаж в течении дня обходят предприятия розничной торговли, составляют заявки на поставку товара. Вечером, в Центральном офисе, менеджеры вводят в систему заявки, которые затем поступают на удаленный склад, где на основании данных заявок формируются накладные отпуска товара. В этом случае целесообразно разбить базу офиса на два сегмента - в одном хранить заявки, в другом всю прочую документацию. На удаленные склады передавать только сегмент с заявками.

### **4.1 База справочников**

#### **Генераторы**

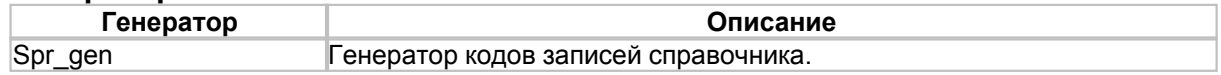

### **Таблица cmSpr**

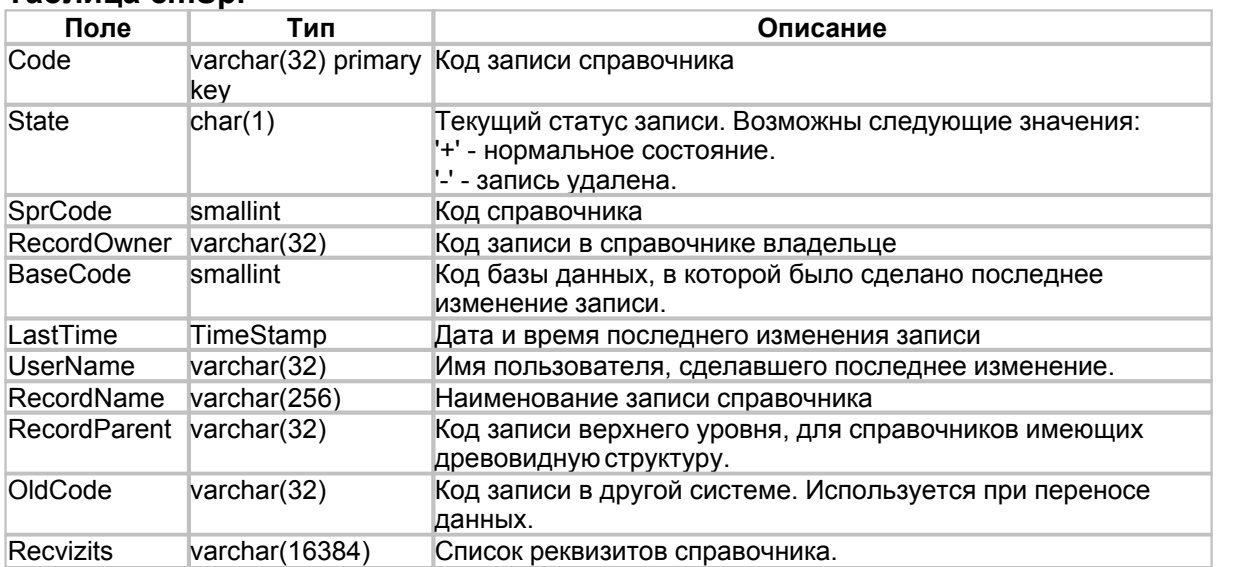

### **Таблица cmSprLog**

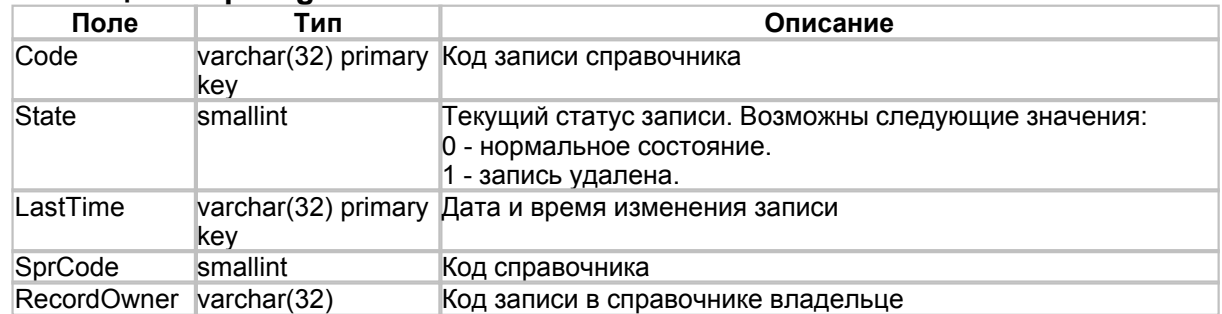

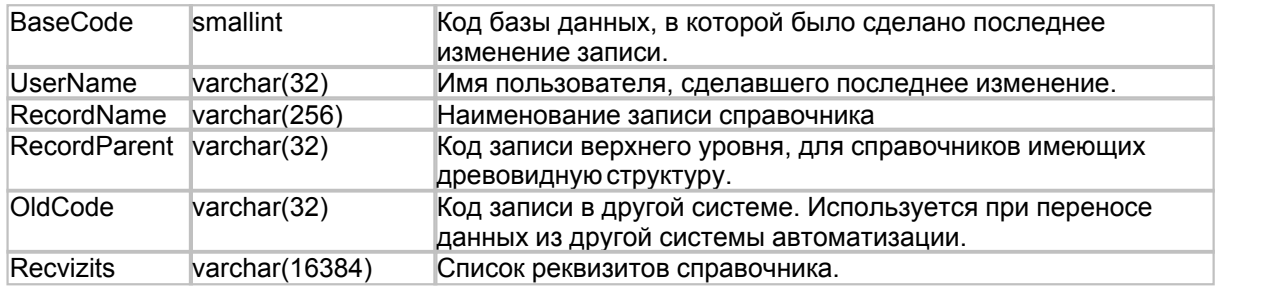

# **Таблица cmVar**

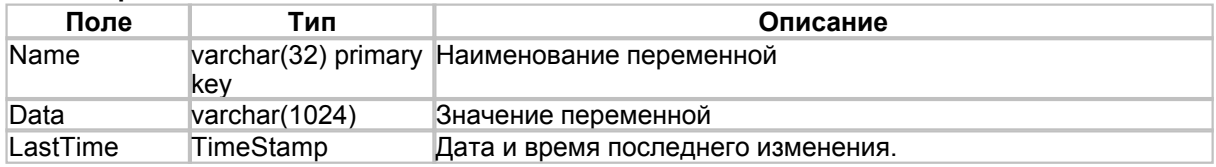

# **4.2 База документов**

# **Таблица cmVar**

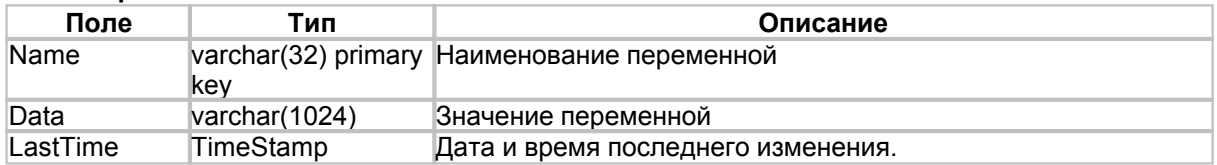

# **Таблица cmDoc**

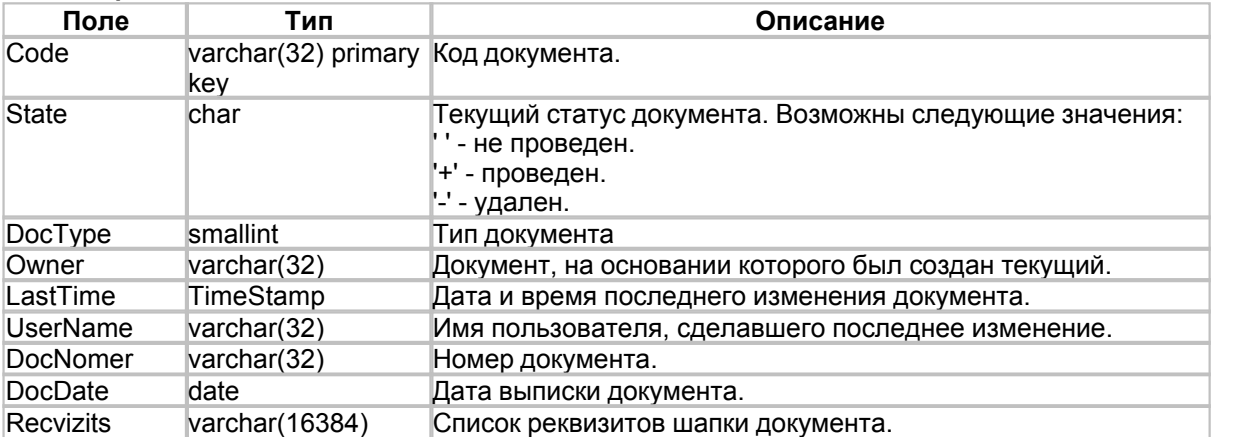

# **Таблица cmDocLog**

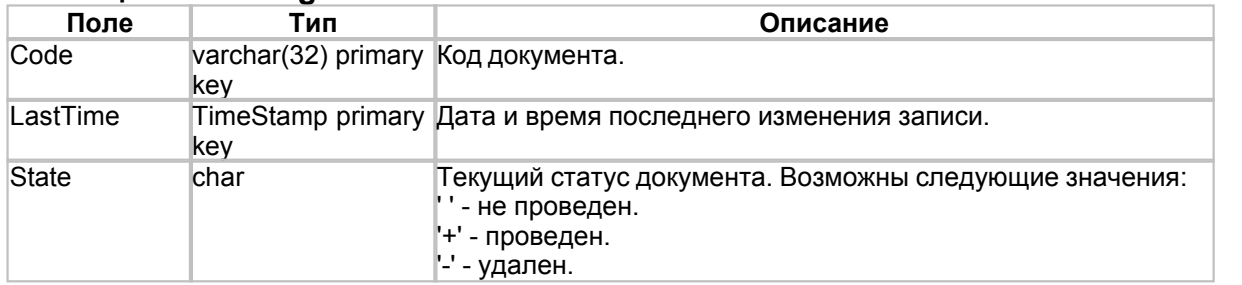

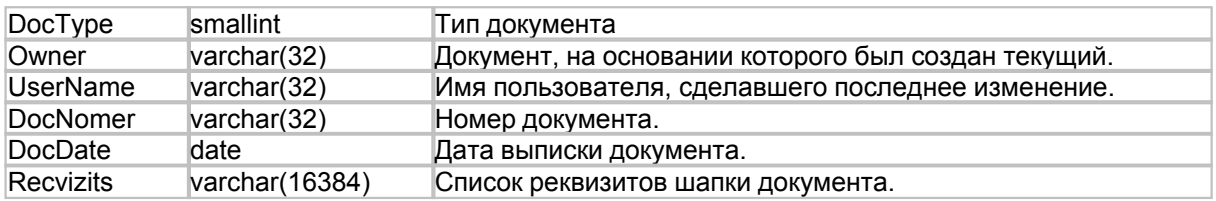

### **Таблица cmDocSpec**

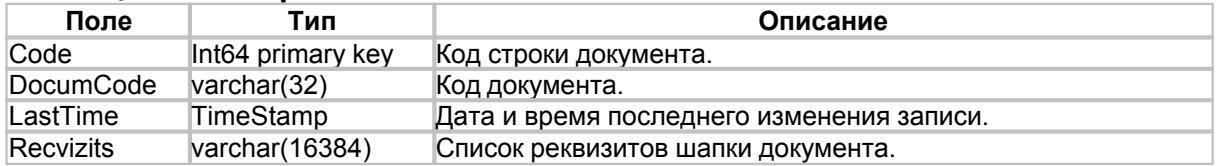

Примечания:

- Имя базы документов генерируется в формате: cool <BaseCode> <SegCode> <Year>. Где: BaseCode - код базы данных, SegCode - код сегмента базы, Year - календарный год.
- · Формирование PrimaryKey документа: DocCode = Year-BaseCode-SegCode-DocumCode
- · Помимо вышеописанных таблиц, база документов содержит [сводные таблицы](#page-28-0), формируемые на основании описания метаданных конфигурации.

### <span id="page-28-0"></span>**4.3 Сводные таблицы**

Сводные таблицы используются для накопления информации. Структура сводных таблиц описывается в конфигураторе. При создании новой базы данных, на основании описаний сделанных в конфигураторе, создаются физические таблицы в базе. Информация о результатах хозяйственных операций, которая появляется при оформлении документов, записывается в сводные таблицы при проведении документов, затем эта информация используется при формировании отчетов. При создании сводной таблицы определяется, как будет обрабатываться, группироваться и сохраняться сводная информация. Сводные таблицы могут быть двух видов: оборотные таблицы и таблицы остатков.

**Таблица остатков** - это объект, предназначенный для ведения остатков "ресурсов" на момент времени с привязкой к некоторому набору "измерений".

**Таблица оборотов** - это объект, предназначенный для регистрации некоторого набора данных, без расчета остатков и оборотов "ресурсов".

Иначе говоря, если при описании сводной таблицы в конфигураторе указан некоторый набор "ресурсов" и "измерений" - это таблица остатков. Если при создании таблицы не указываются "измерения" или "ресурсы" - это таблица оборотов.

Ресурсами таблицы могут являться любые категории учета, которые могут быть представлены в числовом виде. Измерения таблицы - это оси координат, на пересечении которых таблица хранит конкретные значения ресурсов. Кроме того для таблицы можно задавать "реквизиты". Значения реквизитов просто сопровождают запись в сводной таблице и хранят дополнительную информацию.

Поясним принцип работы сводной таблицы на примере. Предположим, требуется вести учет взаиморасчетов с покупателями товара. В этом случае можно создать следующую сводную таблицу:

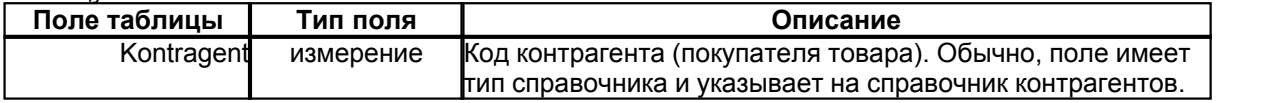

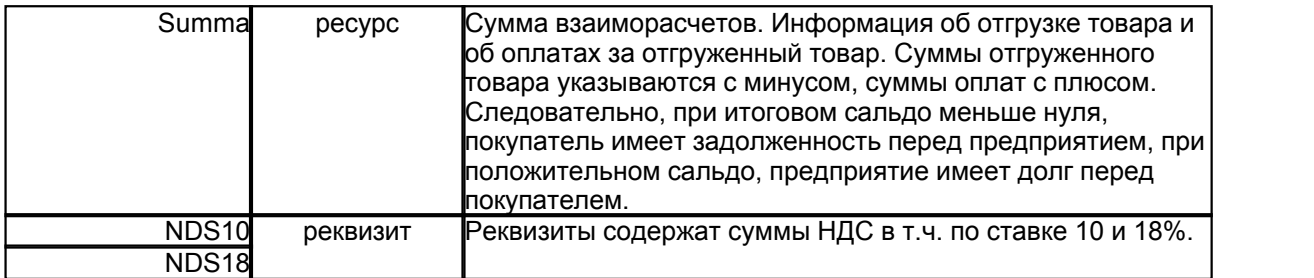

Предположим, сводная таблица будет называться Raschet.

В базе данных, для работы со сводной таблицей, будут созданы следующие объекты:

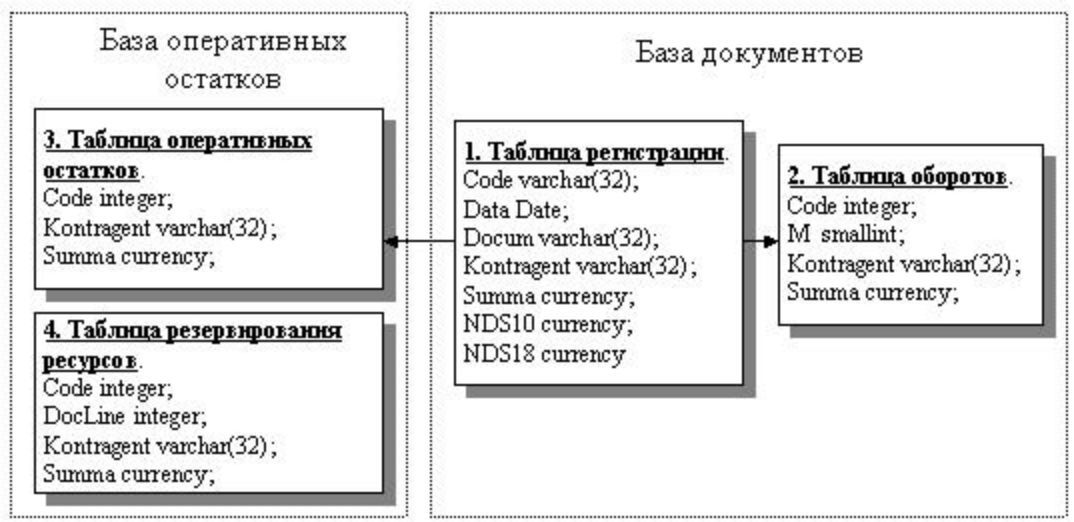

#### **Таблица регистрации (Raschet).**

Включает информацию о движениях денежных средств, таблица содержит следующие служебные поля:

- · Code уникальный код записи таблицы, генерируется автоматически.
- · Data дата совершения операции.
- · Docum код документа, при проведении которого была сформирована операция.

#### **Таблица оборотов (Raschet\_m).**

Обороты по месяцам расчетного периода, используется для оптимизации расчета итогов на указанную дату. Таблица содержит следующие служебные поля:

- · Code уникальный код записи таблицы, генерируется автоматически.
- · M номер календарного месяца (1..12).

#### **Таблица резервирования ресурсов. (Raschet\_res).**

Содержит данные о зарезервированных ресурсах сводной таблицы. Создается, если свойство Reserved сводной таблицы равно true.

- · Code уникальный код записи таблицы, генерируется автоматически.
- · DocLine код строки спецификации документа, по которой был установлен резерв.

### **Пример записи данных в сводную таблицу.**

#### *Отгрузка товара.*

Предположим, было выписано две накладных отпуска товара покупателям:

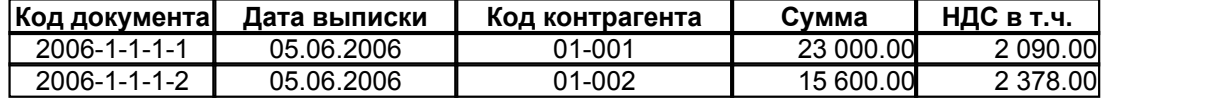

В этом случае, в таблицах базы данных будут сделаны следующие записи: **Raschet**

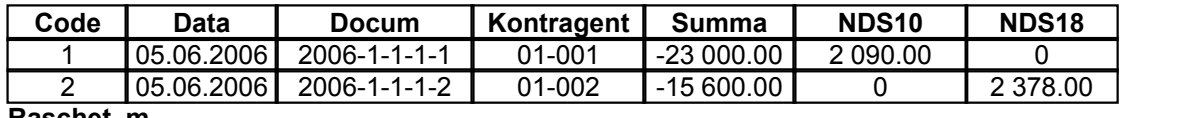

**Raschet\_m**

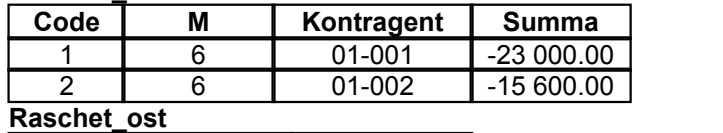

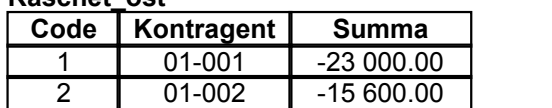

#### *Оплата товара.*

01.07.2006 была сформирована банковская выписка со следующими данными об оплате:

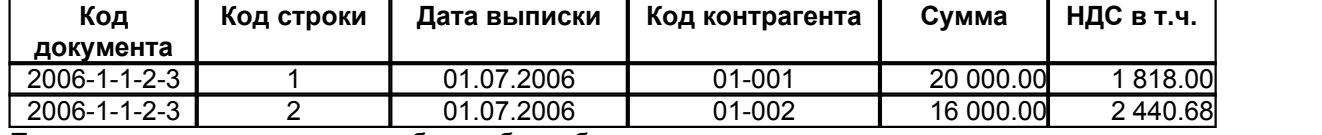

При проведении документа, в таблицы базы, будут внесены следующие изменения: **Raschet**

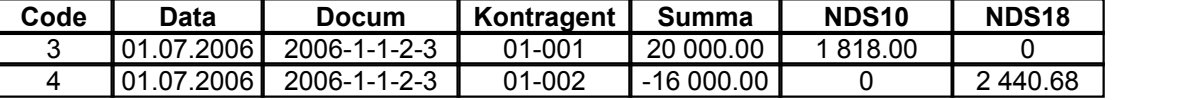

#### **Raschet\_m**

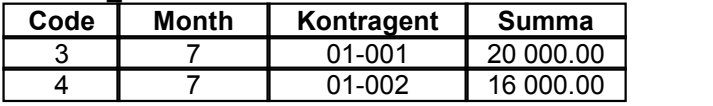

**Raschet\_ost**

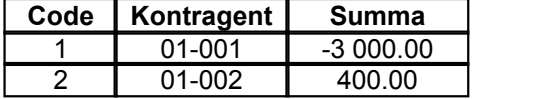

Таким образом, использование сводных таблиц позволяет получить детальную информацию о движении объектов учета, оперативных остатках ресурсов, а так же рассчитать текущие значения ресурсов на любую дату отчетного периода.

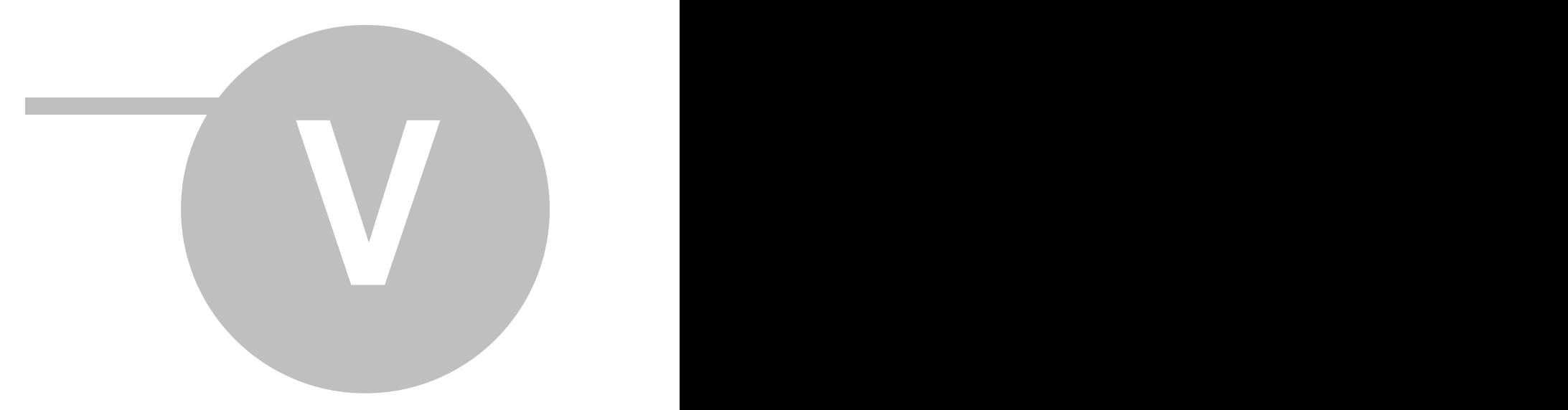

5

#### $5.1$ **TcmScriptBase**

TcmScriptBase= dass(TcmUnitComponent)<br>Базовый класс от которого наследуются все компоненты владельцы баз данных.

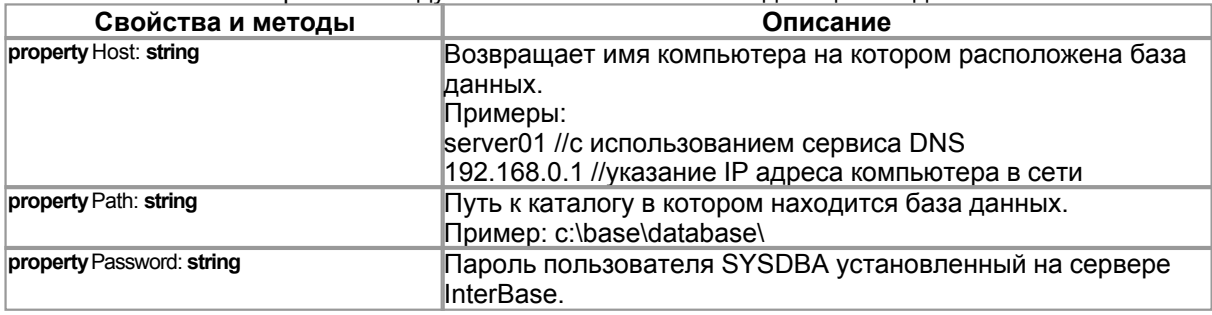

#### $5.2$ **TcmBases**

<sup>6</sup> TcmBases= dass (TcmScriptBase)<br>Главный компонент базы данных. В конфигураторе подчинен компоненту TcmUnitComponent.

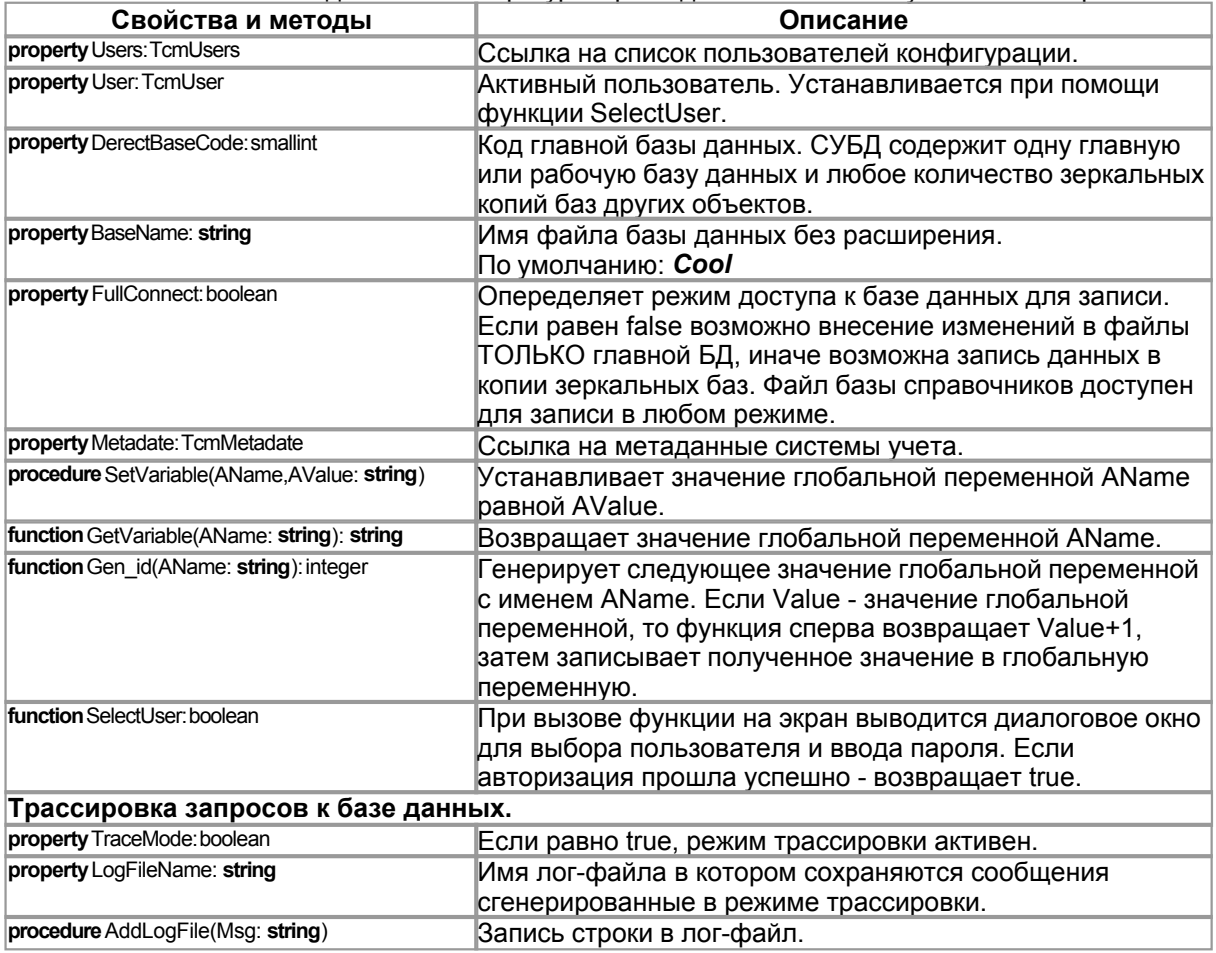

29

Описанные ниже функции используются для определения прав доступа активного пользователя. Активный пользователь устанавливается посредством вызова функции SelectUser. Если активный пользователь не был выбран, все функции возвращают true.

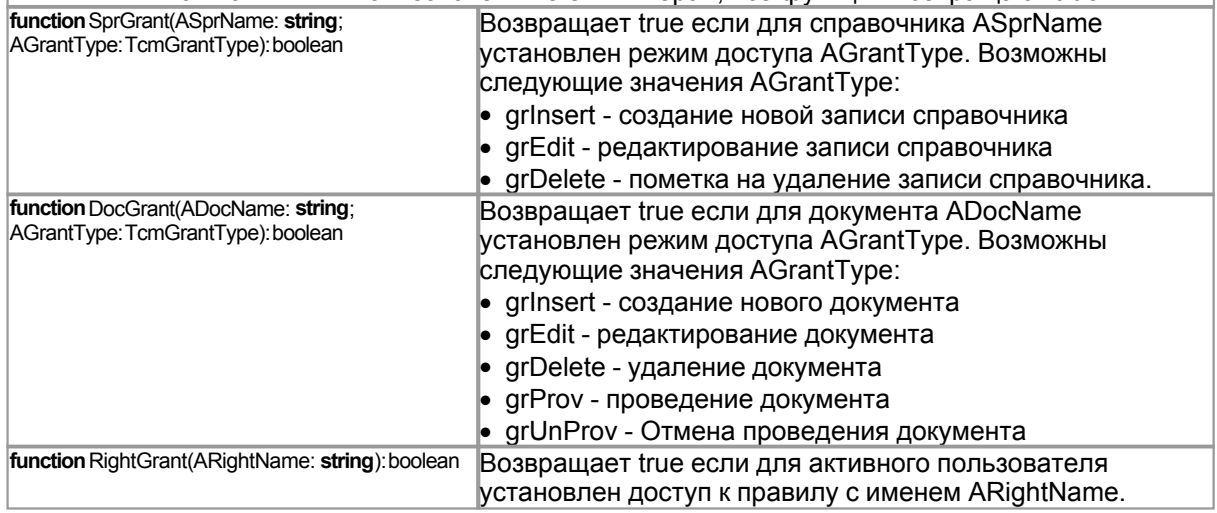

#### **TcmBase**  $5.3$

TcmBase= class(TcmUnitComponent)

Компонент базы данных объекта. В конфигураторе подчинен компоненту TcmBases.

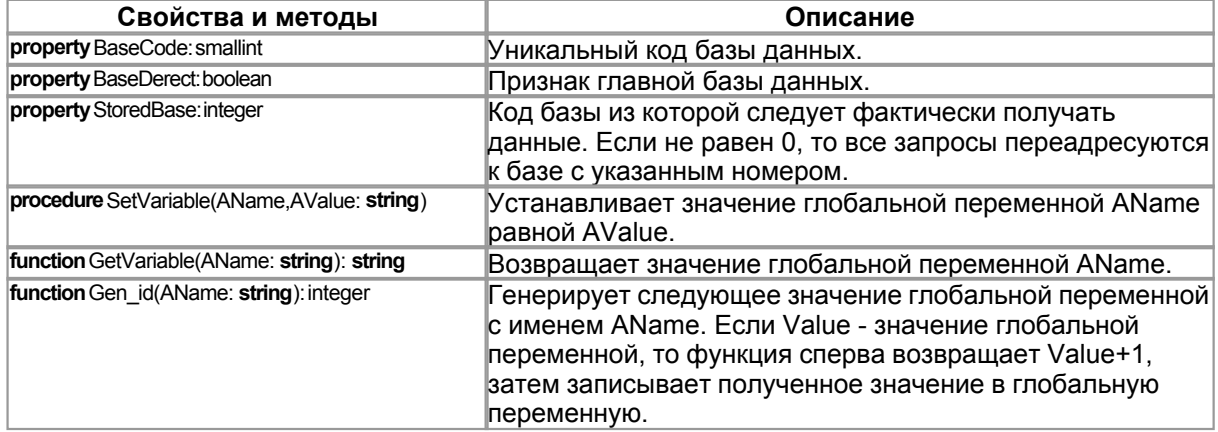

#### **TcmBaseSeg**  $5.4$

TcmBaseSeg= class (TcmScriptBase)

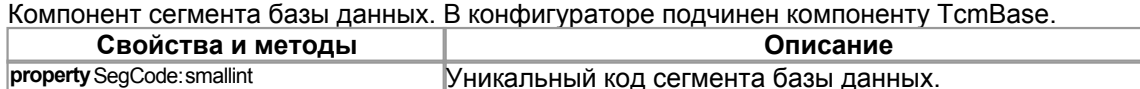

#### $5.5$ **TcmBaseUnit**

TcmBaseUnit= class(TcmScriptBase)

Комопнент базы документов. В конфигураторе подчинен компоненту TcmBaseSeq.

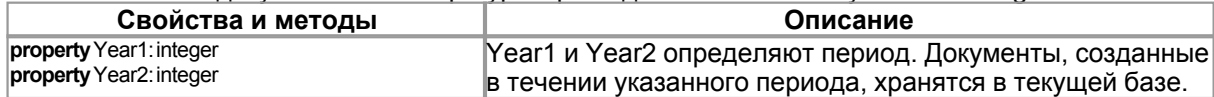

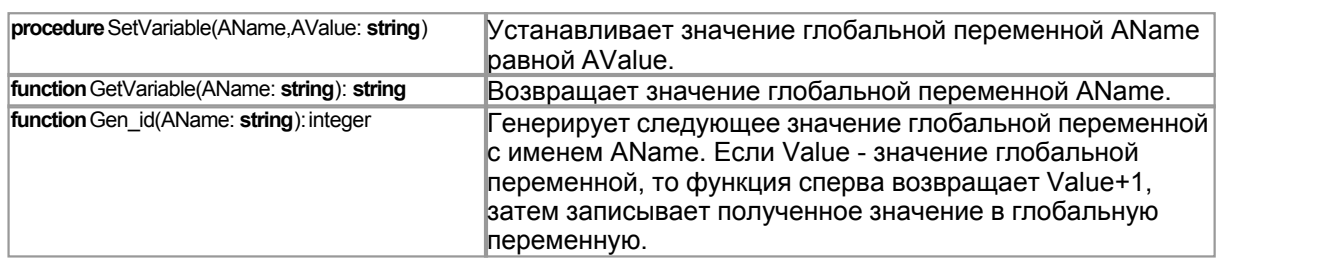

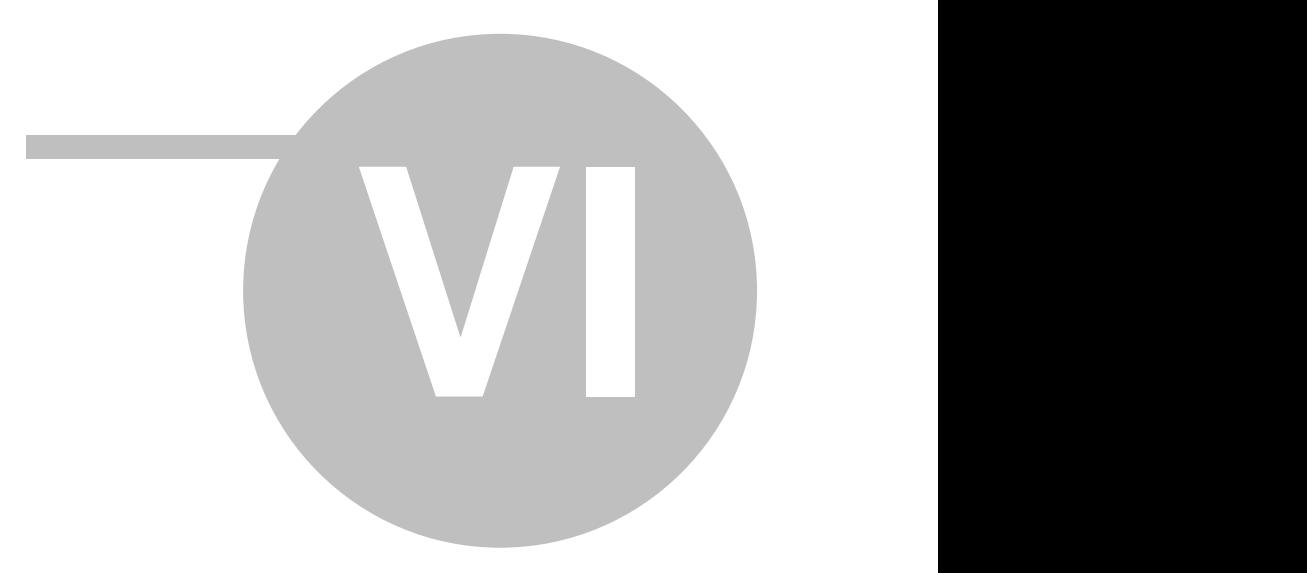
6

#### <span id="page-36-0"></span>**TcmRecvizitData**  $6.1$

Класс TcmRecvizitData по своему назначению похож на стандартный компонент Delphi TField, только в отличие от него работает не с полями таблиц, а с реквизитами объектов библиотеки CoolLib. Реквизиты имеют справочники, документы, сводные таблицы, отчеты и т.д., в любом случае, при обращении к значению реквизита используется класс TcmRecvizitData.

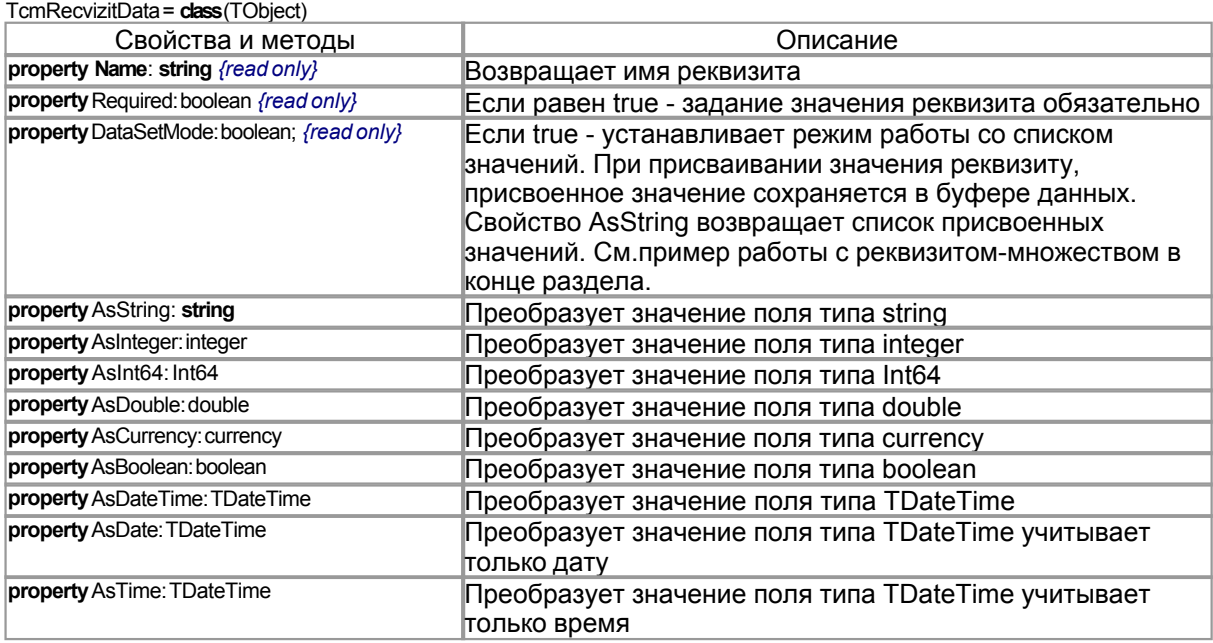

### Запись и чтение ревизитов перечислений (стгЕпит).

Перечислению можно присваивать значение как по коду так и по имени.

Предположим существует перечисление TFirmType:

 $1 - 000$ 

 $2 - 4\Pi$ 

а так же реквизит FirmType типа TFirmType.

Значение реквизита можно устанавливать одним из двух способов:

//присваиваем значение реквизита Recvizits['FirmType'].AsInteger:=2; ShowMessage(Recvizit['FirmType'] AsString); //возвращаетстроку "ЧП" Recvizits['FirmType'] AsString:='OOO'; ShowMessage(Recvizits['FirmType'].AsInteger); //eo3epauuaem1

### Работа с реквизитом-множеством.

procedure AddDataSetList(R:TcmRecvizitData); var S: string; begin //проверяем режим работы смножеством if not R.DataSetMode then Exit; //заполняем список значений R.AsInteger:=1; R.AsDouble:=2;

R.AsString:=3;

```
ShowMessage(R.AsInteger); //вернет последнее присвоенное значение: 3
ShowMessage(R.AsDouble); //вернет последнее присвоенное значение: 3
S:=R.AsString; //вернет список присвоенных значений: '1;2;3'
R.AsString:=''; //очищаем список присвоенных значений
R.AsString:=S; //альтернативный способ заполнения списка значений
end;
```
### **6.2 Класс TcmParamRecvizitData**

Класс **TcmParamRecvizitData** наследован от класса [TcmRecvizitData](#page-36-0) и предназначен для работы со списком параметров класса TcmQuery.Params.

TcmParamRecvizitData = **class**([TcmRecvizitData](#page-36-0))

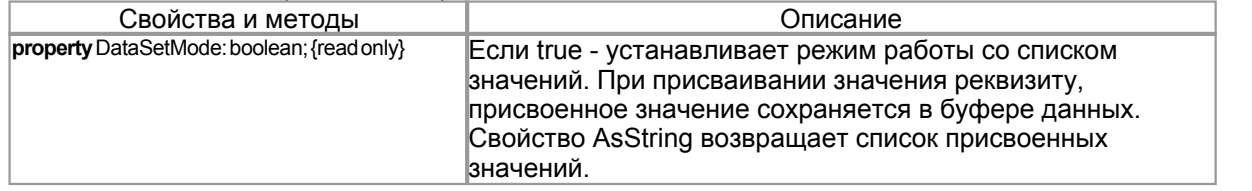

### <span id="page-37-0"></span>**6.3 Класс TcmRecvizitList**

Класс **TcmRecvizitList** является списком реквизитов, каждый элемент списка имеет тип [TcmRecvizitData](#page-36-0).

TcmRecvizitList = **class**(TObject)

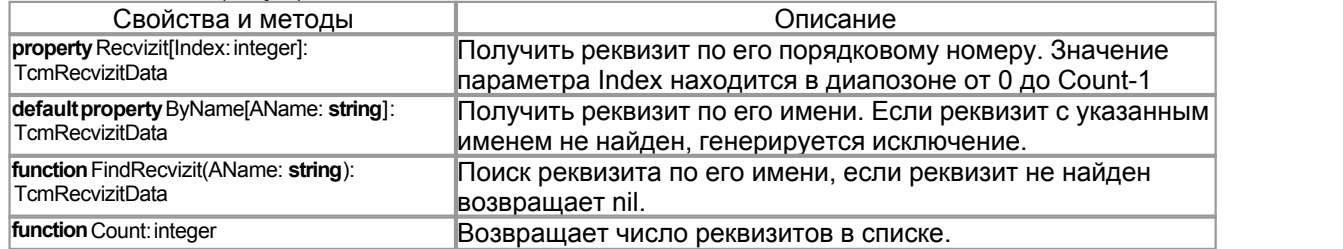

### **6.4 Класс TcmRecvizitsEdit**

Тип определяющий режим редактирования объекта: TcmEditType = (cmsNone, cmsNew, cmsGet)

- · cmsNone документ не загружен
- · cmsNew новый документ
- · cmsGet редактирование сохраненного документа

Базовый класс от которого наследуются компоненты редактирования объектов системы учета:

- · **TcmSprEdit** редактирование записей справочников
- · **TcmDocEdit** редактирование документов
- · **TcmDocSprEdit** редактирование спецификации документов

TcmRecvizitsEdit = **class**(TComponent)

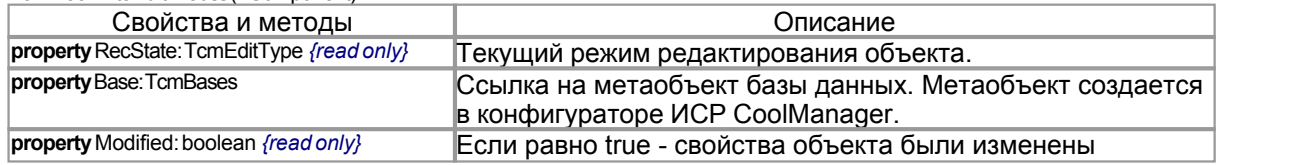

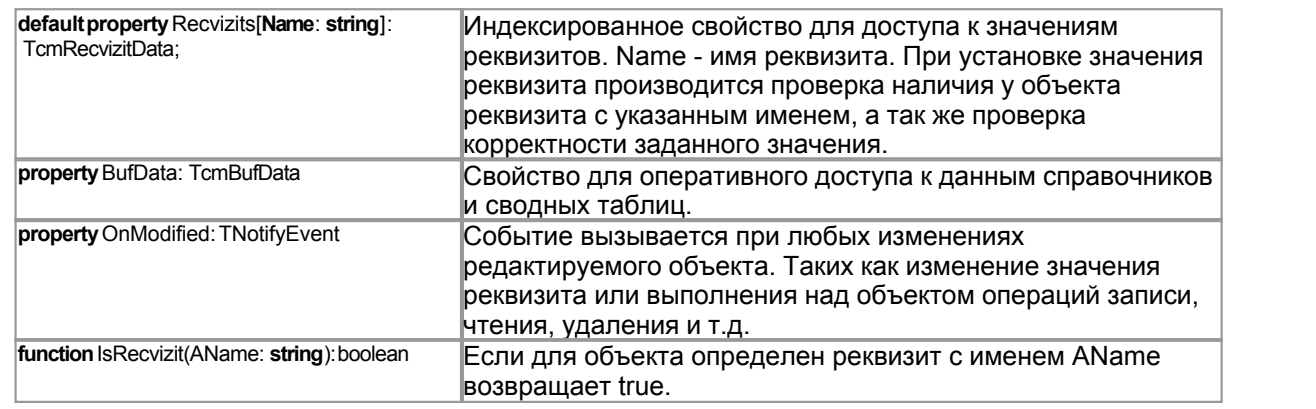

# <span id="page-38-0"></span>**6.5 Класс TcmSprEdit**

Статус записи справочника:

- TcmSprState = (cmsNormal, cmsDelete);
- · cmsNormal нормальное состояние
- · cmsDelete запись помечена на удаление

Для редактирования записей справочников используется класс **TcmSprEdit**, в палитре компонентов он расположен на закладке CoolMan.

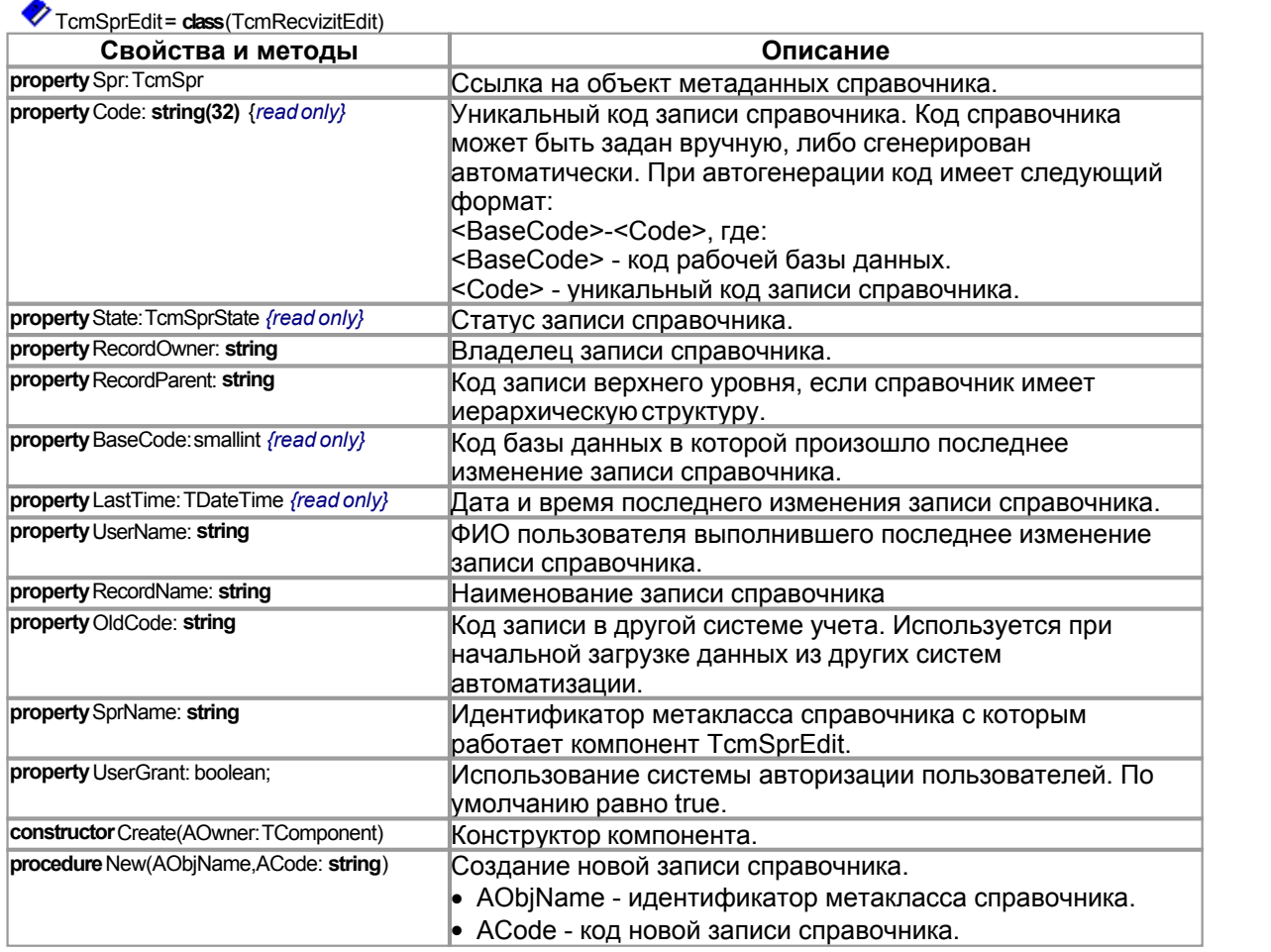

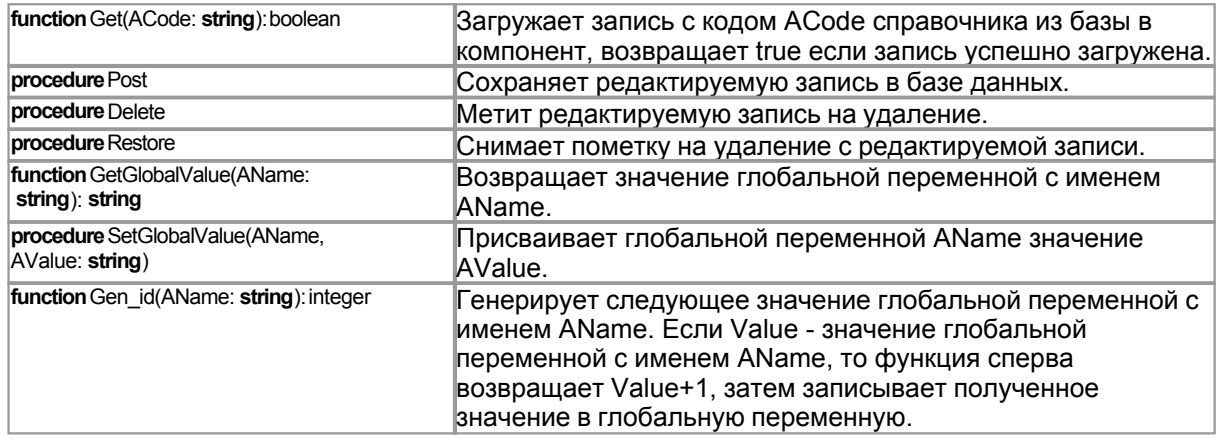

Пример работы с компонентом TcmSprEdit:

procedure TestWork; var Spr: TcmSprEdit; SprCode, GlobalVar: string; begin //создаем компонент для редактирования справочника Spr:=TcmSprEdit.Create(nil); try /получаем ссылку на метаобъект базы данных Spr.Base:=TcmBases(CoolConfig.GetComponentByName('DataBaseObj')); if Spr.Base=nil then RaiseException('Ненайдена база данных.'); Spr New('ObjectList',"); //новаязапись Spr.RecordName:='Объект№1'; Spr UserName:='None': Spr.Post; //сохраняемзапись в базе данных SprCode:=Spr.Code; //получаем уникальный кодзаписи Spr SprName:="; //очищаемобъект Spr Spr Get(SprCode); //загружаем запись из базы Spr.Delete; //метимзапись на удаление Spr. Restore; //снимаем пометку на удаление //сохраняем кодзаписи в глобальной переменной DerectObject Spr.SetGlobalValue('DerectObject',SprCode); finally Spr.Free; //удаляем компонент  $end:$ end:

<span id="page-39-0"></span> $6.6$ **TcmDocEdit** 

> Тип определяющий текущий статус документа: TcmDocState = (cmdNone, cmdProv, cmdDelete)

- cmdNone документ не проведен
- cmdProv документ проведен
- cmdDelete документ удален

Тип описывающий положение глобальной переменной. Используется в качестве одного из параметров методов GetGlobalValue, SetGlobalValue, Gen id: TcmDocVarType = (cmvGlobal, cmvBase, cmvCurrent)

- cmvGlobal переменная находится в базе справочников
- cmvBase переменная находится в базе оперативных остатков
- cmvCurrent переменная находится в той же базе, что и редактируемый документ.

Для редактирования документов используется компонент TcmDocEdit, в палитре компонентов он расположен на закладке CoolMan.

# Foot<br>TcmDocEdit= class(TcmRecvizitEdit)

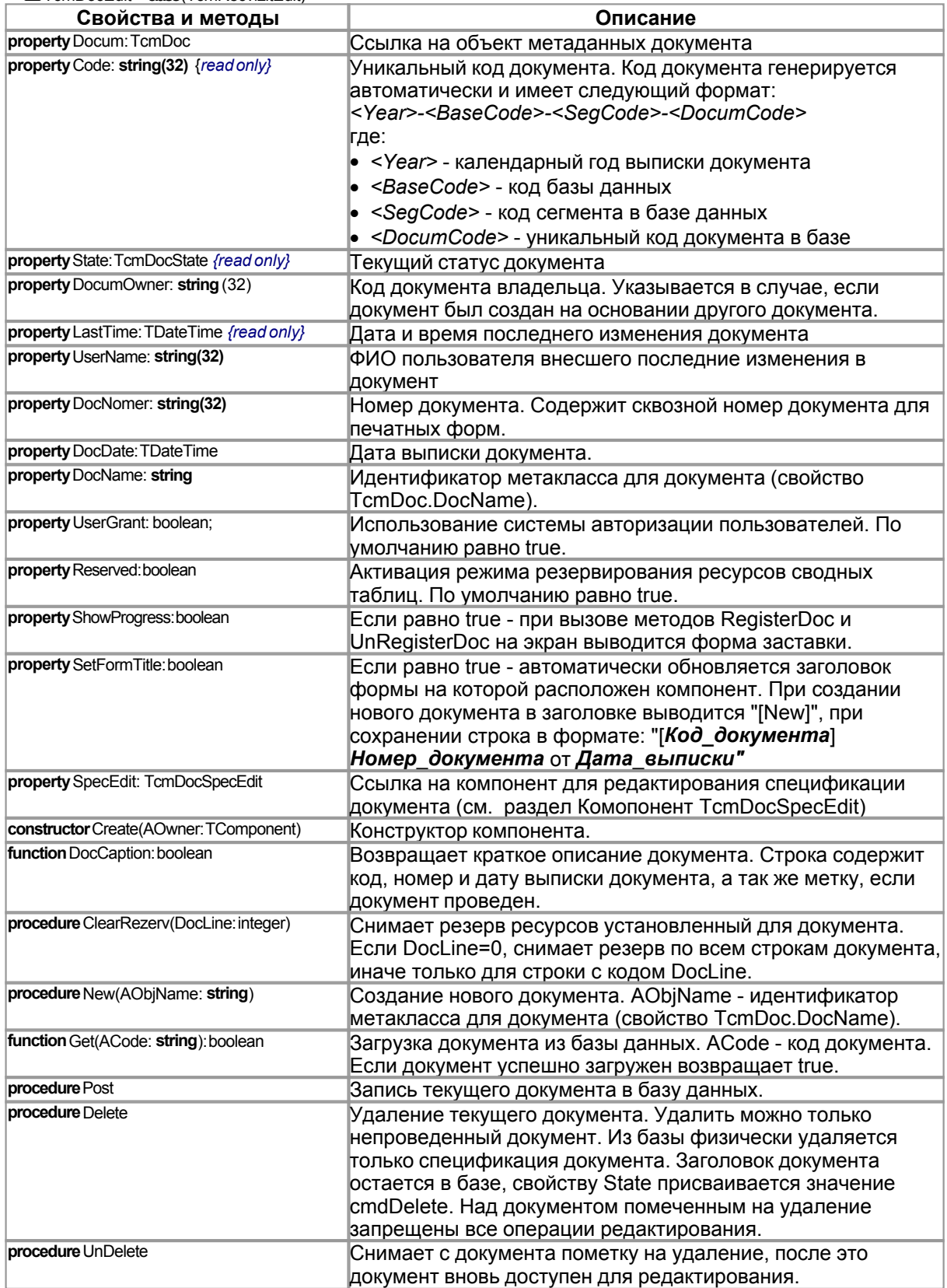

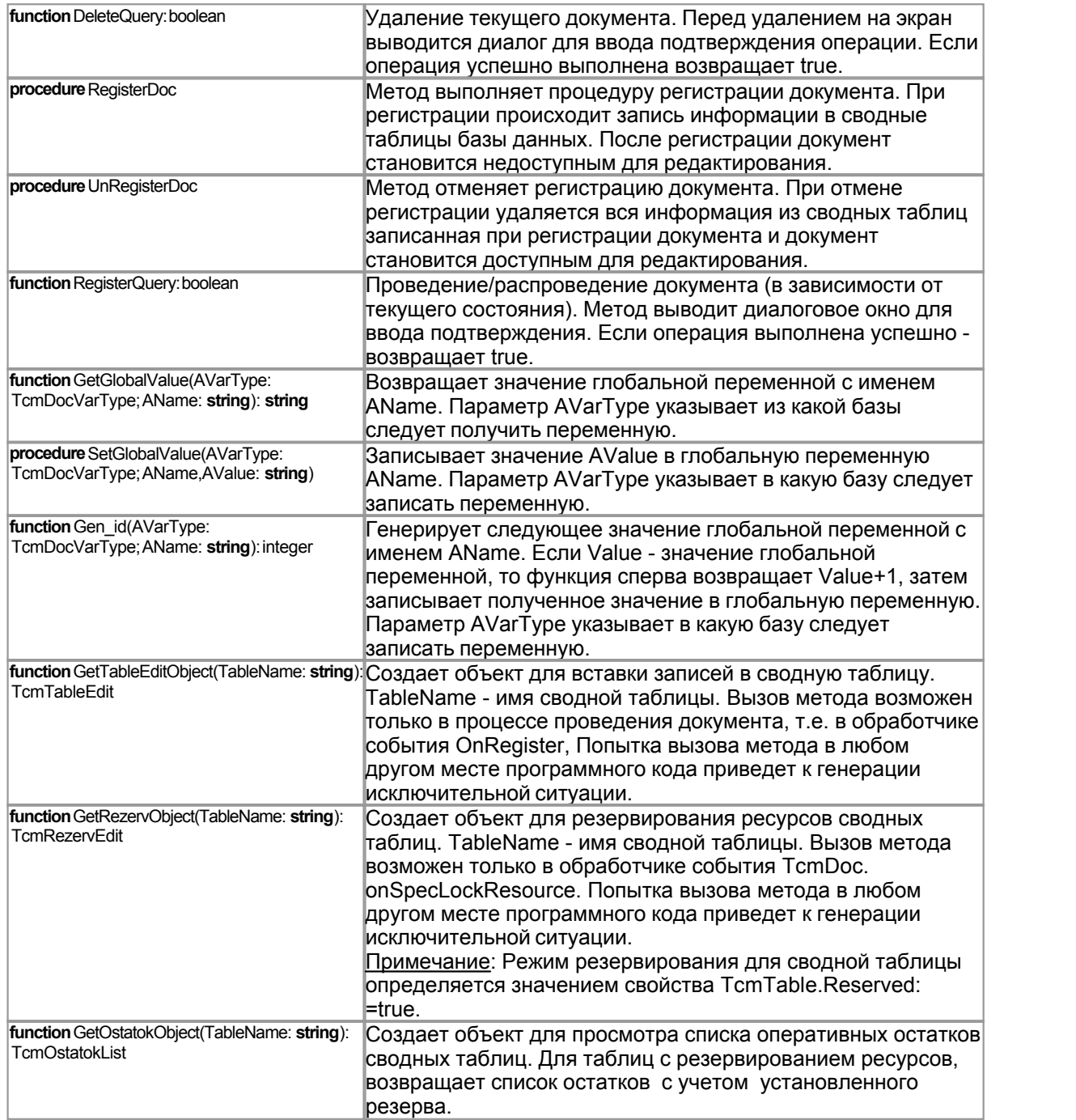

### Пример работы с компонентом **TcmDocEdit**:

**procedure** EditDoc; **var** DocEdit: TcmDocEdit; **begin** DocEdit:=TcmDocEdit.Create(**nil**); **try** *//получаем ссылку на метаобъект базы данных* DocEdit.Base:=TcmBases(CoolConfig.GetComponentByName('DataBaseObj')); **if** DocEdit.Base=**nil then** RaiseException('Не найдена база данных.'); DocEdit.New('PrihodDoc'); *//создаем новый документ*

DocEdit.UserName:='Tester'; //имяпользователя DocEdit.DocNomer:='1'; //номердокумента DocEdit.DocDate:=Date; //дата выписки документа //устанавливаемреквизитышапкидокумента DocEdit['Firm'].AsString:='1-1'; DocEdit['Kontragent'] AsString:='1-3'; DocEdit['Place'] AsString:='1-5'; DocEdit.Post; //сохраняем документ DocEdit.SpecEdit.New; //создаем строку в спецификации документа //устанавливаемреквизиты строки специмфикации DocEdit.SpecEdit['Articul'].AsString:='1-7'; DocEdit.SpecEdit['Quantity'].AsDouble:=20; DocEdit SpecEdit['Summa'] AsCurrency:=100; DocEdit SpecEdit['NDS'] AsCurrency:=152.42; DocEdit SpecEdit Post: //сохраняем строку спецификации DocEdit.RegisterDoc; //регистрируемдокумент DocEdit.UnRegisterDoc; //отменяемрегистрациюдокумента //записываем в базу документа глобальную переменную с именем LastDoc DocEdit.SetGlobalValue(cmvCurrent,'LastDoc',Code); DocEdit.Delete; //удаляем документ finally DocEdit.Free; end; end:

#### <span id="page-42-0"></span> $6.7$ **TcmDocSpecEdit**

Компонент TcmDocSpecEdit предназначен для редактирования записей спецификации документа. При создании объекта класса TcmDocEdit автоматически создается объект для редактирования спецификации документа. Ссылка на него находится в свойстве TcmDocEdit. SpecEdit.

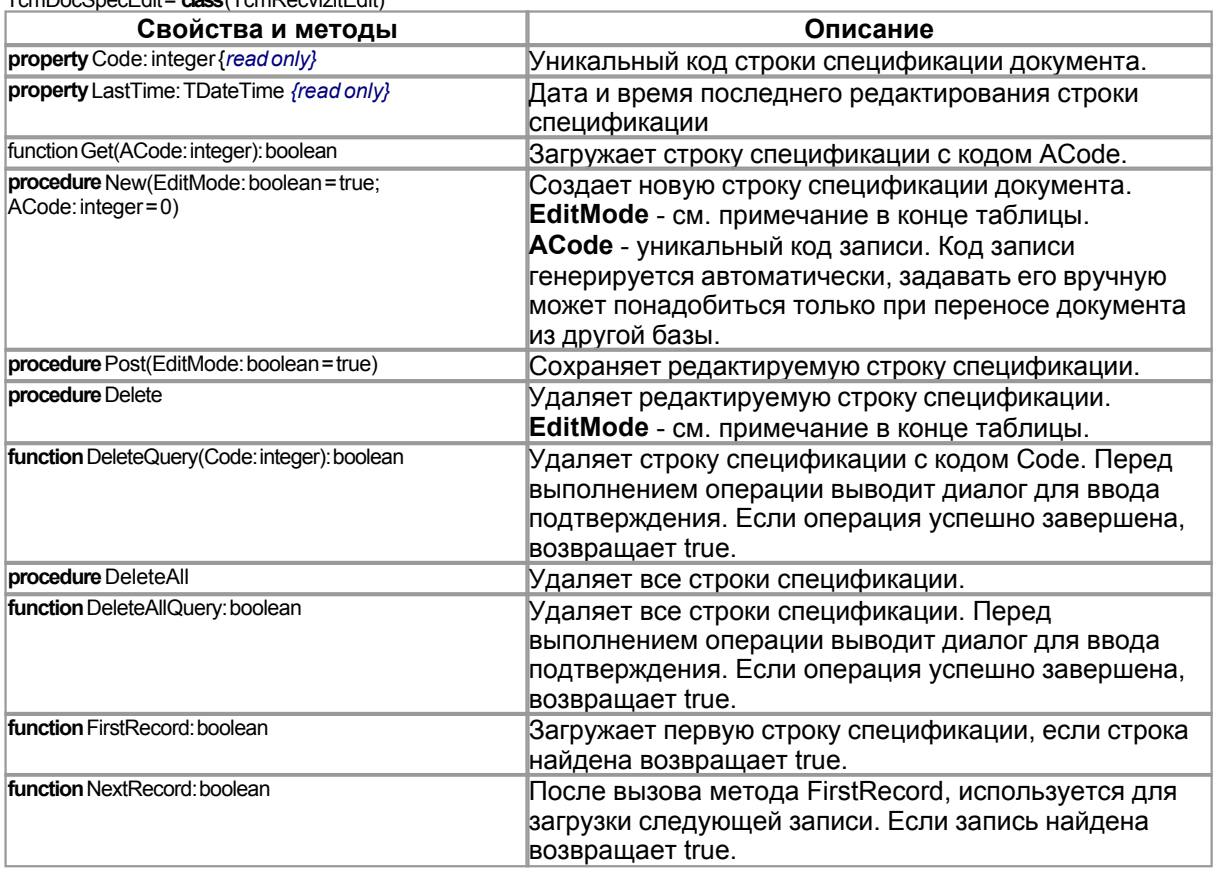

TomDocSpecEdit = class (TomReovizitEdit)

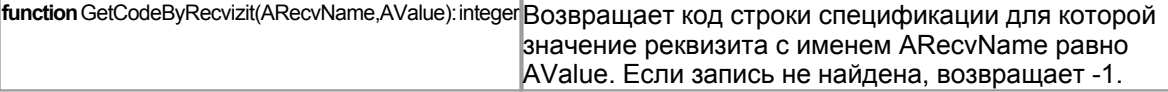

### Примечание:

Параметр **EditMode** передается методам New и Post, по умолчанию данный параметр равен true. При создании и сохранении записи спецификации, генерируется ряд дополнительных запросов к базе данных - проверяется проведен ли документ, входит ли он в закрытый период и т.д. При "стандартной" работе, связанной с редактированием документа пользователем, все эти проверки необходимы. Но представим ситуацию когда спецификация документа генерируется автоматически в скрипте (например, при создании инвентаризационной ведомости). Стандартный алгоритм вставки записи в спецификацию документа выглядит так:

//DocSpec-объект класса TcmDocSpecEdit DocSpec.New; //инициализируемреквизитызаписи DocSpec.Post;

В спецификацию могут быть вставлены сотни и тысячи записей, и при каждой новой вставке будет выполняться множество лишних, дублирующихся запросов проверки состояния документа. Это может значительно замедлить работу в целом. Для того, что бы отключить дополнительные проверки, следует передавать методам EditMode=false, т.е. код должен выглядеть следующим образом:

//DocSpec-объект класса TcmDocSpecEdit DocSpec.New(false); //инициализируемреквизитызаписи DocSpec.Post(false);

#### 6.8 **TcmTableEdit**

При проведении документа производится запись информации в сводные таблицы. Для описания процесса проведения следует перекрыть событие on\_Register метаобъекта TcmDoc. Событию on Register передается ссылка на регистрируемый документ (объект класса TcmDocEdit). Для доступа к сводной таблице следует создать объект класса TcmTableEdit. Создать объект можно при помощи метода TcmDocEdit.GetTableEditObject:

function GetTableEditObject(TableName: string): TcmTableEdit;

Методу передается имя таблицы, к которой следует получить доступ. Имя таблицы находится в свойстве TcmTable.TableName. Вызывать данный метод можно только при проведении документа (в событии TcmDoc.OnRegister), при вызове этого метода в любом другом месте программного кода будет сгенерировано исключение.

Класс TcmTableEdit позволяет получить доступ к измерениям, ресурсам и реквизитам сводной таблицы:

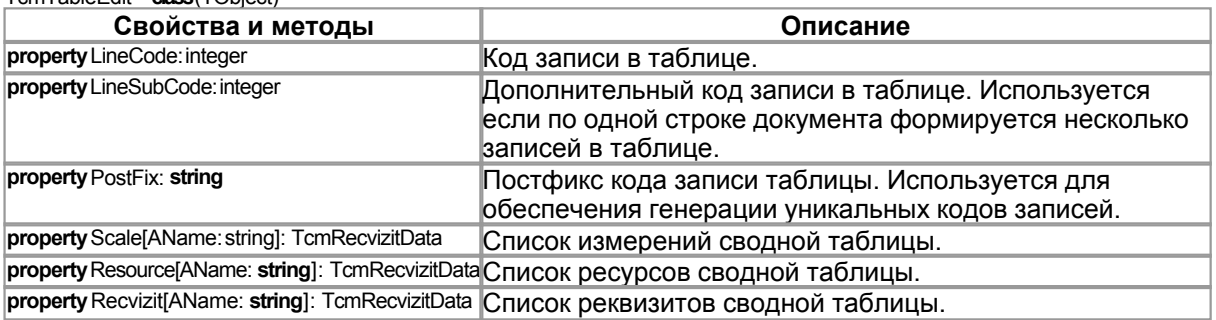

#### $TomTableHit = close(TObject)$

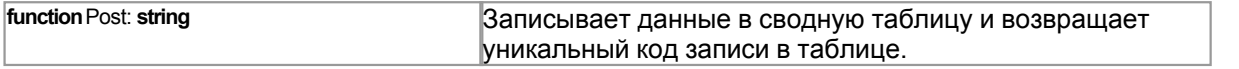

При распроведении документа, все записи из сводных таблиц удаляются автоматически. Запрещено вносить изменения в проведенный документ.

#### **Генерирование уникального кода записи документа**.

Записи, вносимые в сводные таблицы, должны иметь уникальный код в пределах ВСЕЙ СУБД. Код записи генерируется в следующем формате: <DocumCode>-<LineCode>-<LineSubCode>-<PostFix>

Примеры:

Код документа: 06-1-1-23, остальные параметры не указаны. Сгенерированный код: "06-1-1-23"

Код документа: 06-1-1-23, LineCode=1 Сгенерированный код: "06-1-1-23-1"

Код документа: 06-1-1-23, LineCode=1, LineSubCode=2 Сгенерированный код: "06-1-1-23-1-2"

Код документа: 06-1-1-23, LineCode=1, LineSubCode=2, PostFix="K" Сгенерированный код: "06-1-1-23-1-2-K"

Код документа: 06-1-1-23, PostFix="K" Сгенерированный код: "06-1-1-23-K"

### **Пример процедуры проведения документа:**

*{Проведение документа поставки товара}* **procedure** PrihodDoc\_onRegister(Sender: TObject); **var** DocumTable,PartyTable,MoveTable: TcmTableEdit; Doc: TcmDocEdit; PartyCode: **string**; **begin** Doc:=TcmDocEdit(Sender); *//получаем ссылку на документ //вставка записи в регистр документов* DocumTable:=Doc.GetTableEditObject('DocumTable'); **with** DocumTable **do try** Recvizit['Firm'].AsString:='1-1'; Recvizit<sup>'</sup>Kontragent'l AsString:='1-3': Recvizit['Place'].AsString:='1-5'; Post; **finally** DocumTable.Free; **end**; *//таблицы партий и движения товара* PartyTable:=Doc.GetTableEditObject('PartyTable'); MoveTable:=Doc.GetTableEditObject('MoveTable'); **try** *//в цикле просматриваем спецификацию документа* **with** Doc.SpecEdit **do if** FirstRecord **then repeat** *//.............добавляем информацию по партии товара........................* PartyTable.LineCode:=Code; PartyTable.Recvizit['PrihodCost'].AsDouble:=Recvizits['Summa'].AsDouble/ Recvizits['Quantity'].AsDouble; PartyTable.Recvizit['Kontragent'].AsString:=Doc.Recvizits['Kontragent'].AsString; PartyCode:=PartyTable.Post;

//..........добавляем информацию о движении товара......................... MoveTable.LineCode:=Code: MoveTable.Scale['Firm'].AsString:=Doc.Recvizits['Firm'].AsString; MoveTable.Scale['Place'].AsString:=Doc.Recvizits['Place'].AsString; MoveTable.Scale['Articul'].AsString:=Recvizits['Articul'].AsString; MoveTable.Scale['Party'].AsString:=PartyCode; MoveTable.Resource['Quantity'].AsDouble:=Recvizits['Quantity'].AsDouble; MoveTable.Post; until not NextRecord: finally PartyTable.Free; MoveTable.Free;  $end<sub>1</sub>$ end:

#### **TcmRezervEdit** 6.9

Класс TcmRezervEdit предназначен для резервирования ресурсов сводных таблиц. Получить экземпляр объекта можно с помощью метода класса TcmDocEdit.GetRezervEdit. Резервирование ресурсов производится в обработчике события TcmDoc.onSetLockResource, попытка вызвать метод GetRezervEdit в любом другом месте программного кода приведет к генерации исключения.

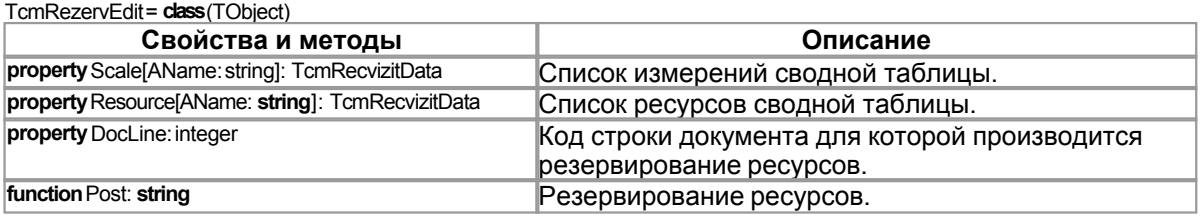

Пример реализации обработчика события TcmDoc.onSetLockResource:

```
procedure SailDoc onSpecLockResource(Sender: TObject);
var Doc: TcmDocEdit:
 RezObj: TcmRezervEdit;
begin
Doc:=TcmDocEdit(Sender);
RezObi:=Doc.GetRezervObject('MoveTable');
try
RezObj.DocLine:=Doc.SpecEdit.Code;
RezObj.Scale['Firm'].AsString:=Doc.Recvizits['Firm'].AsString;
RezObj.Scale['Place'].AsString:=Doc.Recvizits['Place'].AsString;
RezObj.Scale['Articul'].AsString:=Doc.SpecEdit.Recvizits['Articul'].AsString;
RezObj.Scale['Party'].AsString:='0';
RezObj.Resource['Quantity'].AsDouble:=Doc.SpecEdit.Recvizits['Quantity'].AsDouble;
RezObj.Post;
finally
RezObj.Free;
end;
end;
```
#### <span id="page-45-0"></span>**TcmOstatokList**  $6.10$

Класс предназначен для просмотра списка оперативных остатков сводных таблиц. Если для таблицы установлен режим резервирования ресурсов, остатки возвращаются с учетом установленного резерва.

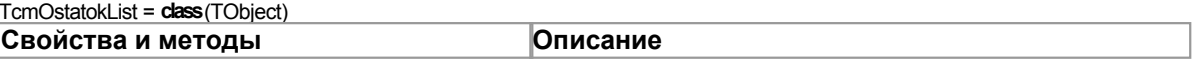

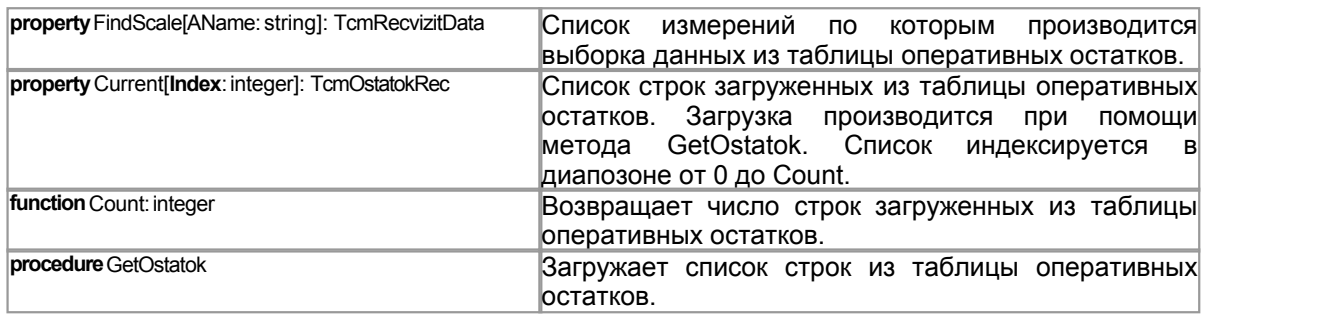

Создать объект класса TcmOstatokList можно с помощью метода [TcmDocEdit](#page-38-0).GetOstatokObject. Использование класса TcmOstatokList бывает крайне полезно при проведении документа. Когда сумме списываемых ресурсов, указанных в документе, может быть сопоставлено несколько записей из сводной таблицы. Например, в накладной указывается количество отгружаемого товара, а в таблице товарных остатков, все товарные остатки хранятся в разрезе партий товара, следовательно, по одной строке документа в сводную таблицу может понадобиться вставить несколько записей по разным партиям для того, что бы набрать требуемое количество. Последовательность работы с объектом класса следующая:

- · Создаем объект при помощи метода [TcmDocEdit](#page-38-0).GetOstatokObject
- · В свойстве FidnScale устанавливаем значения реквизитов по которым следует производить отбор записей остатков
- · С помощью метода GetOstatok извлекаем записи из таблицы
- · Используем свойство Current для доступа к списку полученных записей. Параметр Index находится в диапозоне от 0 до Count-1.

### <span id="page-46-0"></span>**6.11 Класс TcmOstatokRec**

Класс предназначен для доступа к реквизитам записи оперативного остатка сводной таблицы. Ссылку на объект данного класса возвращает метод [TcmOstatokList](#page-45-0).Current.

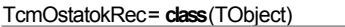

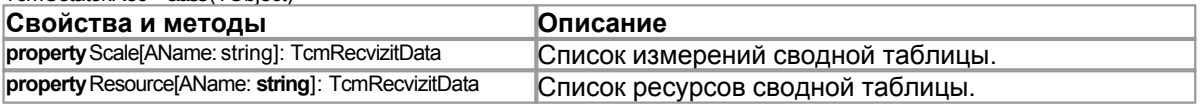

Примечание. Класс предназначен только для просмотра информации об оперативных остатках сводной таблицы. Следовательно, присваивание типа Rec.Resource['Quantity'].AsDouble:=5; не изменит значение ресурса в сводной таблице (предполагается что Rec объект класса TcmOstatokRec).

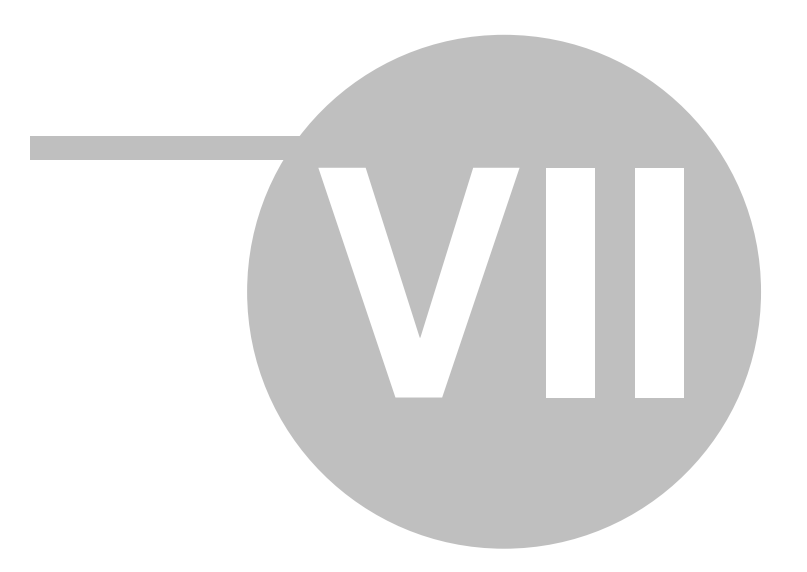

 $\overline{7}$ 

#### **TcmTransaction**  $7.1$

Библиотека CoolLib изолирует разработчика от особенностей реализации сервера InterBase. Нет необходимости знать структуру таблиц базы, строить SQL запросы, явно запускать и завершать транзакции и т.д. Вместо этого библиотека предоставляет ряд компонентов, позволяющих разработчику абстрагироваться от уровня управления базами данных и сосредоточиться на разработке прикладной задачи. Одной из особенностей библиотеки является механизм автоматического управления транзакциями.

Рассмотрим как реализуется работа с транзакциями в стандартных системах управления базами данных:

StartTransaction; //cmapmyeмmpaнзакцию

//выполняем какие либо действия над объектами базы

if Ok then CommitTransaction //есливсё хорошо, сохранеям транзакцию else RollbackTransaction; //иначе откатываем все сделанные изменения

Ключевым моментом в приведенном фрагменте является то, что программист явно указывает начало транзакции, контролирует результаты работы и программирует действия при сохранении и откате внесенных изменений. Разработчику системы CoolManager никогда не придется писать подобный код. Он вообще может не иметь ни малейшего представления о системе управления транзакциями в InterBase, их типах, уровнях изоляции и о многом другом. Всю рутинную работу за него делают компоненты библиотеки CoolLib. Теперь посмотрим как разработчик может управлять транзакциями в системе CoolManager. Вообще все транзакции можно разделить на три вида:

- читающие в рамках таких транзакций выполняются стандартные SELECT запросы SQL.
- пишущие выполняют запросы обновления данных базы (INSERT, UPDATE, DELETE)
- композитные в рамках одной транзакции выполняется как извлечение, так и модификация данных базы.

При работе в системе CoolManager все транзакции стартуют и завершаются автоматически, без участия разработчика. При этом разработчик всё же должен иметь возможность прервать транзакцию и откатить внесенные изменения. Справочники и документы описанные в конфигураторе, имеют ряд обработчиков событий. Эти события возникают при редактировании записей справочников, проведении и распроведении документов, резервировании ресурсов сводных таблиц и т.д. Каждый обработчик стартует в рамках отдельной транзакции, которая автоматически завершается при выходе из процедуры обработчика. Если разработчику требуется прервать выполнение обработчика и откатить все сделанные изменения, достаточно сгенерировать исключение в теле процедуры. Пример:

//обработчик события проведения документа PrihodDoc procedure doc PrihodDoc onRegister(Sender: TObject); begin //выполняемобновление сводных таблиц базы //..............................

//чтотопошлонетак, следуетпрервать проведение документа и откатить все внесенные изменения RaiseException('Проведениедокумента отменено.');

//другие команды обновления данных end:

Процедура RaiseException генерирует исключение. При этом выполнение процедуры будет

прервано, все изменения, сделанные в рамках текущей транзакции будут отменены. Т.е. фактически выполняется команда RollbackTransaction.

Но иногда требуется явно запустить транзакцию, в рамках которой выполняется некая последовательность команд обновления данных (взаимосвязанное обновление записей справочников, создание и проведение ряда документов и т.д.). Для выполнения таких транзакций служит компонент **TcmTransaction**.

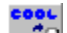

**TEED** TcmTransaction = **class**(TComponent)

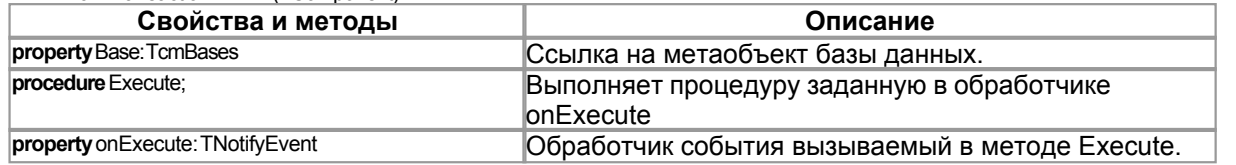

Работа с компонентом достаточно проста. Следует написать обработчик события OnExecute, в котором задается последовательность команд, выполняемых в рамках одной транзакции. Для старта транзакции вызвать метод Execute. Если во время выполнения требуется прервать транзакцию и откатить все сделанные изменения, сгенерировать исключение в теле обработчика события OnExecute.

### <span id="page-49-0"></span>**7.2 Класс TcmBufData**

Класс **TcmBufData** предназначен для оперативного доступа к данным справочников и сводных таблиц. При извлечении данных из базы, они сохраняются во внутреннем кэше компонента. При последующем обращении к той же записи, данные извлекаются не из базы, а из кэша, что позволяет значительно повысить скорость доступа к данным.  $\frac{1}{2}$ 

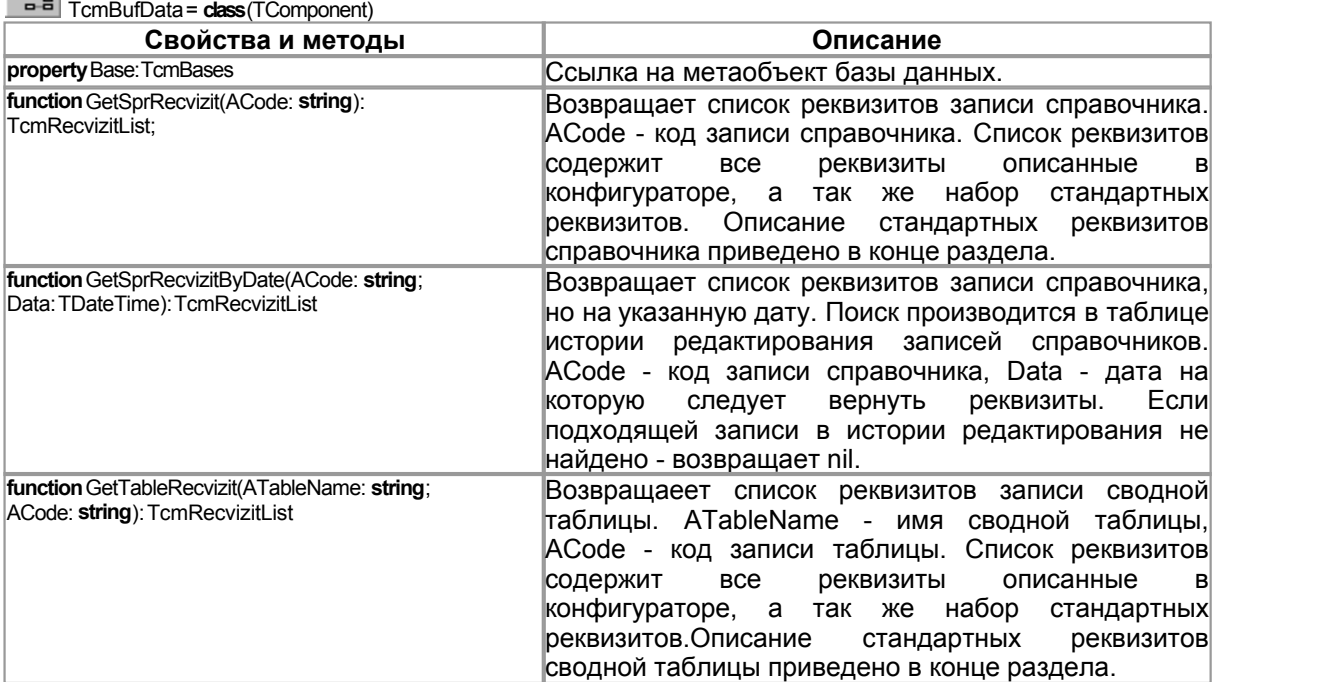

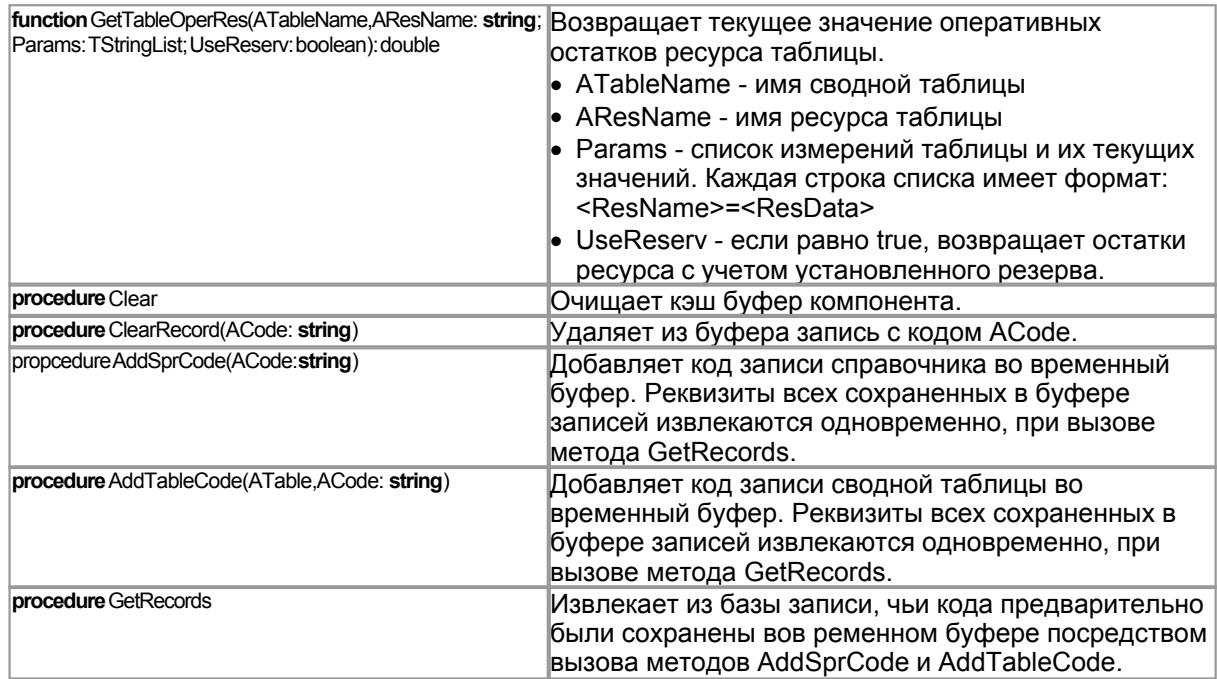

### Список стандартных реквизитов справочника:

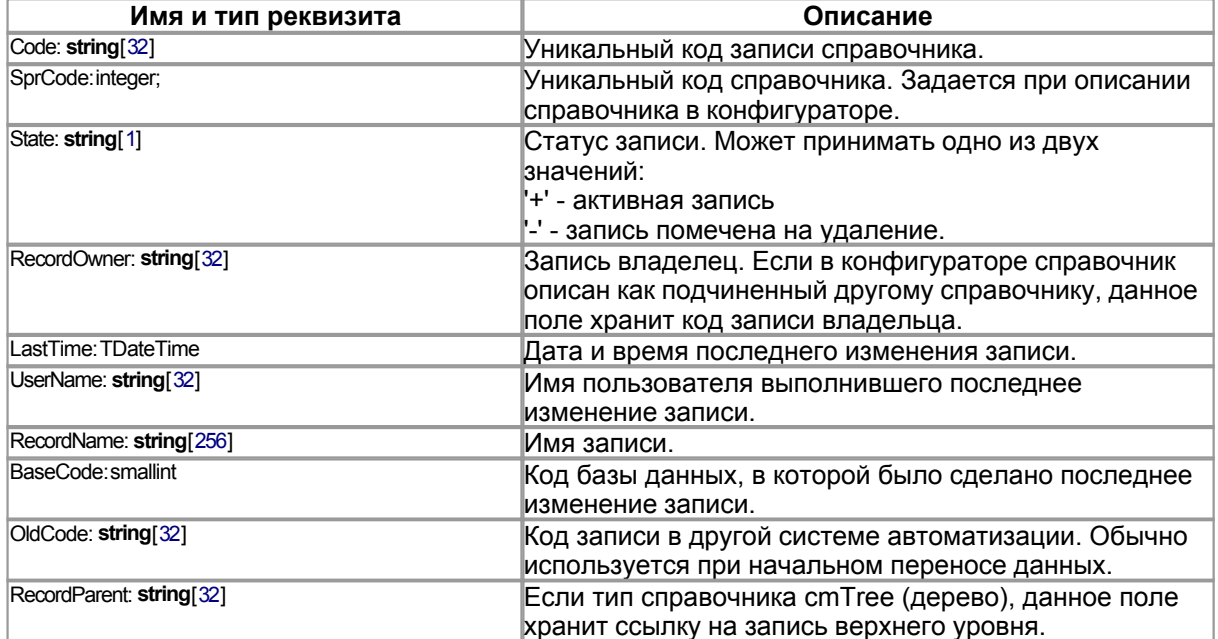

### Список стандартных реквизитов сводной таблицы:

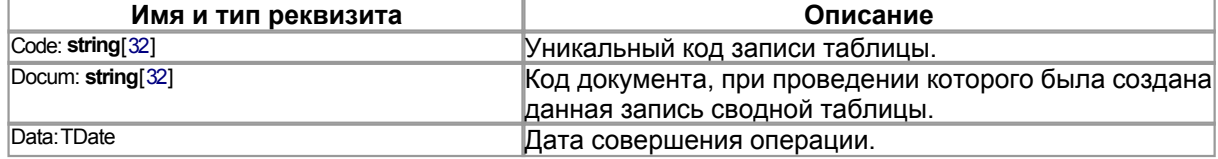

#### <span id="page-51-0"></span>**TcmQuery**  $7.3$

Класс TcmQuery предназначен для выполнения запросов к базе данных. С помощью данного компонента можно формировать следующие виды запросов:

- Список записей справочника
- История редактирования записи справочника
- Список документов
- История редактирования документа
- Спецификация документа
- Список записей сводной таблицы
- Оперативные значения ресурсов сводной таблицы
- Значения ресурсов сводной таблицы на заданную дату
- Обороты ресурсов сводной таблицы за указанный период
- Список зарезервированных ресурсов сводной таблицы

Настройка запроса производится с помощью специализированного визуального редактора, который позволяет максимально упростить и ускорить создание запросов любой степени сложности.

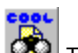

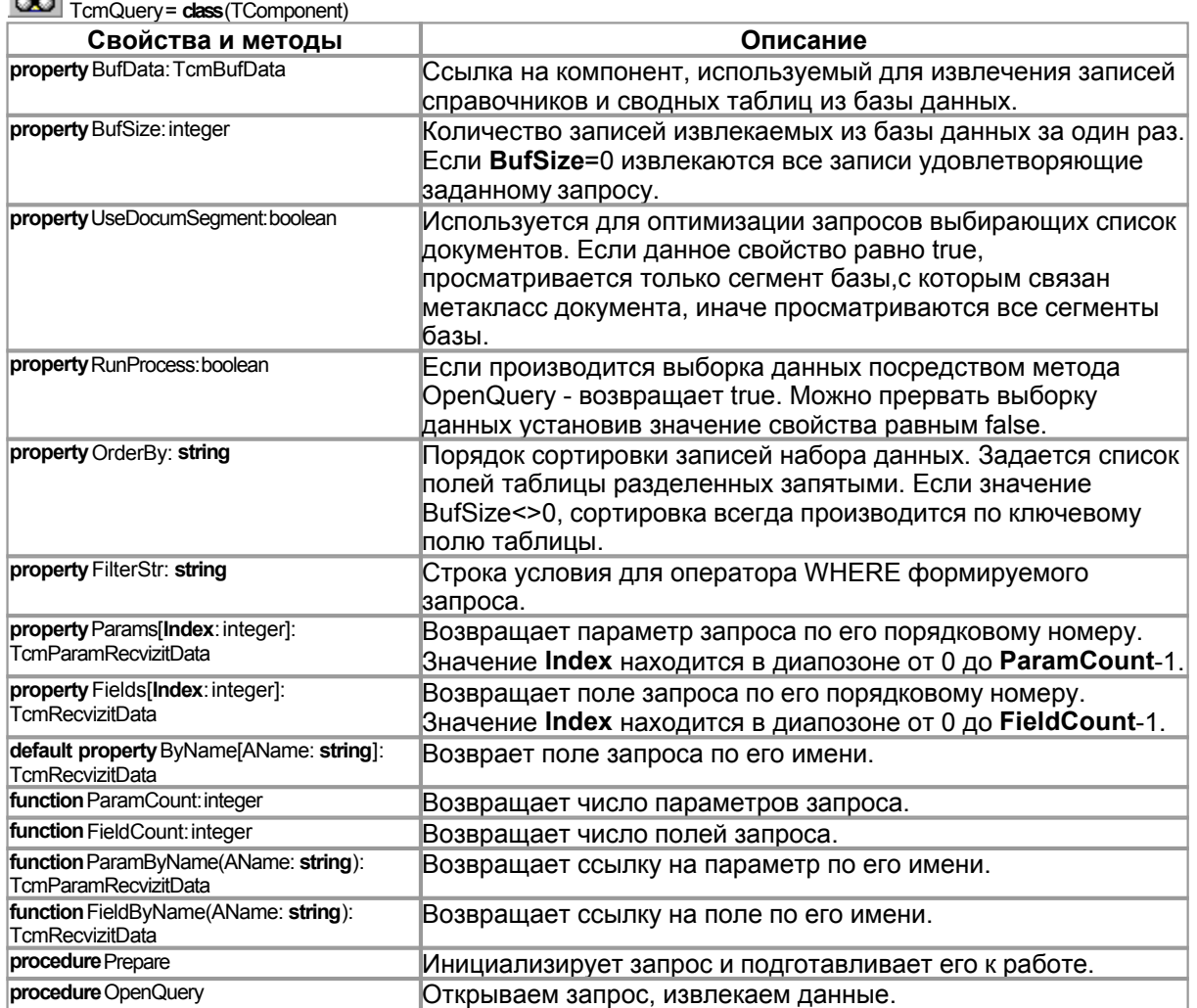

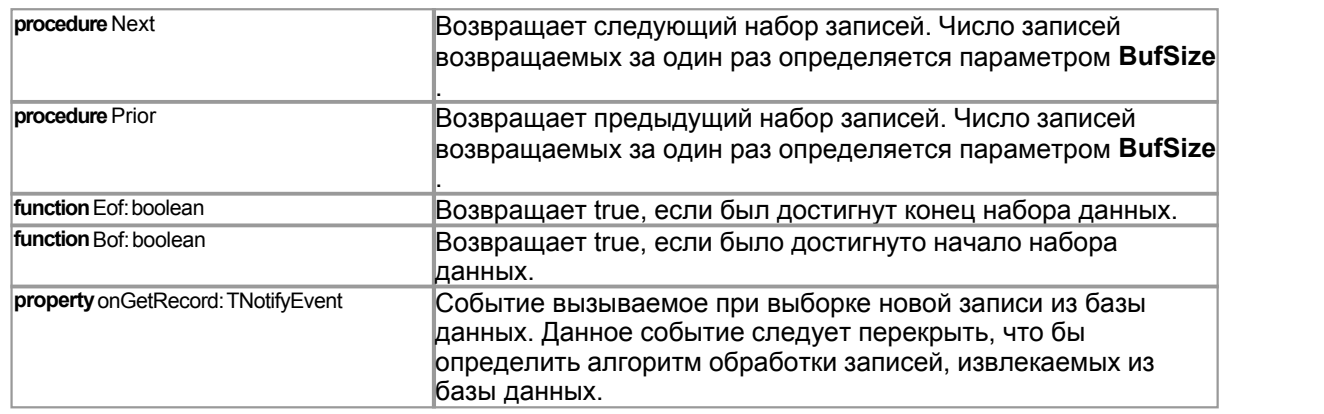

### <span id="page-52-0"></span>**7.4 Класс TcmDataSet**

Класс **TcmDataSet** предназначен для создания табличных наборов данных. Отбражается сформированный набор с помощью компонента **[TcmGridEh](#page-64-0)**. Используя **TcmDataSet** можно создавать следующие виды наборов данных:

- · **стандартные наборы данных**
- · **многоуровневые наборы данных поддерживающие отношения Master-Detail**
- · **древовидные структуры данных**
- · **cross-tab наборы. Используются, когда фактическое число столбцов набора заранее не известно.**

Все выше перечисленные виды могут группироваться в одном наборе.Т.е. набор может быть многоуровневым, верхний уровень может быть представлен в виде древовидного списка, при этом набор может содержать любое количество различных cross-tab групп данных.

Компонент спроектирован таким образом, что бы позволить разработчику создавать наборы данных любой степени сложности с минимумом трудозатрат. Компонент содержит визуальный редактор, позволяющий создать структуру будущего набора без написания программного кода. Так же компонент содержит ряд событий, обработчики которых позволяют гибко настроить внешний вид и структуру набора. При создании набора требуется написание минимального кода, т.к. большую часть работы выполняет компонент **TcmDataSet**.

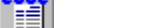

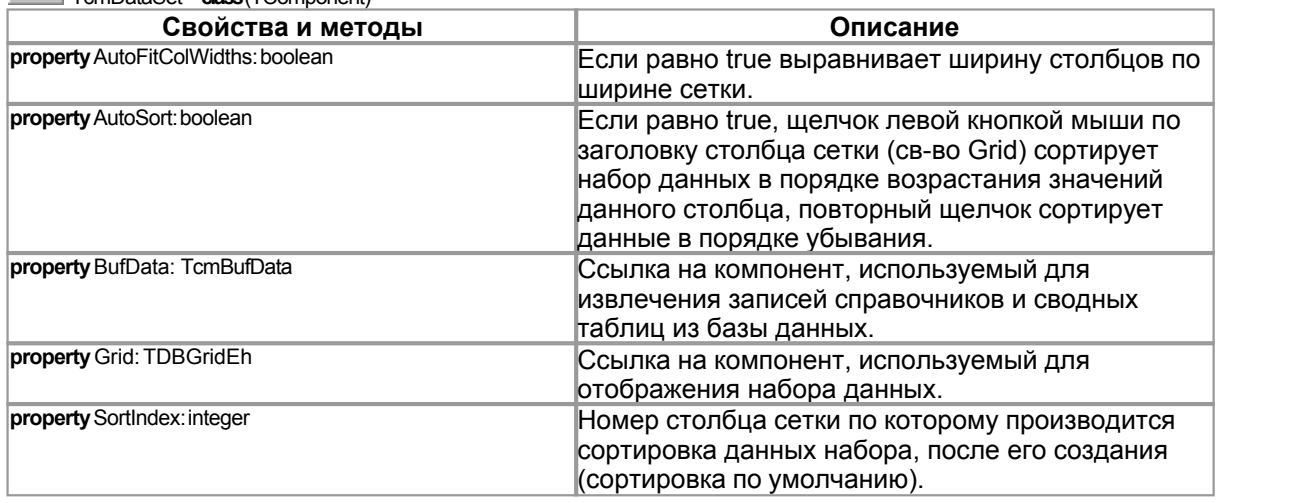

TcmDataSet = **class**(TComponent)

50

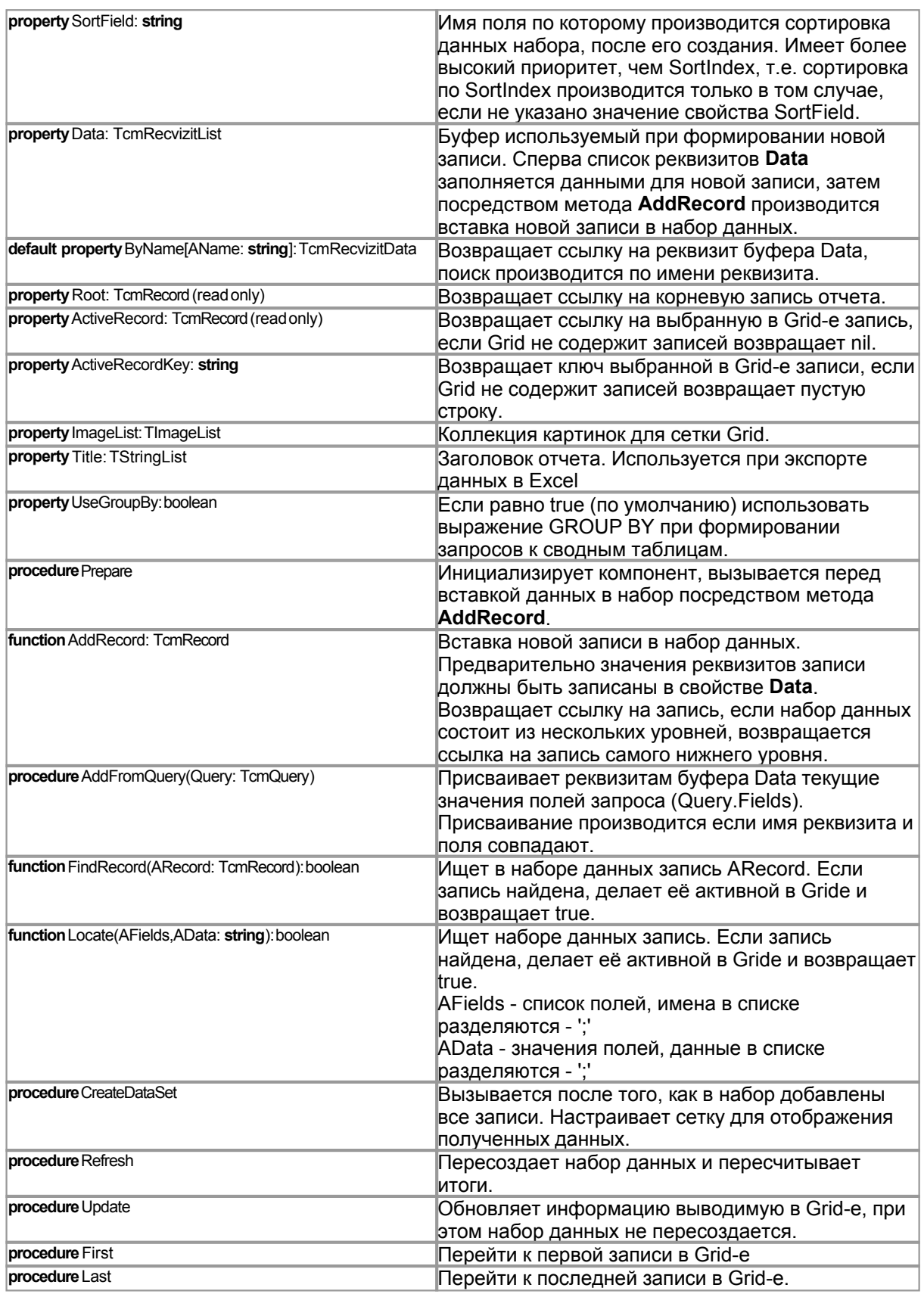

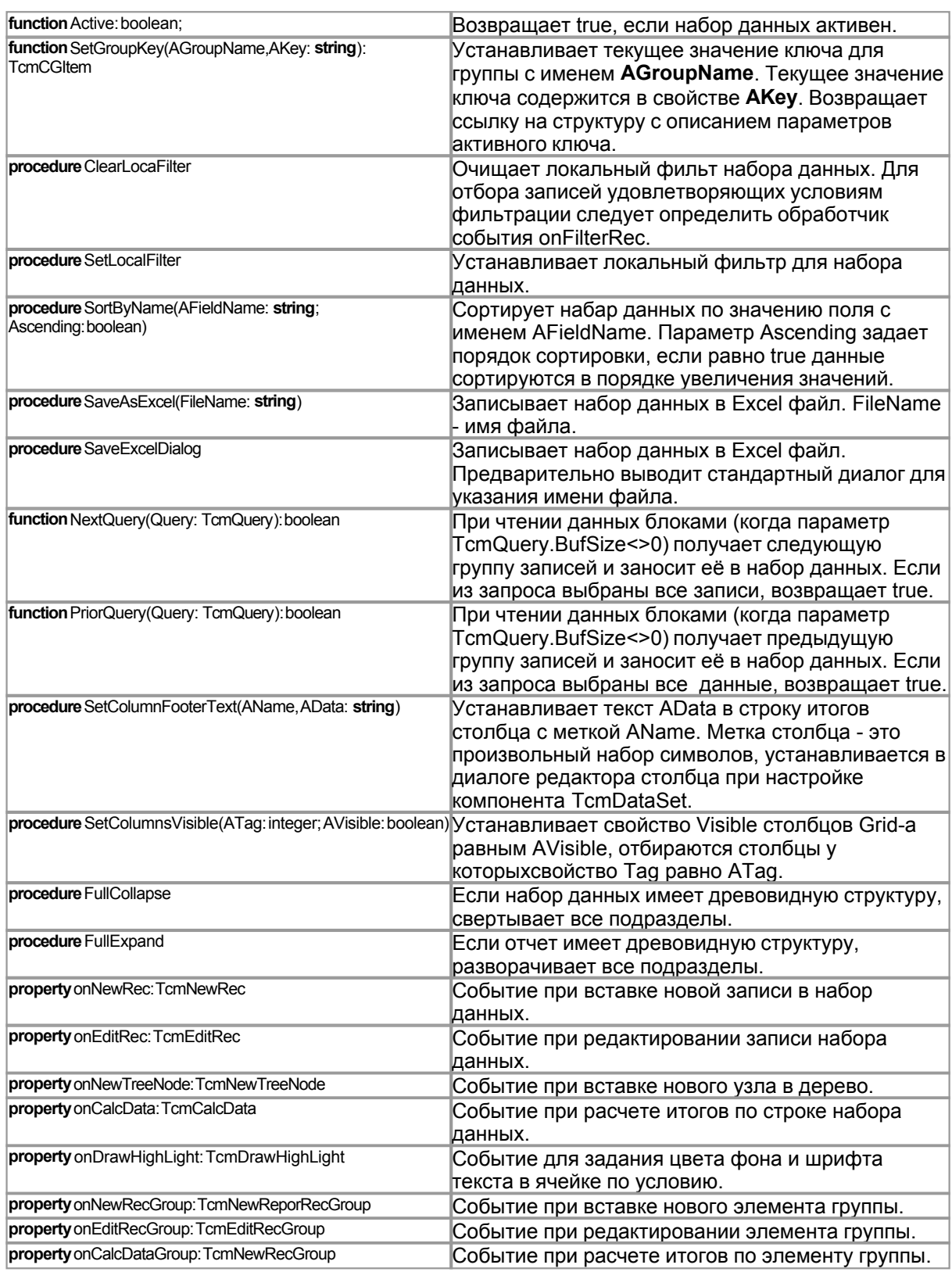

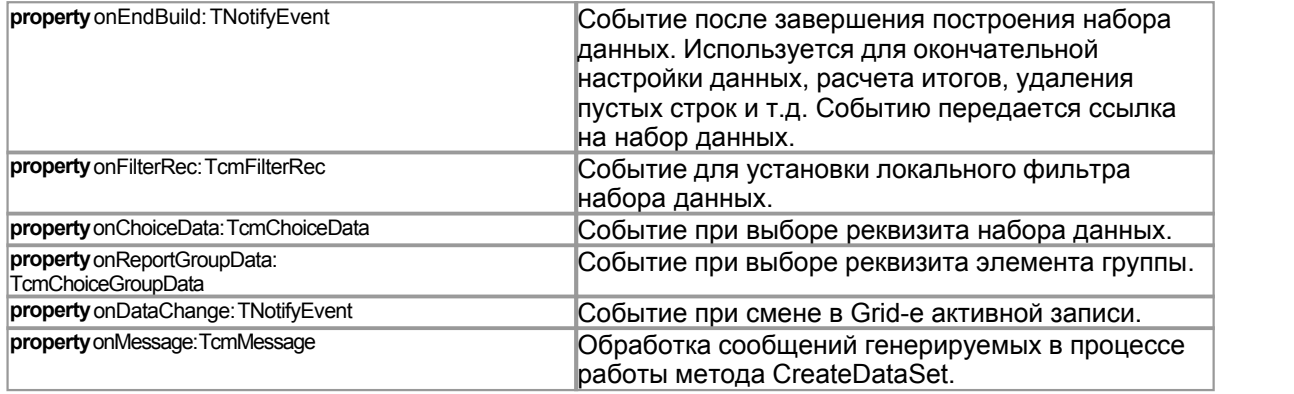

### *Список событий используемых компонентом TcmDataSet.*

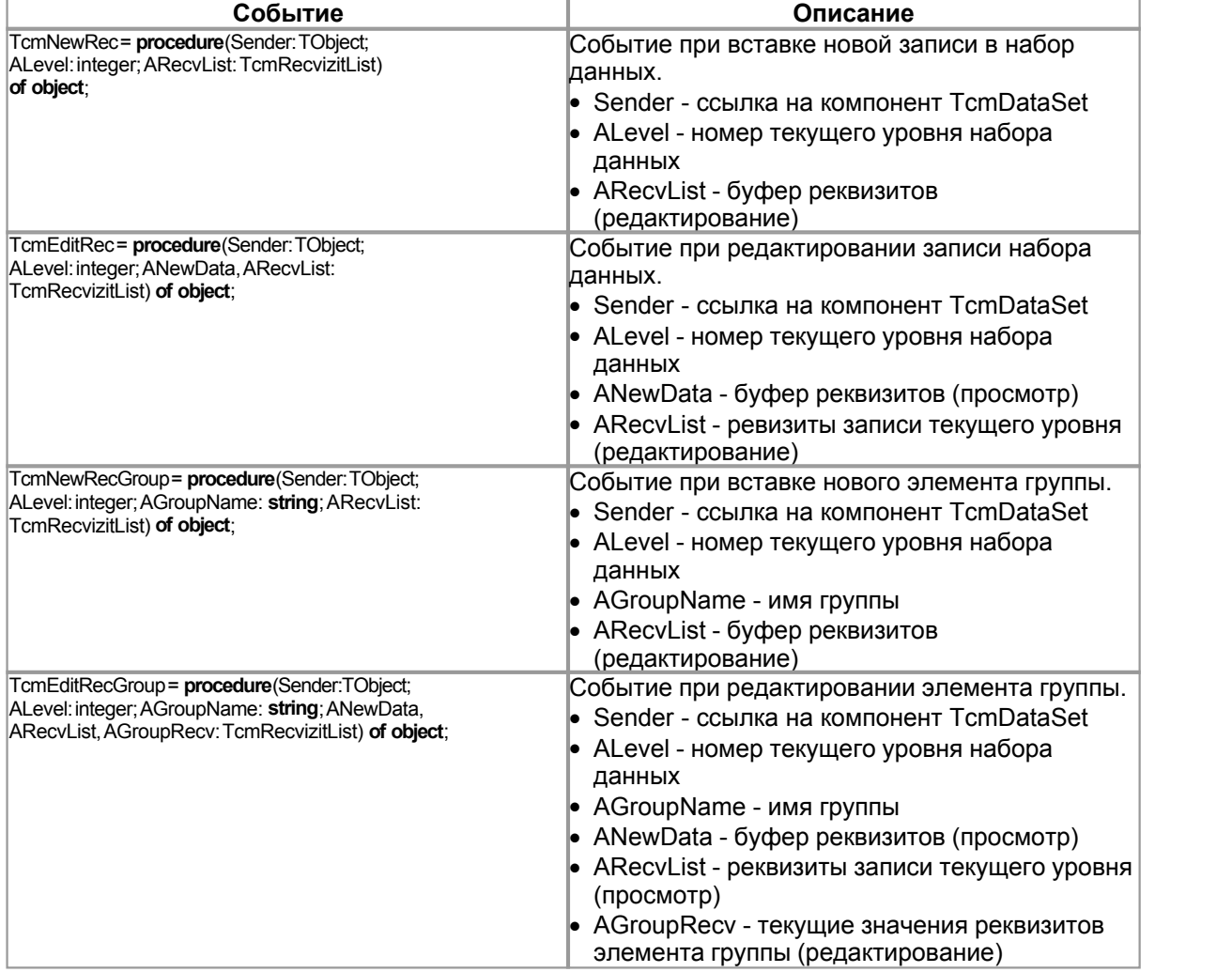

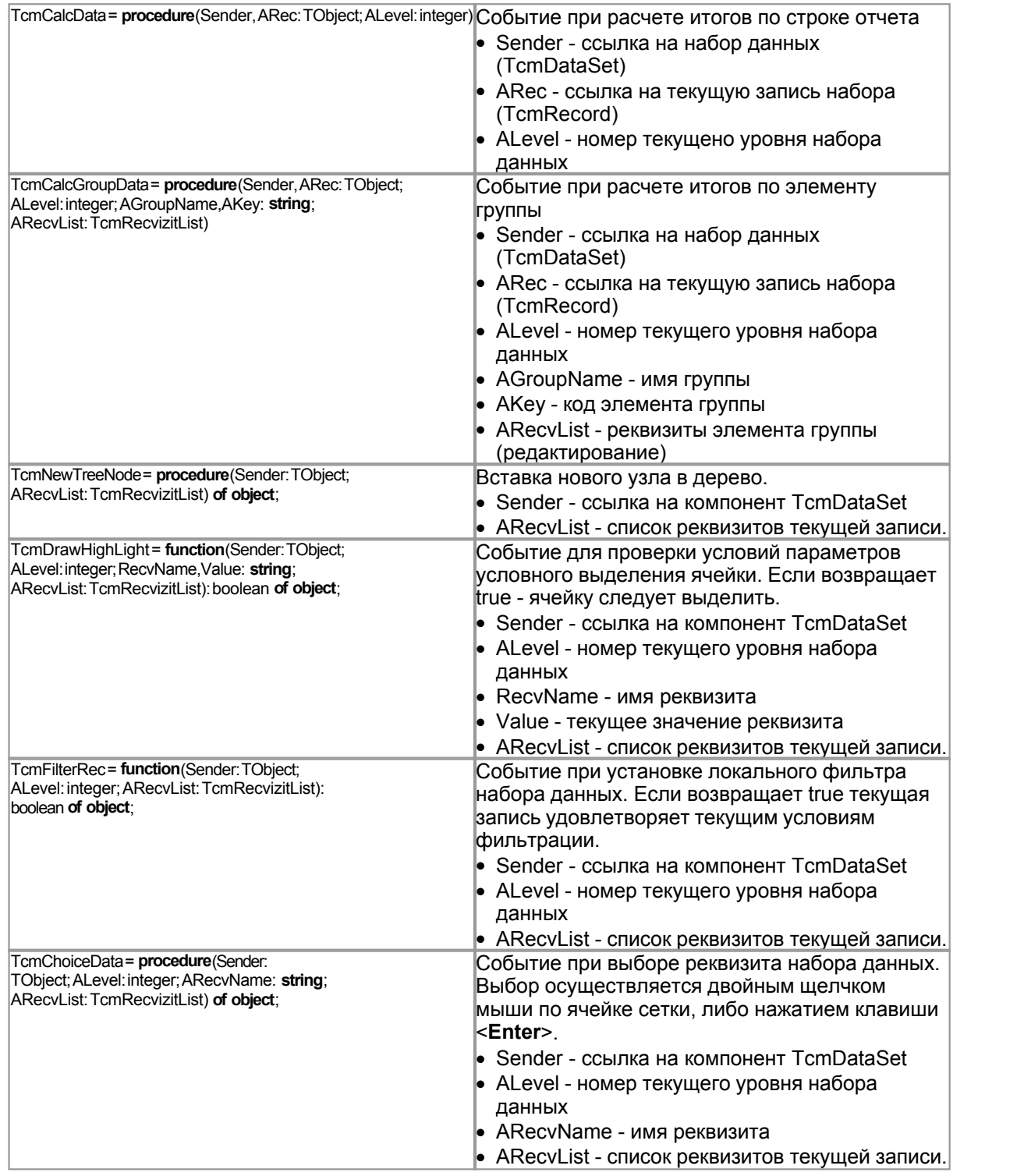

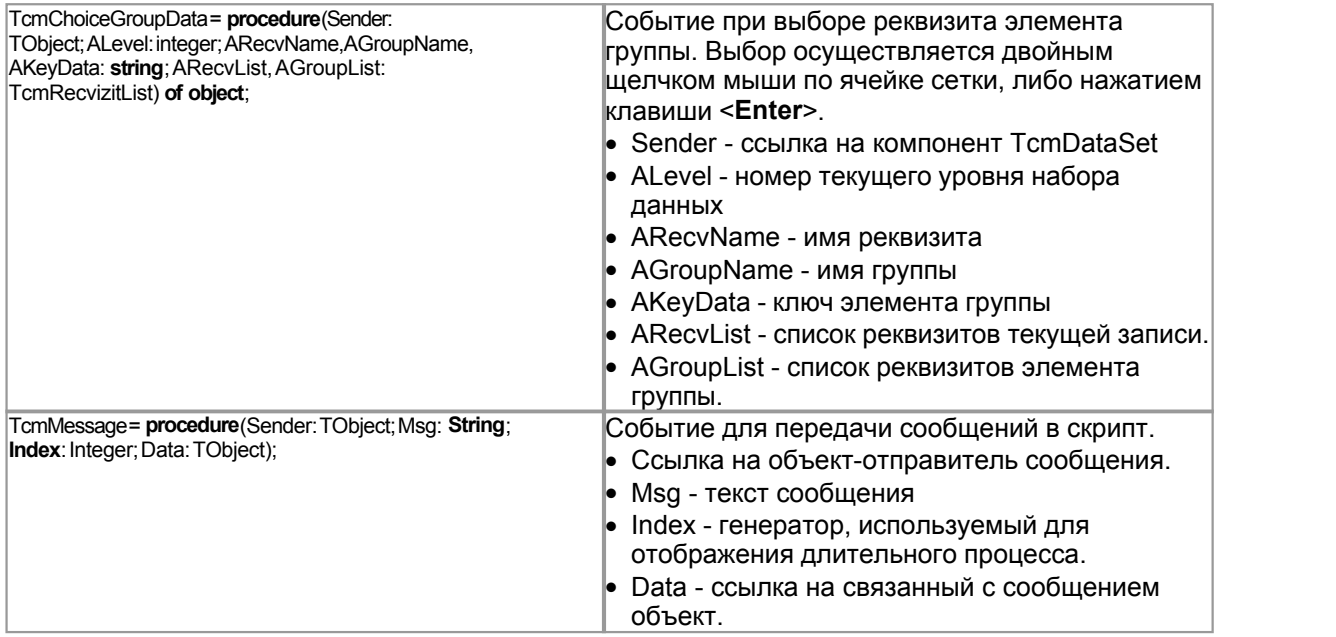

# <span id="page-57-0"></span>**7.5 Класс TcmRecord**

Класс **TcmRecord** используется для описания записей наборов данных [TcmDataSet.](#page-52-0)

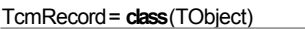

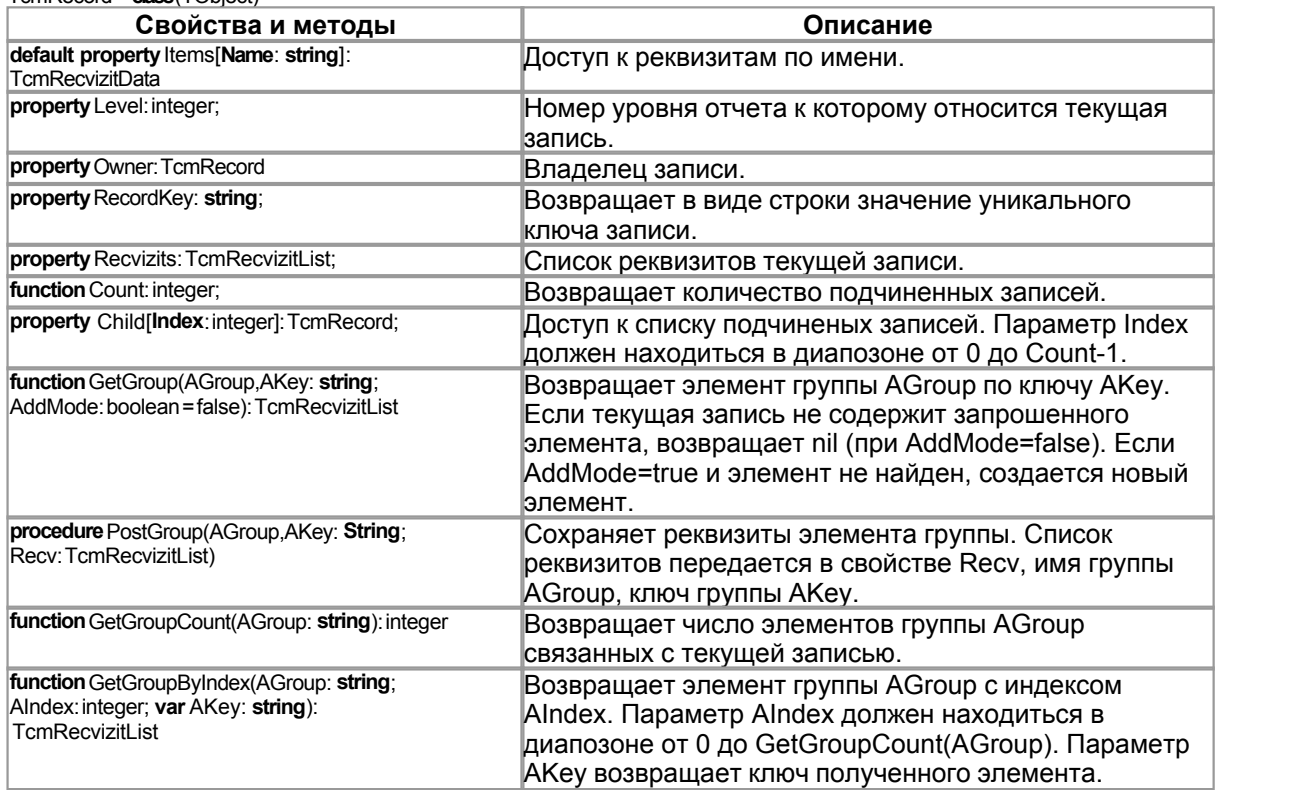

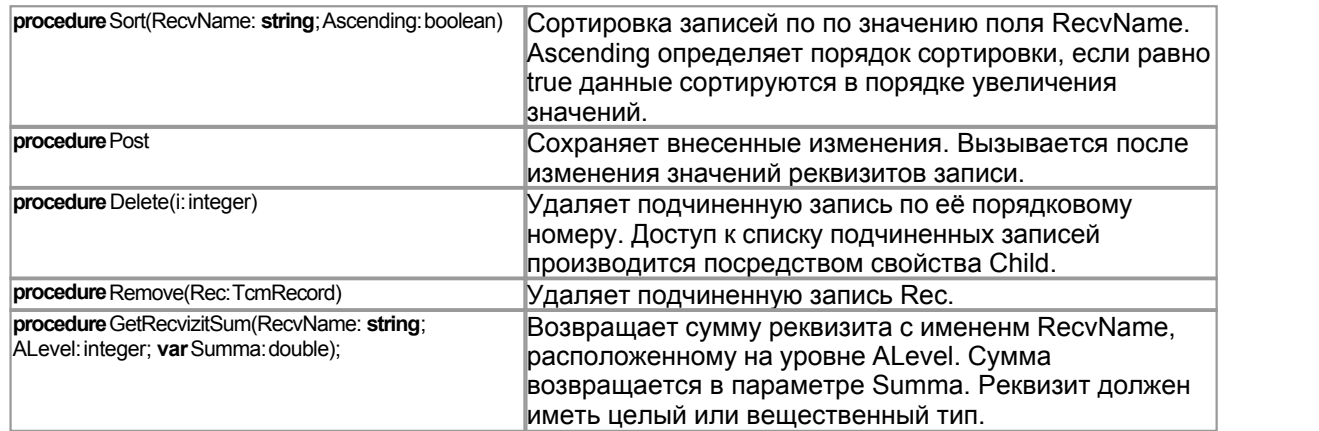

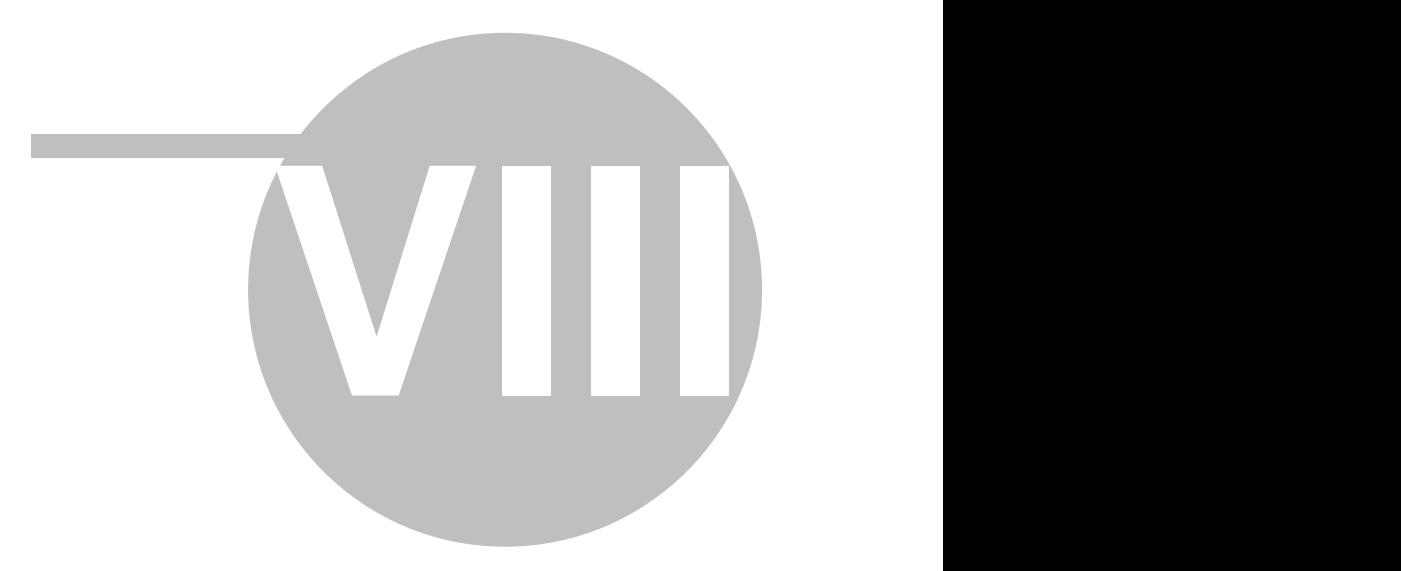

8

Библиотека CoolLib определяет два метакласса для описания главного меню приложения на уровне конфигурации. Пункты меню, описанные в конфигураторе создаются динамически в момент запуска приложения.

Для создания меню, следует вызвать процедуру MakeMenu:

procedure MakeMenu(MainMenu: TMainMenu; ATag: integer);

процедуре передается два параметра:

**MainMenu** - ссылка на объект главного меню приложения

АТад - целочисленное свойство используемое для допонительной фильтрации добавляемых пунктов меню. В MainMenu добавляются только пункты (объекты класса TcmMenuItem в конфигурации), свойство Tag которых равно нулю, либо значению переданному в параметре ATaq.

#### <span id="page-60-1"></span> $8.1$ **TcmMenuRoot**

Метакласс TcmMenuRoot используется для описания "точки входа" подчиненных пунктов меню (TcmMenultem) в главное меню приложения. TcmMenuRoot в иерархии метаклассов конфигурации подчинен непосредственно TcmUnitComponent. Следовательно, конфигурация может содержать описание нескольких групп пунктов меню, которые, к тому же, могут быть расположены в различных модулях конфигурации. Например стандартная конфигурация "Торговля" включает два модуля:

\units\MainMenu.cm4 - описание стандартного меню конфигурации.

\local\UserMenu.cm4 - используется для описания "пользовательских" пунктов меню, определенных при настройке конфигурации под конкретного заказчика.

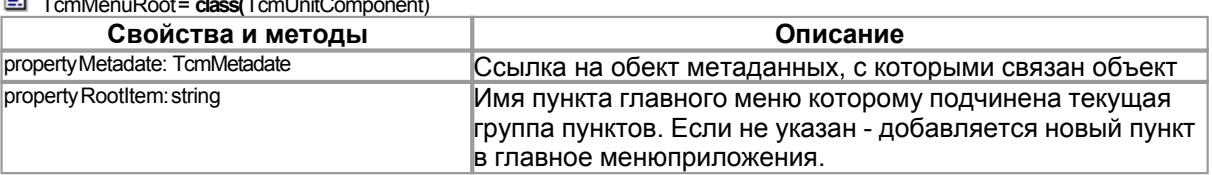

 $\mathbb{E}$   $\mathbb{F}$   $\mathbb{F}$   $\mathbb{$ 

#### <span id="page-60-0"></span> $8.2$ **TcmMenuItem**

Объекты класса TcmMenultem используются для описания пунктов главного меню приложения. Главное меню формируется автоматически, при вызове процедуры MakeMenu. В конфигураторе, объекты класса TcmMenultem подчинены метаклассу TcmMenuRoot. Кроме того, объекты класса TcmMenultem могут образовывать древовидные структуры.

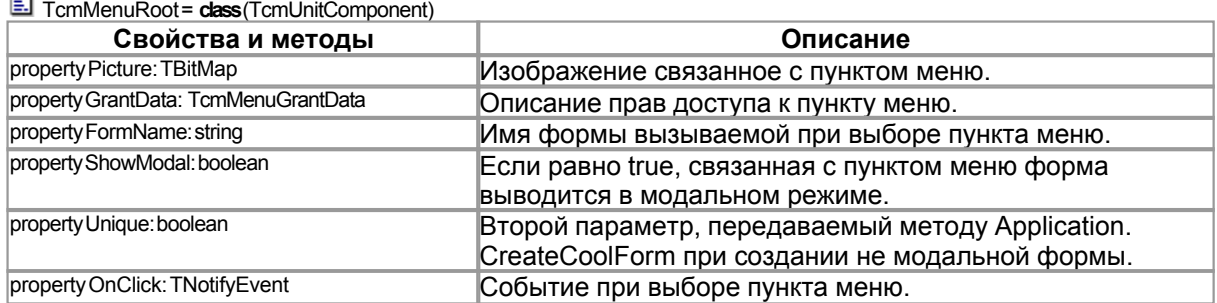

Если задан обработчик события **onClick**, он вызывается при выборе пункта меню. Иначе вызывается форма имя которой указано в свойстве FormName. Если имя формы не указано,

**Line** 

ничего не происходит, например пункт меню является разделителем или владельцем набора подчиненных пунктов меню.

#### <span id="page-61-0"></span>8.3 **TcmMenuGrantData**

Класс TcmMenuGrantData используется для задания прав доступа к пункту меню, описанному в конфигураторе (объекты класса TcmMenuItem).

При описании пункта меню в конфигураторе можно определить права доступа к данному пункту. Если конфигурация использует стандартную процедуру авторизации пользователей, то при динамическом создании меню с помощью процедуры MakeMenu, проверяются права доступа текущего пользователя. Если права для пользователя определены, пунк добавляется к главному меню приложения, иначе игнорируется. Возможно задание трех типов прав доступа:

- по правам доступа к справочнику
- по правам доступа к документу
- по "дополнительным" правам доступа, описанным в метаданных прикладной задачи (объекты класса TcmRight).

type

TcmMenuGrantType=(mgNone, mgSpr, mgDoc, mgRight);

TcmMenuGrantData=class(TPersistent)

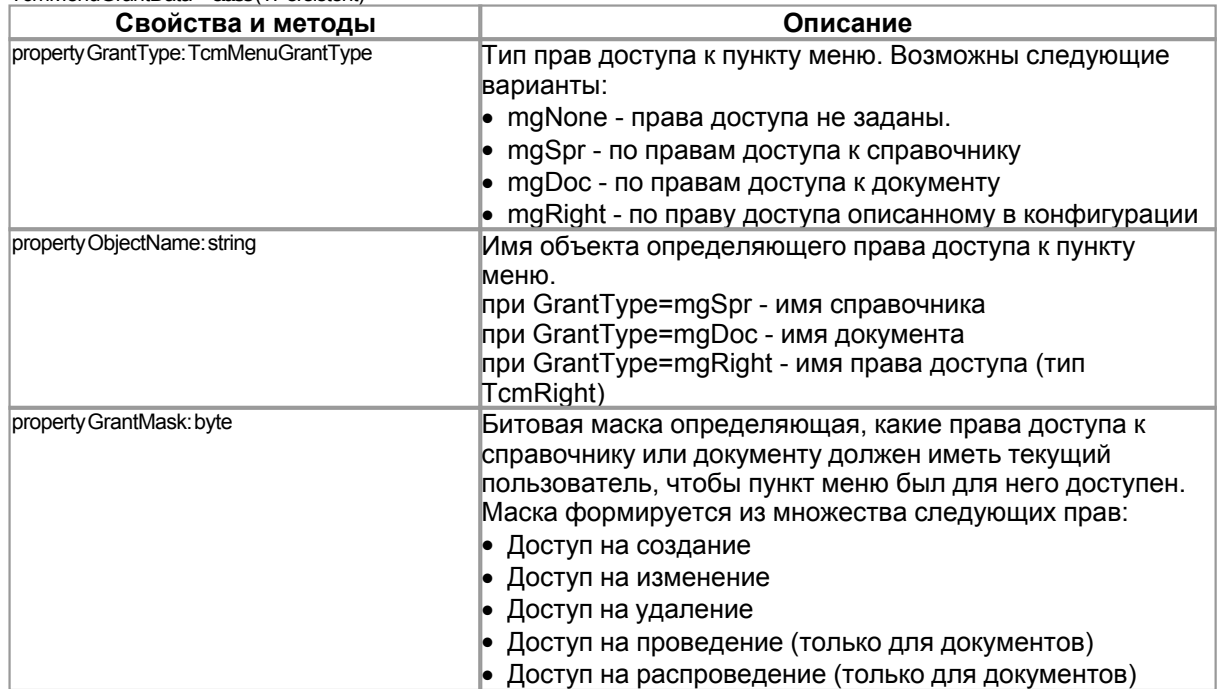

Права доступа настраиваются визуально, с помощью специального редактора. Внешний вид редактора зависит от типа определяемых прав доступа. Настройка по правам доступа к справочнику:

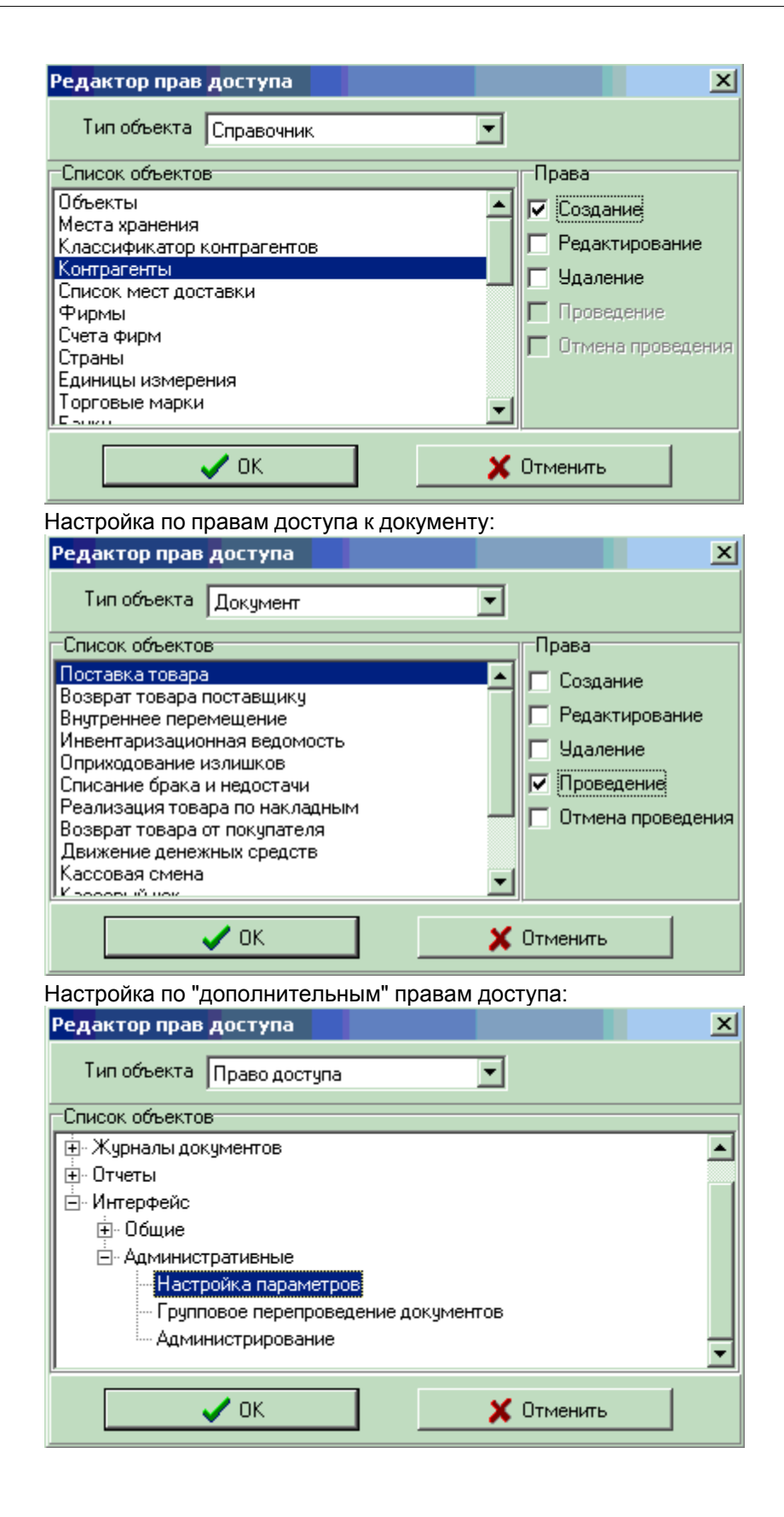

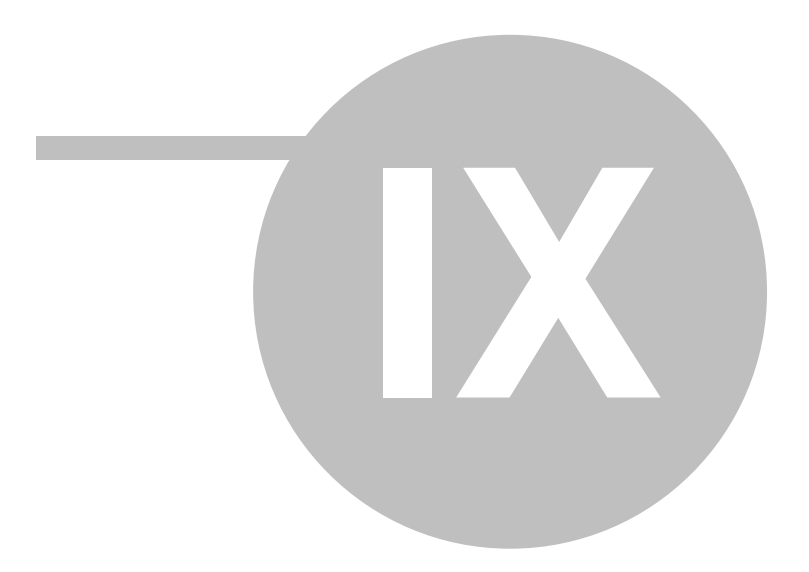

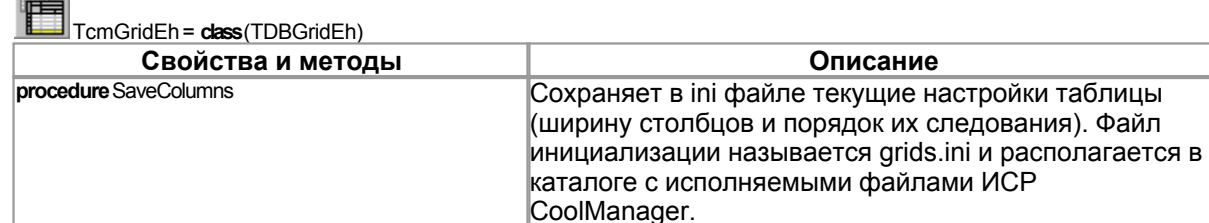

**TcmGridEh** 

Комопнент TcmGridEh - это сетка для отображения табличного набора данных. Компонент наследован от TDBGridEh - одного из самых продвинутых и многофункциональных Grid компонентов созданных для среды Delphi. TDBGridEh является одним из основных компонентов библиотеки EhLib разрабатываемой Дмитрием Большаковым (www.ehlib.com). В стандартную поставку CoolManager включен скомпилированный bpl пакет библиотеки, полную версию с исходными текстами можно скачать на сайте разработчика. TcmGridEh не добавляет никакой новой функциональности к стандартному компоненту и создан с одной лишь целью для подключения Grid-а к палитре компонентов. TcmGridEh используется компонентом TcmDataSet для визуального отображения сформированного набора данных. Не смотря на огромное количество опубликованных свойств TDBGridEh, разработчику использующему ИСР CoolManager нет необходимости вникать во все тонкости настройки данного компонента, всю основную работу за него делает TcmDataSet. Достаточно просто положить на форму два компонента: TcmDataSet и TcmGridEh, после чего указать в свойстве TcmDataSet.Grid ссылку на TcmGridEh. Настройка внешнего вида Grida и его функциональности производится при вызове метода TcmDataSet.CreateDataSet.

Следует отметить, что в отличие от среды Delphi, CoolManager использует совершенно другой подход к отображению табличных наборов данных. Стандартный Delphi подход состоит в использовании следующей трехзвенной архитектуры:

### **TDataSet -> TDataSource -> TDBGrid**

где:

- TDataSet набор данных
- TDataSource источник данных для TDBGrid, извлекает данные из связанного с ним TDataSet
- TDBGrid сетка для визуального отображения набора данных, источником данных служит **TDataSource**

Компонент TcmDataSet не является наследником стандартного TDataSet и не "привязан" ни к какому конкретному набору данных. Структура набора описывается визуально, на этапе проектирования. Набор данных формируется программно, при выполнении скрипта. Сформированный набор может быть многоуровневым, иметь древовидную структуру, включать любое количество cross-tab групп (группа столбцов, точное количество элементов которой заранее не известно). TcmDataSet предоставляет набор методов для навигации по сформированному набору, но для визуального отображения данных требуется компонент **TDBGridEh**. Конечно стандартная трехзвенная Delphi архитектура реализуется "за кадром", но с точки зрения разработчика, для визуального представления данных достаточно подключить к TcmDataSet -> TDBGridEh и вызвать метод TcmDataSet.CreateDataSet. Подобный подход изолирует разработчика от большинства тонкостей и ньюансов реализации компонентной модели Delphi и позволяет в кратчайшие сроки создавать достаточно сложные визуальные структуры данных без написания объемного программного кода.

 $\boldsymbol{9}$ 

<span id="page-64-0"></span> $9.1$ 

**COOL** 

#### <span id="page-65-0"></span> $9.2$ **TcmPrintGridEh**

TcmPrintGridEh = class(TPrintDBGridEh)

Невизуальный компонент TcmPrintGridEh используется для вывода на печать с возможностью предварительного просмотра сетки TcmGridEh. Компонент наследован от TPrintDBGridEh, данный компонент включен в библиотеку EhLib. TcmPrintGridEh не добавляет никакой новой функциональности реализованной в классе TPrintDBGridEh и создан с одной лишь целью - для подключения к палитре компонентов.

#### 9.3 **TcmDataProducer**

TcmDataProducer невизуальный компонент, используемый при создании форм редактирования записей справочников, шапок документов и записей спецификации документа. Компонент получает ссылку на класс доступа к данным (TcmSprEdit, TcmDocEdit или TcmDocSpecEdit) и "связывает" реквизиты редактируемого объекта с визуальными компонентами расположенными на форме. Для отображения значений реквизитов в визуальных компонентах используется метод SetRecvizits, для чтения данных из визуальных компонент метод GetRecvizits. Для того, что бы TcmDataProducer правильно настроил связи, компонент для редактирования реквизита должен называться так же как реквизит (св-во Name компонента). Кроме того, визуальные компоненты должны иметь определенный тип. Ниже приведена таблица, где указаны типы реквизитов системы CoolManager и соответсвующие им визуальные компоненты:

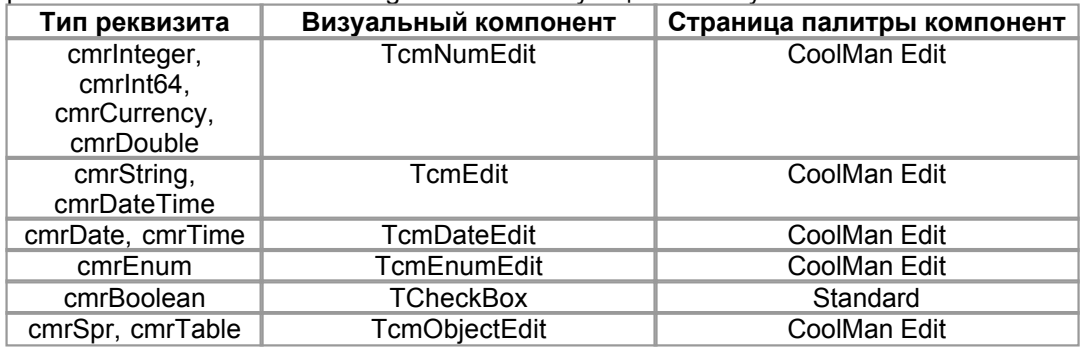

## 眼

TomDataProducer= **class**(TComponent)

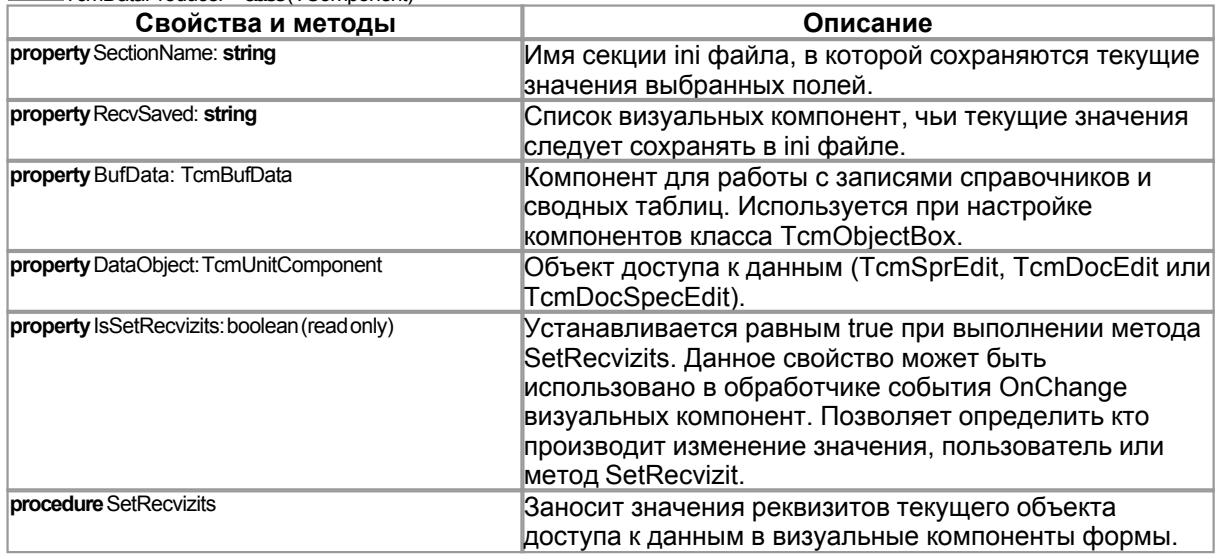

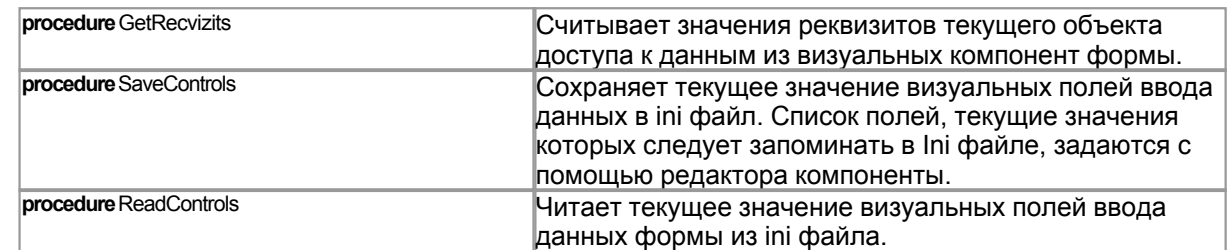

#### 9.4 **TcmToolBar**

Компонент TcmToolBar предназначен для создания панелей управления. Компонент наследован от TToolBar, к базовой функциональности добавлены следующие возможности:

- Новый редактор компонента. Позволяет создавать кнопки на панели управления, выбирая их из стандартного списка. При создании служебной кнопки автоматически настраиваются её свойства (имя, подсказка, индекс картинки, режим работы и т.д). В список изображений ImageList автоматически добавляется картинка, связанная с создаваемой кнопкой. Каждая служебная кнопка имеет уникальный целочисленный код, этот код сохраняется в свойстве **Tag кнопки.**
- Метод ButtonActions. По коду введенной клавиши определяет связанную с ней стандартную кнопку и выполняет обработчик события кнопки onClick.
- Автоматическая обработка событий стандартных кнопок, если для кнопки не задан обработчик события onClick.

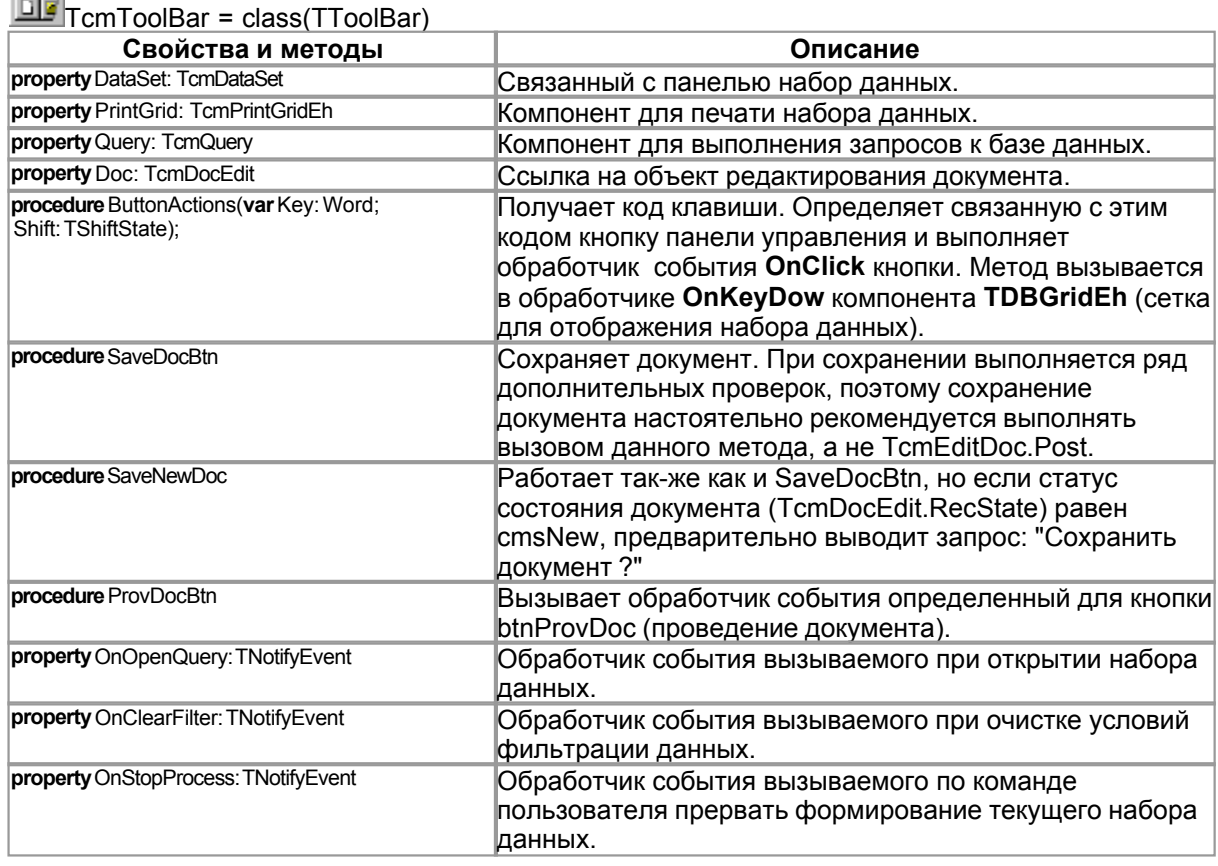

**COOL** 

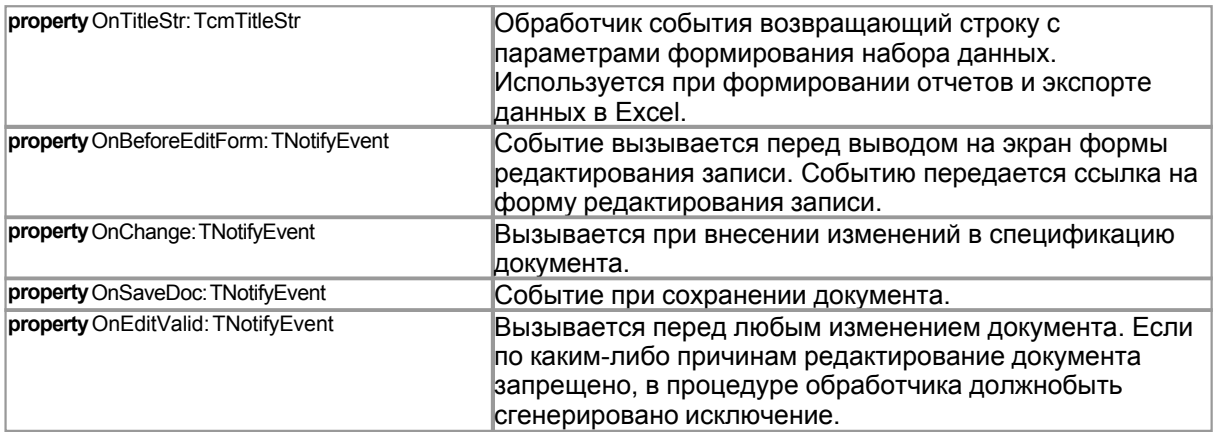

### Список стандартных кнопок панели:

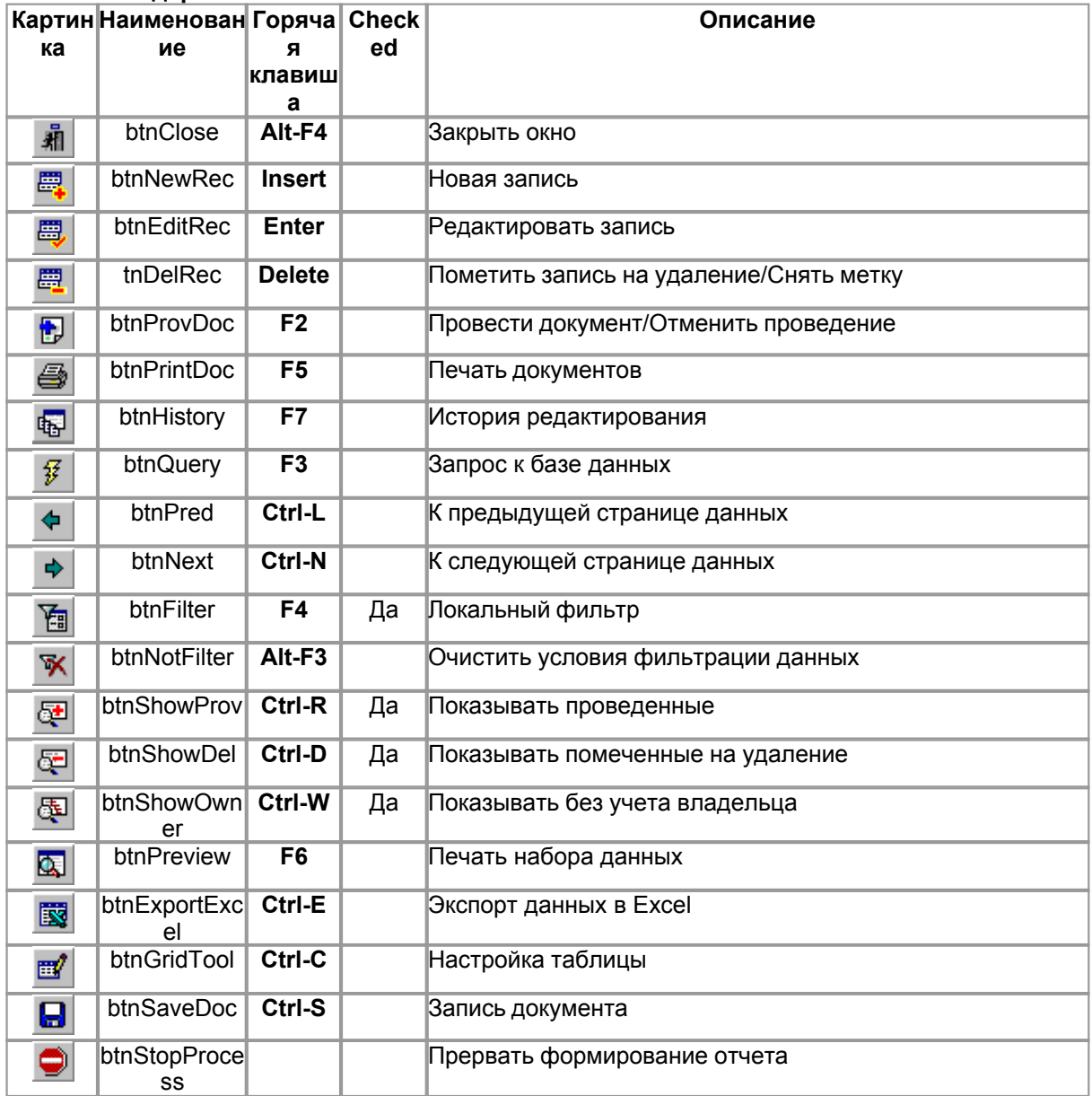

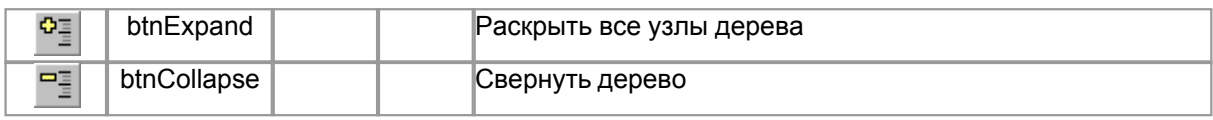

### $9.4.1$

### **TcmToolBar**

Стандартные кнопки панели TcmToolBar предназначены для управления связанным с панелью набором данных. Можно просто задать обработчики событий для стандартных кнопок, либо настроить свойства и события панели для работы с набором данных. При настройке панели следует указать следующие свойства и события:

- Набор данных указывается в свойстве DataSet.
- Компонент для просмотра и печати набора данных указывается в свойстве PrintGrid.
- Запрос для формирования набора данных указывается в свойстве Query. Указывается если набор используется для редактирования записей справочника или спецификации документа.
- OnOpenQuery формирование набора данных
- OnClearFilter очистка условий отбора данных. Вызывается при нажатии на стандартную **KHONKY**
- OnStopProcess прервать формирование набора данных. Вызывается при нажатии на стандартную кнопку
- OnTitleStr возвращает список параметров используемых при формировании набора данных. Используется при печати набора и экспорте данных в Excel.
- У формы, на которой расположена панель управления, свойство KeyPreview должно быть равно true и в обработчике onKeyDown следует вызвать метод панели ButtonActions.

### Просмотр истории редактирования.

Для автоматического вызова формы истории редактирования должны быть выполнены следующие условия:

- При описании справочников и документов в конфигураторе следует указать имя формы для просмотра истории в свойстве HistoryForm. Свойство определено для справочников (TcmSpr) и документов (TcmDoc).
- Указать набор данных (свойство DataSet)
- Указать запрос для формирования набора данных (свойство Query)
- Уникальный ключ набора данных (DataSet) должен содержать код записи справочника (при редактировании записей справочника), либо код документа (при редактировании спецификации документа), поле ключа набора данных должно называться 'Code'.
- Форме просмотра истории передается внешняя переменная Code: string, содержащая код записи справочника или код документа.
- Если форма просмотра истории должна выводиться в модальном режиме, то она должна возвращать внешнюю переменную IsModal: boolean равную true.

Пример обработчика события onButtonClick (реализация стандартного алгоритма): procedure btnHistory1\_OnClick(Sender: TObject); var Form: TCoolForm; begin

if cmDataSet1.ActiveRecord=nil then Exit; //еслинетактивнойзаписивнабореданных Form:=Application.CreateCoolForm('CountryHistoryForm', true); //создаемформупросмотраистории Form Variables['Code']:=cmDataSet1.ActiveRecordKey; //передаем форме кодзаписи Form.Show; //показываемформу end;

### Редактирование записи справочника.

Для режима автоматического редактирования текущей записи справочника должны быть выполнены следующие условия:

- Для панели должны быть установлены значения свойств DataSet и Query.
- Поле ключевой записи набора данных должно называться 'Code' и содержать код записи

65

справочника.

- В конфигураторе следует указать имя формы используемой для редактирования записи справочника. Имя формы редактирования записи задается свойством TcmSpr.EditForm
- Форма редактирования записи должна содержать обработчики событий onCoolSetValue и onCoolGetValue. В обработчиках описывается переменная 'Code', для доступа к коду выбранной записи справочника.

Пример обработчика события onClick для кнопки редактирования записи (реализация стандартного алгоритма): procedure btnEditRec1\_OnClick(Sender: TObject); var Form: TCoolForm; begin //еслинет записей-выход if cmDataSet1.ActiveRecord=nil then Exit; //создаем форму для редактирования записи справочника Form:=Application.CreateCoolForm('CountryEditForm',true); trv

Form.Variables['Code']:=cmDataSet1.ActiveRecordKey; //кодтекущейзаписи if Form.ShowModal=mrOk then MakeDataSet; //редактируемзапись finally Form Free: end: end;

### Редактирование спецификации документа.

Для режима автоматического редактирования текущей записи справочника должны быть выполнены следующие условия:

- Для панели должны быть установлены значения свойств DataSet, Querv и Doc.
- Поле ключевой записи набора данных должно называться 'Code' и содержать код строки документа.
- В конфигураторе следует указать имя формы используемой для редактирования записи справочника. Имя формы редактирования записи задается свойством TcmDoc.EditForm
- Форма редактирования записи должна содержать обработчики событий onCoolSetValue и onCoolGetValue. Форме передается три параметра: Code - код строки документа, Docum ссылка на объект редактирования документа (св-во Doc), DocForm - ссылка на форму документа (св-во Owner).

#### <span id="page-69-0"></span>9.5 **TcmObjectEdit**

Визуальный компонент TcmObjectEdit используется для редактирования значений реквизитов типа "справочник" или "таблица".

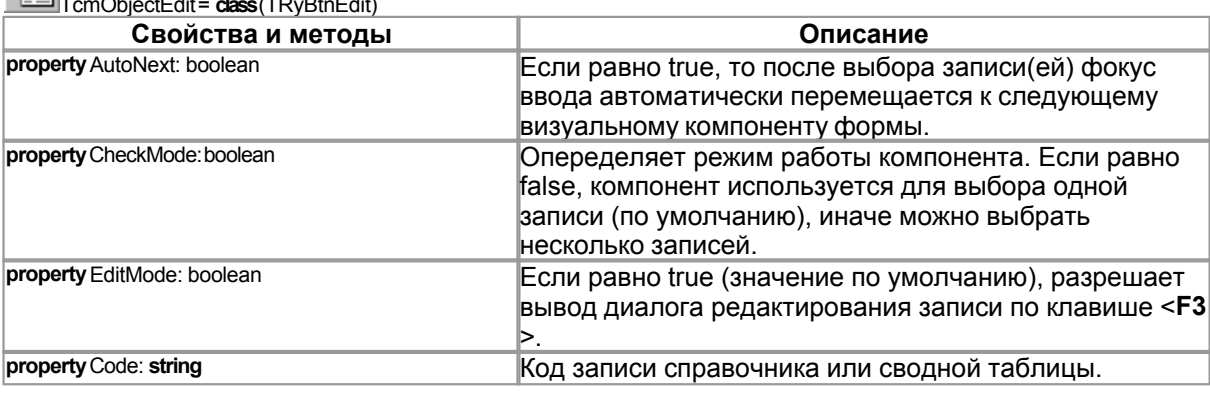

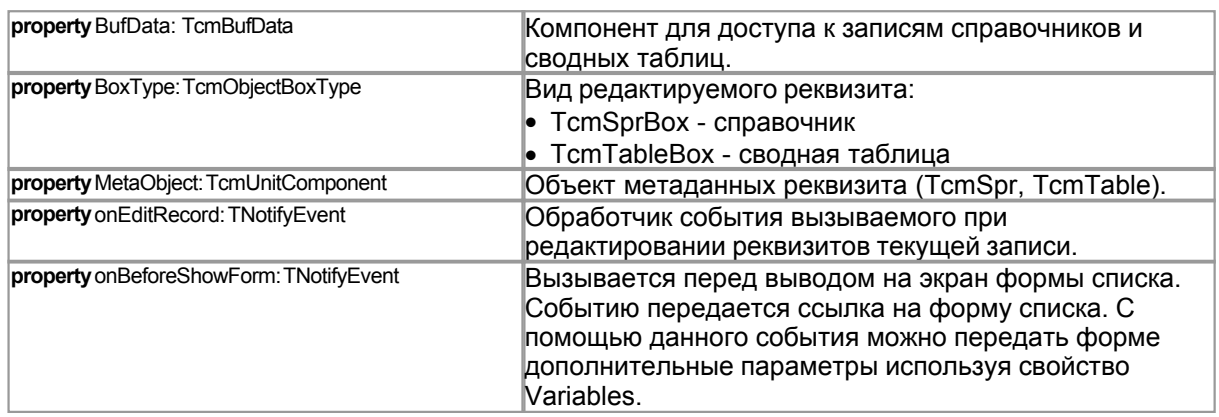

Когда свойство Code не содержит данных, возможен ввод с клавиатуры в поле редактирования компонента. Если значение Code указано, поле ввода доступно только для чтения и в нем отражается наименование записи справочника или код записи сводной таблицы. Возможны следующие варианты выбора нужной записи:

- Ввести код записи и нажать клавишу <F2>, будет произведен поиск записи с указанным кодом в базе данных. Если записи с указанным кодом нет, выводится соответствующее сообщение. Для работы в этом режиме должно быть указано значение свойства BufData.
- Ввести шаблон поиска по наименованию записи и нажать клавишу <Enter>. Будет выведено диалоговое окно для выбора записи. В дилоге показываются только записи удовлетворяющие введенному шаблону.
- Для сброса выбранного значения следует нажать клавишу BackSpace.
- <F3> выводит диалог для редактирования реквизитов текущей записи, если установлено значение свойства Code, иначе диалог для создания новой записи.

### $9.5.1$

### **TcmObjectEdit**

### Выбор записи справочника.

Для выбора записи справочника из связанного списка, следует перекрыть обработчик события onButtonClick.

Если обработчик для onButtonClick не задан, компонент попытается получить значение используя "стандартный" алгоритм выбора записи. Для корректной работы "стандартного" алгоритма должны быть выполнены следующие условия:

- указанно значение свойства MetaObject ссылка на метаобъект справочника в конфигураторе.
- в конфигураторе, для справочника, следует указать имя формы используемой для выбора записи. Для справочника (класс TcmSpr) определены две формы выбора: ShowForm используется при выборе одной записи справочника, CheckForm - используется при выборе нескольких записей справочника.
- Свойство CheckMode опеределяет режим выбора записей справочника. Если равно false выбирается одна запись, иначе несколько. Соответственно, при CheckMode=false используется TcmSpr.ShowForm, иначе TcmSpr.CheckForm.
- Форма для выбора записи должна содержать обработчик события onCoolSetValue. Обработчик получает переменную класса TcmObjectEdit, переменная должна называться 'Edit'.

Пример обработчика события onButtonClick (реализация стандартного алгоритма): procedure Place onButtonClick(Sender: TObject); var Form: TCoolForm: begin Form:=Application.CreateCoolForm('PlaceShowList'.true): try Form.SetRectOwner(Place): if Place.Code<>" then Form.Variable['Code']:=Place.Code; if Form.ShowModal=mrOk then Place.Code:=Form.Variable['Code']; finally

```
Form.Free;
end:
end;
```
### Редактирование записи справочника.

Для редактирования текущей записи справочника или создания новой следует перекрыть обработчик события onEditRecord. Если обработчик для onEditRecord не задан, используется "стандартный" алгоритм редактирования записи. Для корректной работы "стандартного" алгоритма должны быть выполнены следующие условия:

- указанно значение свойства MetaObject ссылка на метаобъект справочника в конфигураторе.
- в конфигураторе следует указать имя формы используемой для редактирования записи справочника. Имя формы редактирования записи задается свойством TcmSpr.EditForm
- форма редактирования записи должна содержать обработчики событий onCoolSetValue и onCoolGetValue. В обработчиках описывается переменная 'Code', для доступа к коду выбранной записи справочника.

Пример обработчика события onEditButton (реализация стандартного алгоритма): procedure PlaceList OnButtonClick(Sender: TObject); var Form: TCoolForm; begin Form:=Application.CreateCoolForm('PlaceShowForm',false); trv Form.SetRectOwner(TcmObjectBox(Sender)); Form.Variables['Edit']:=TcmObjectEdit(Sender); Form.ShowModal; finally Form.Free: end; end;

### <span id="page-71-0"></span>9.6

### **TcmEnumEdit**

Визуальный компонент TcmEnumEdit предназначен для редактирования перечислений. Список перечислений задается в конфигуратори и описывается объектами класса TcmEnum.

 $TermEnumEdit = class(TComb@Box)$ 

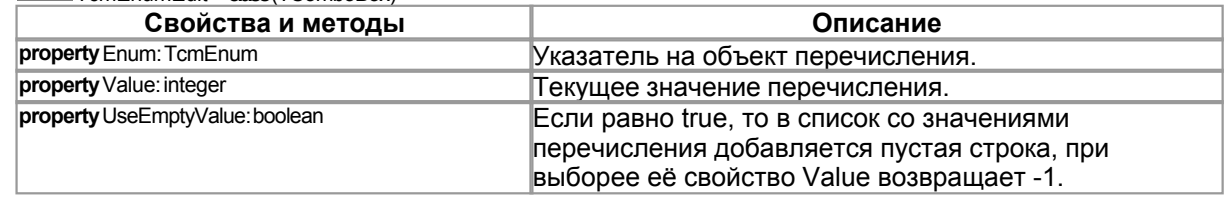

#### $9.7$ **TcmImageList**

Компонент TcmlmageList наследуется от TlmageList и определяет несколько дополнительных свойств и методов позволяющих получать ссылки на объекты ТВіtМар не только по порядковому номеру, но и по связанному с картинкой строковому идентификатору.

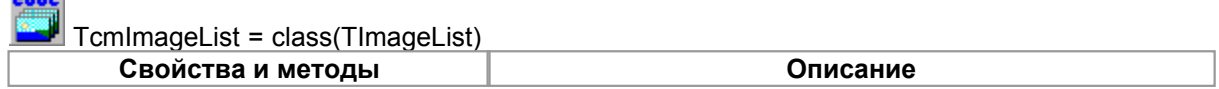

68
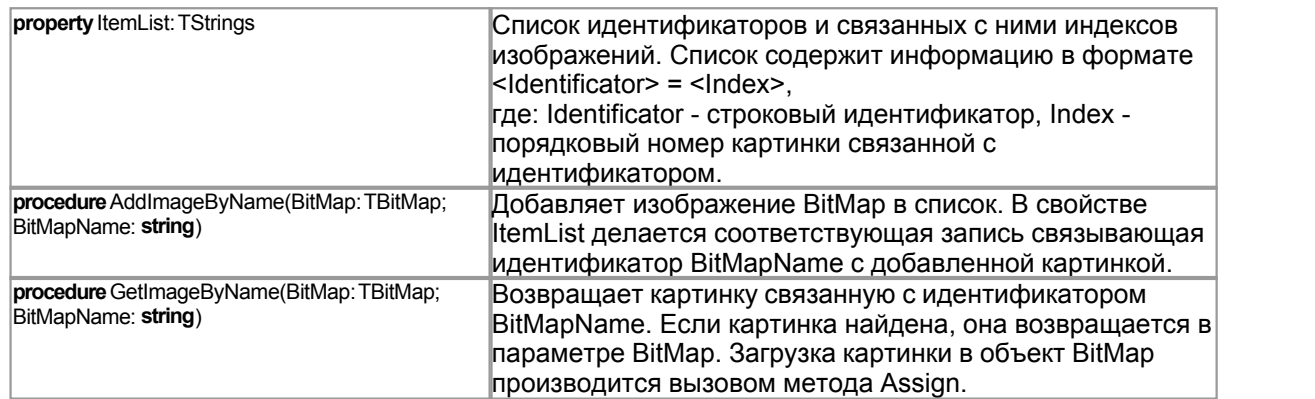

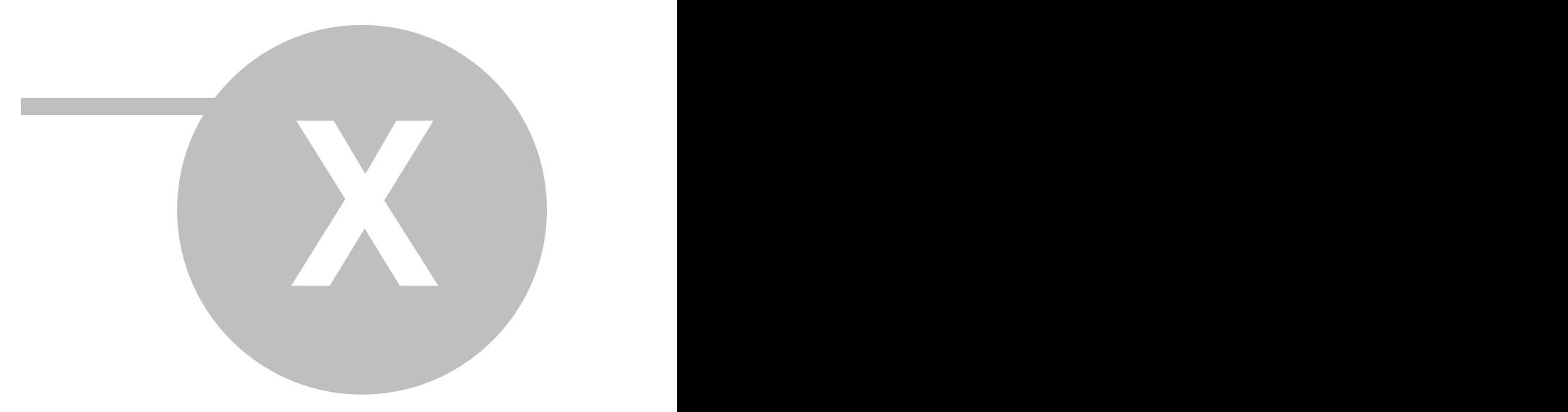

# **10 Создание отчетов**

Для создания форм первичных документов (счетов-фактур, накладных и т.д.) используется библиотека FreeReport от компании FastReport [\(www.fast-report.com\)](http://www.fast-report.com). В стандартную поставку системы CoolManager библиотека FreeReport включена в исходных текстах. Модули библиотеки расположены в каталоге \source\FreeReport. В том же каталоге находится файл FR\_RUS.doc документация с описанием компонентов библиотеки и дизайнера отчетов. На основании компонент библиотеки FreeReport создано три невизуальных компонента, которые расположены в палитре компонентов на странице CoolMan:

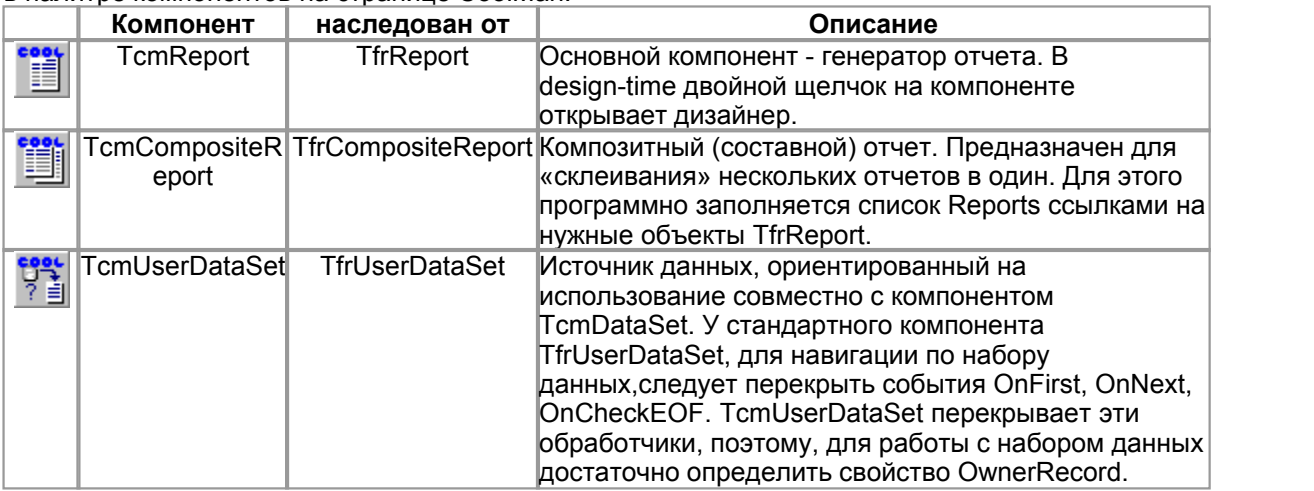

Как и все прочие классы и компоненты включенные в библиотеку CoolLib, вышеперечисленные компоненты предназначены для того, что бы максимально облегчить и автоматизировать процесс создания конфигураций в ИСР CoolManager. Ниже приводится описание свойств и методов добавленных к базовым компонентам бибилиотеки FreeReport. Для информации о стандартных свойствах и методах данных компонент обратитесь к файлу документации библиотеки - FR\_RUS.doc.

# **10.1 TcmReport**

TcmReport = **class**(TfrReport)

Основной компонент - генератор отчета. В design-time двойной щелчок на компоненте открывает дизайнер.

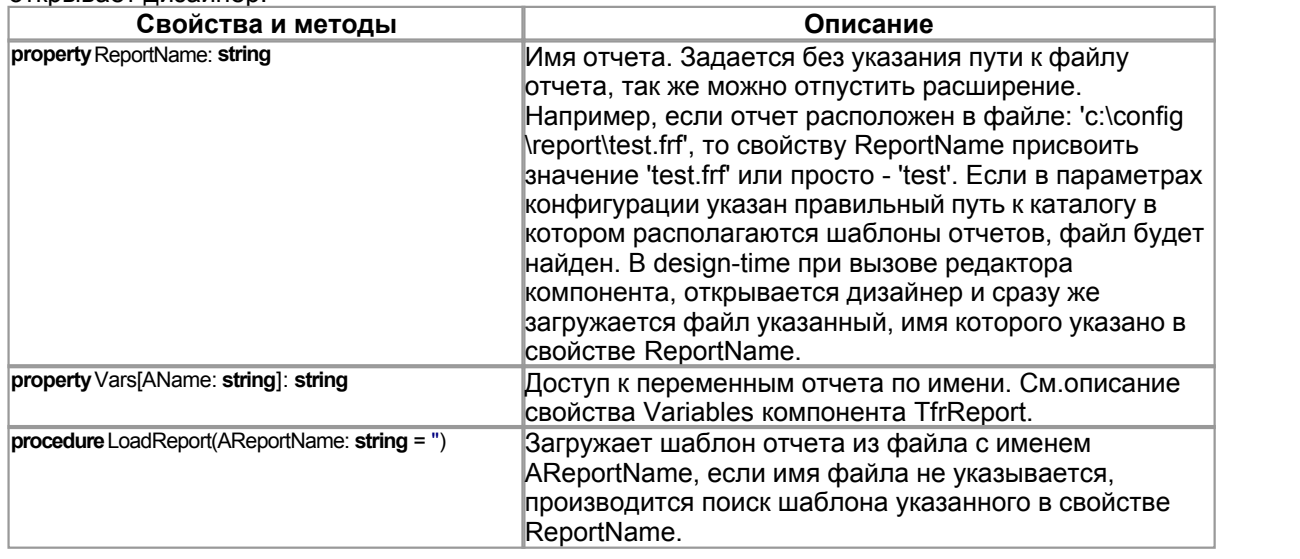

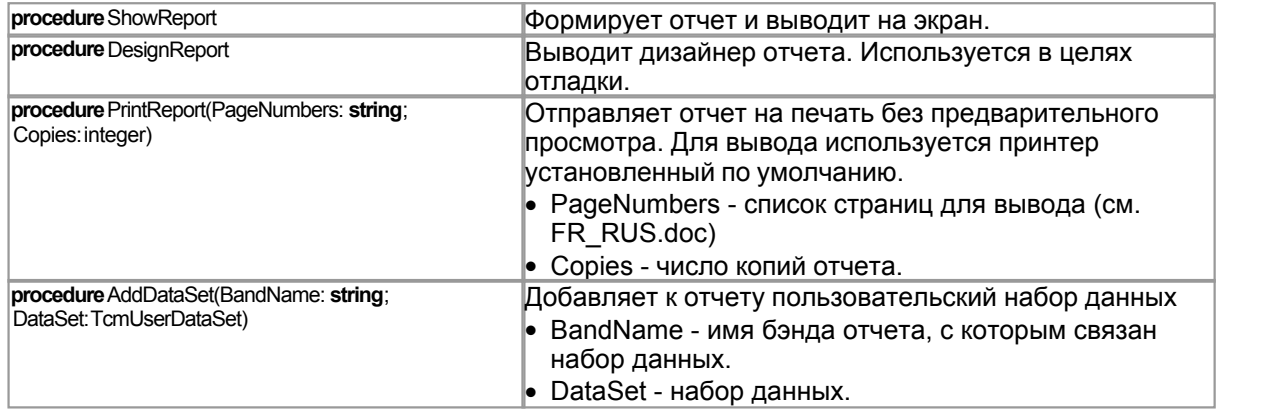

## **10.2 TcmCompositeReport**

TcmCompositeReport = **class**(TfrCompositeReport)

Композитный (составной) отчет. Предназначен для «склеивания» нескольких отчетов в один. При использовании компонента TfrCompositeReport для этого следует программно заполнить свойство Reports ссылками на нужные объекты. Для TcmCompositeReport разработан редактор компонента, который позволяет создавать список отчетов в Design time. Для выбора и формирования отчетов в run time предназначен метод Execute.

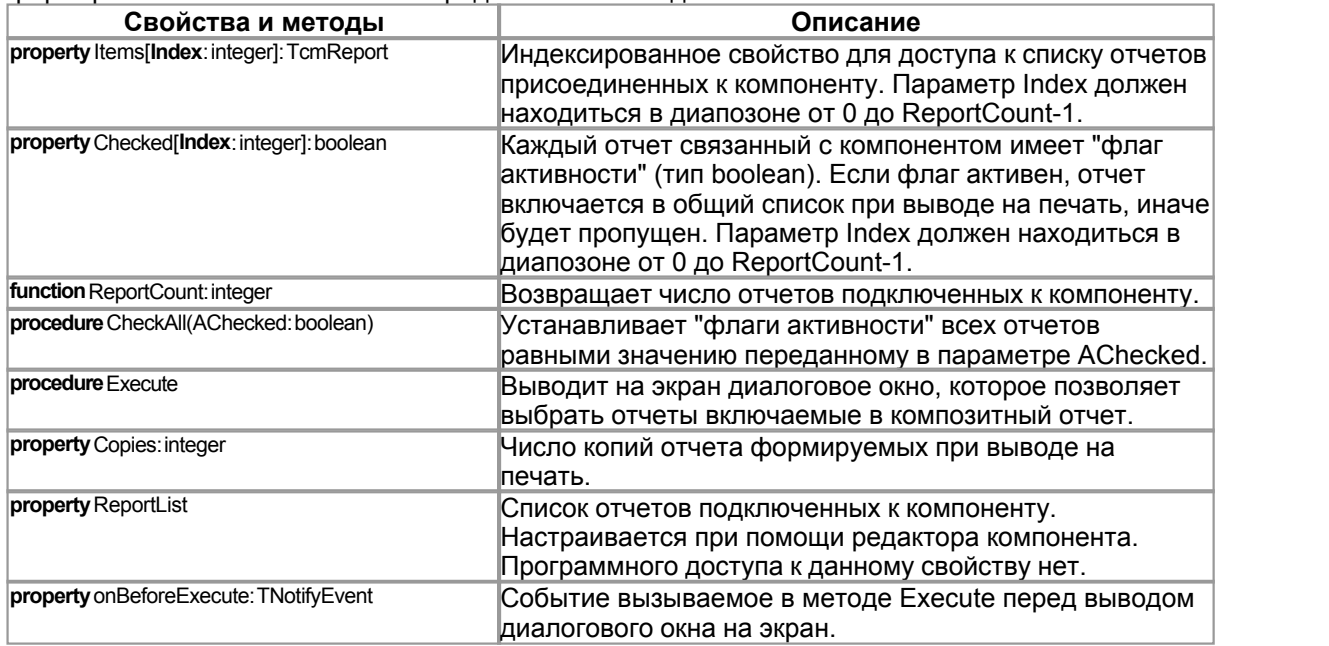

### *Редактор компонента.*

Редактор позволяет визуально создать и настроить список отчетов подключенных к компоненту:

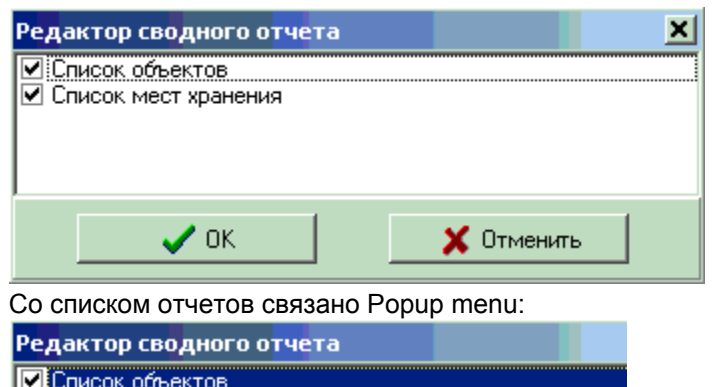

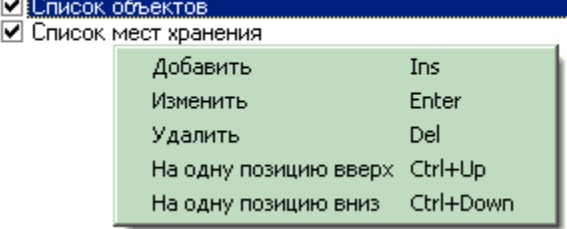

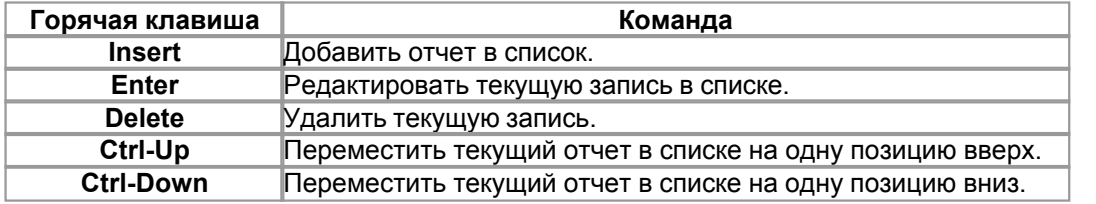

При вставке и редактировании отчета выводится форма для выбора отчета:

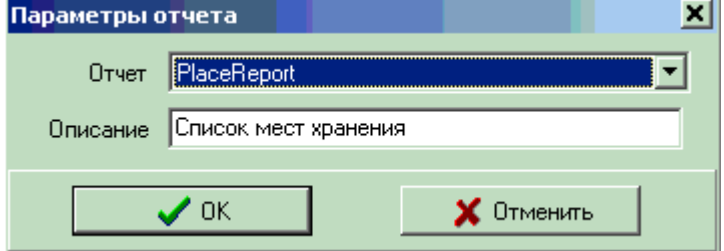

- · **Отчет** список компонентов TcmReport расположенных на той же форме что и компонент композитного отчета.
- · **Описание** описание отчета (св-во TfrReport.Title).

#### *Формирование отчетов в Run-time.*

При выполнении конфигурации, для настройки и печати композитного отчета можно воспользоваться методом **Execute**. При этом на экран будет выведена диалоговое окно для выбора списка отчетов:

**Создание от 173** 

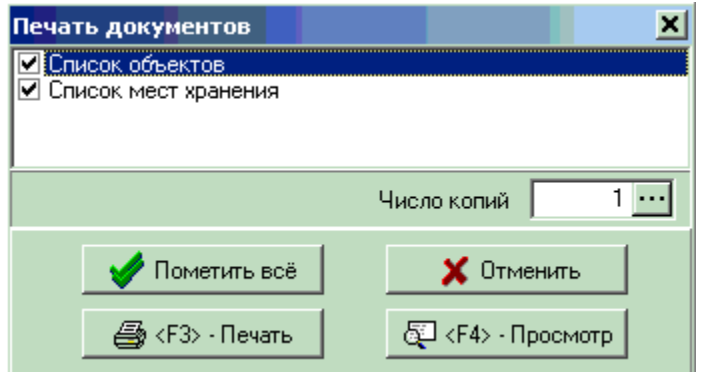

В списке галочками следует пометить отчеты, которые нужно включить в композитный отчет. Кнопка "Пометить всё" позволяет снять/установить пометки на все отчеты в списке.

- <F3> формирует композитный отчет и выводит его на печать без предварительного просмотра.
- <F4> формирует композитный отчет и выводит его на экран.

#### $10.3$ **TcmUserDataSet**

### TcmUserDataSet= class (TfrUserDataSet)

Источник данных, ориентированный на использование совместно с компонентом TcmDataSet, У стандартного компонента TfrUserDataSet, для навигации по набору данных, следует перекрыть события OnFirst, OnNext, OnCheckEOF. TcmUserDataSet перекрывает эти обработчики, поэтому, для работы с набором данных достаточно определить свойство OwnerRecord.

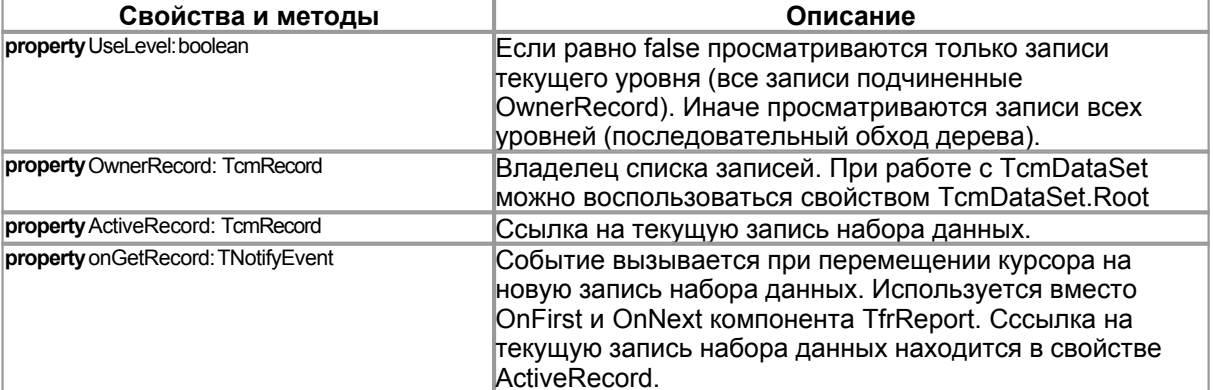

### $10.4$

Порядок создания отчета рассмотрим на "типовом" примере. Предположим, мы формируем накладную отпуска товара. Такой отчет состоит из двух частей - заголовка и табличной части со спецификацией документа.

Для простоты предположим что заголовок и табличная части документа содержат следующие поля:

Заголовок

- DocNomer номер документа.
- DocDate дата выписки документа.
- Kontragent покупатель товара.

Табличная часть

- Code код товара
- Name Наименование товара
- Quantity Количество товара

Для создания отчета следует выполнить следующие действия:

- Расположить на форме компонент TcmReport (свойство Name:='Report').
- Дважды щелкнув по компоненту вызвать дизайнер отчета
- Создать шаблон отчета
- Создать список переменных отчета (перечислены выше)
- Сохранить шаблон отчета в файле на диске.
- В свойстве отчета ReportName указать имя файла шаблона без пути к нему.
- Расположить на форме компонент TcmDataSet (свойство Name:='DataSet')
- Сформировать список записей набора данных (TcmDataSet)
- Расположить на форме компонент TcmUserDataSet (свойство Name:='UserDataSet')
- Написать обработчик события Report.onBeginDoc: procedure Report OnBeginDoc;

begin

Report.LoadReport; //загрузить шаблонотчета UserDataSet.OwnerRecord:=DataSet.Root; //ссылка на главную запись набора данных Report.AddDataSet('DataSet',UserDataSet); //подключаем набор данных котчету //установказначений переменных заголовка отчета Report.Vars['DocNomer']:='pacx0034'; Report Vars['DocDate']:='12.06.2006'; Report.Vars['Kontragent']:='ООО Перспектива'; end:

• Сформировать отчет и вывести для просмотра: Report.ShowReport

Если переменные табличной части отчета имеют те-же имена, что и соответствующие поля набора данных (TcmDataSet) больше делать ничего не нужно, иначе следует перекрыть событие UserDataSet.onGetRecord:

procedure DataSet\_onGetRecord(Sender: TObject); var Rec: TcmRecord; begin Rec:=TcmUserDataSet(Sender).ActiveRecord; //получаем ссылку на текущую запись отчета if Rec<>nil then Report. Vars['Name']:=Rec. Recvizits. ByName['RecordName']. AsString; end:

В приведенном примере мы сперва получаем ссылку на активую запись набора данных, затем переменной отчета с именем Name присваиваем значение реквизита с именем RecordName.

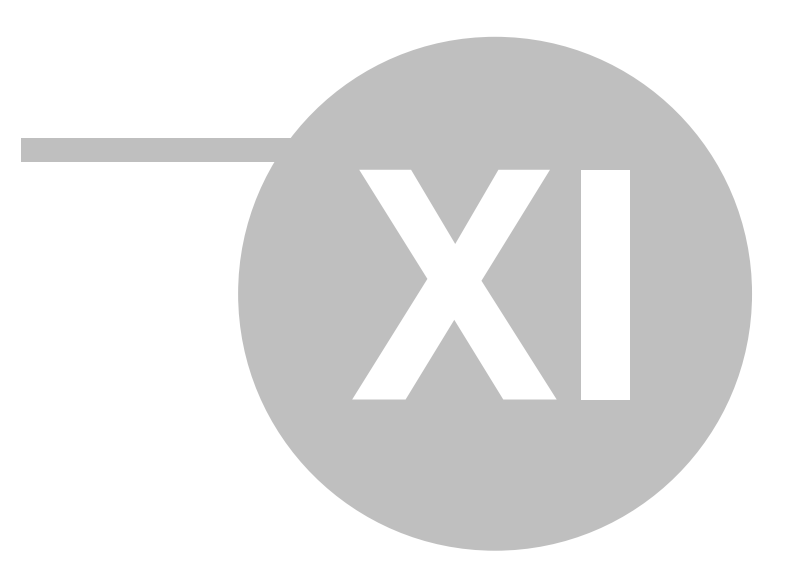

**Служебные компоненты 77**

# **11 Служебные компоненты**

# 11.1 **TcmClosePeriod**

Компонент **TcmClosePeriod** предназначен для расчета итогов сводных таблиц за отчетный период (календарный год или несколько лет). Одновременно с расчетом итогов производится закрытие периода, все документы входящие в закрытый период не подлежат изменению. Для каждой сводной таблицы (если, конечно, это не [таблица оборотов\)](#page-28-0), в базе документов существует таблица оборотов по месяцам. Таблица оборотов включает список измерений сводной таблицы и список ресурсов. При записи данных в сводную таблицу, автоматически обновляется и таблица оборотов, ресурсы суммируются в разрезе месяцев (каждая таблица оборотов содержит поле M: smallint, в котором хранится номер календарного месяца, от 1..12). Таблицы оборотов используются для оптимизации расчета значений ресурсов сводной таблицы на определенную дату или оборотов за указанный период. Предположим, существует сводная таблица MoveTovar, содержащая информацию о движении товара в разрезе номенклатурных кодов и мест хранения. Подобная таблица будет иметь два измерения:

- · **Articul** Номенклатурный код товара
- · **Place** Место хранения товара
- и одно поле ресурса:
- · **Quantity** количество товара

Предположим так-же, что наша база данных содержит два открытых периода за 2005 и 2006 год, информация хранимая в сводной таблице MoveTovar имеет следующий вид: **MoveTable (2005 год)**

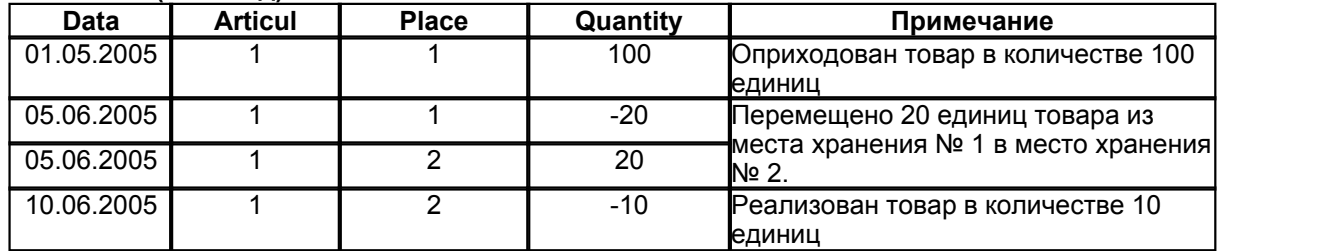

При записи данных в таблицу MoveTable автоматически происходит обновление данных в таблице MoveTable\_ М (обороты товара по месяцам), данные внесенные в эту таблицу будут иметь следующий вид:

#### **MoveTable\_M (2005 год)**

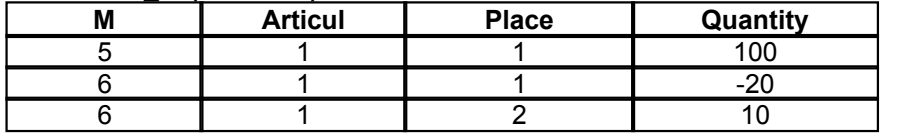

Обратите внимание на то, что две операции по 2-м месту хранения за 6-й месяц были просуммированы и записаны в таблицу оборотов одной строкой с общим итогом равным 10 единицам товара (20 ед - 10 ед. = 10 ед.). Теперь, если просуммировать обороты товара в разрезе номенклатурных кодов и мест хранения получим:

· код товара 1, место хранения 1 - остаток 80 единиц.

· код товара 1, место хранения 2 - остаток 10 единиц

#### Опишем движение товара в базе 2006 года:

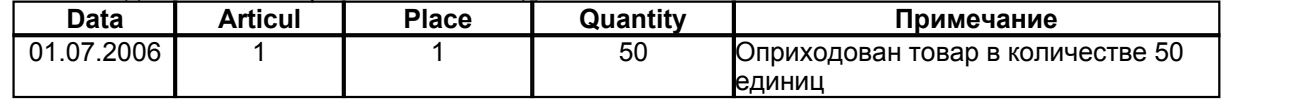

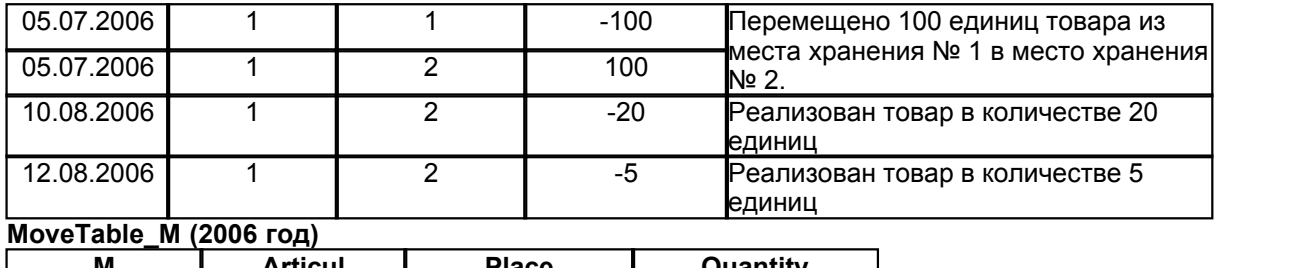

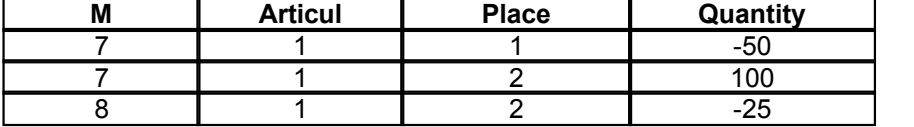

Если теперь, с помощью компонента TcmQuery рассчитать остатки на 20.08.2006, данные из базы будут извлекаться в следующем порядке:

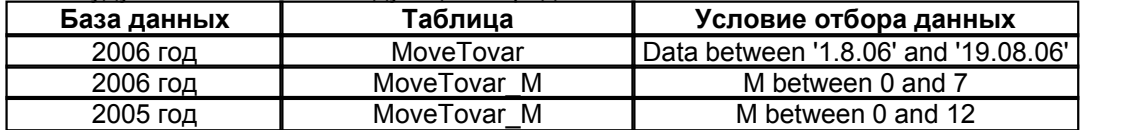

Для нашего примера TcmQuery вернет следующий набор данных:

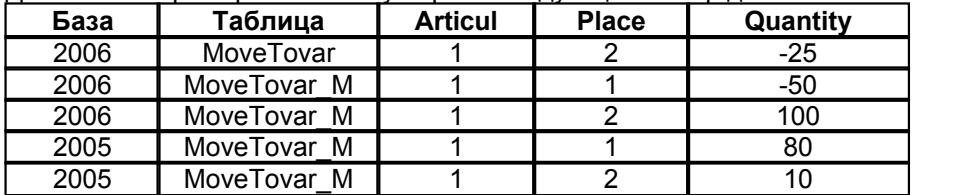

Просуммировав полученные данные определяем остатки товара на 20.08.2006 (остатки расчитываются на начало дня, т.е. обороты за 20.08.06 в расчет не включаются). Полученные итоги:

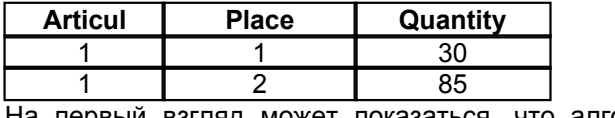

На первый взгляд может показаться, что алгоритм расчета итогов на определенную дату чрезмерно усложнен. Было бы достаточно просуммировать данные хранимые в таблице MoveTovar и получить тот же самый результат. Такой подход упрощает как алгоритм расчета, так и структуру таблиц хранимых в базе (таблица MoveTovar\_M в этом случае вообще не нужна). Так оно и есть, но зато расчет остатков с использованием таблиц оборотов более производителен. При интенсивном товародвижении, таблица MoveTovar может содержать сотни тысяч или даже миллионы записей. Таблицы оборотов, суммируя ресурсы в разрезе месяцев, содержат записей в несколько раз меньше, что безусловно позволяет добиться очень высокой производительности.

Пример: Возьмем типичный розничный магазин. В начале месяца была произведена поставка товара в количестве 200 единиц, в течении месяца товар был полностью реализован. При продаже товара было сформировано 75 кассовых чеков. Следовательно, что бы получить остаток на начало следующего месяца, в таблице MoveTovar следует просуммировать 76 записей, а в таблице MoveTovar\_M только две. Умножте это на среднестатистический ассортимент розничного магазина (от 5 до 15 тыс. позиций) и на частоту поставок (2-3 поставки в месяц), теперь почувствуйте разницу.

Дополнительным механизмом, призванным увеличить производительность работы при расчете остатков, является операция закрытия отчетного периода. Поясним смысл этой операции на примере. Используем данные описанных выше таблиц. Предположим, мы хотим закрыть 2005 год. В этом случае, в таблицу MoveTovar\_M за 2006 год будут добавлены следующие записи: MoveTable\_M (2006 год)

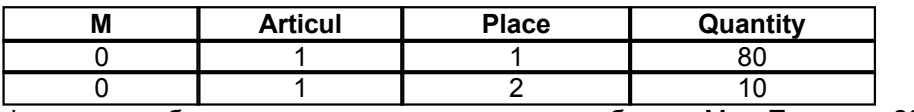

Фактически, были просуммированы данные таблицы MoveTovar за 2005, затем полученные итоги были добавлены в таблицу MoveTovar за 2006 (у записей сформированных при закрытии периода поле M=0).

Теперь, если с помощью компонента TcmQuery рассчитывать остатки на любую дату 2006 года, достаточно просмотреть две таблицы:

• MoveTovar (2006 год)

• MoveTovar M (2006 год)

Обращаться к базам за предыдущие периоды (2005 год) не нужно, т.к. остатки на начало отчетного периода теперь хранятся в таблице MoveTovar\_M (2006), следовательно, будут учтены при расчетах.

Следует отметить, что при закрытии периода, все документы содержащиеся в базе 2005 года становятся недоступны для изменений (их нельзя редактировать, создавать,удалять,проводить и распроводить). Т.к. в противном случае, любые изменения вносимые в базу 2005 года делают некорректными начальные остатки в базе 2006 года. Если все же требуется внести изменения в документы уже закрытого периода, период сперва следует открыть, внести изменения и затем вновь закрыть.

Для выполнения операций закрытия и открытия периода используется класс **TcmClosePeriod**, в палитре компонентов он расположен на закладке CoolMan Admin.  $rac{1}{2}$ 

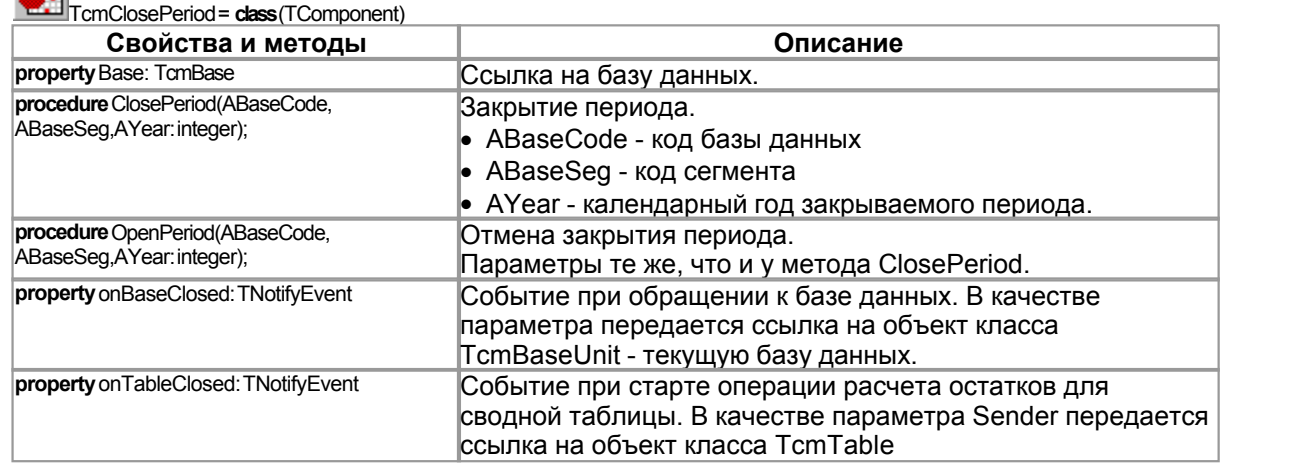

*Примеры вызова метода ClosePeriod:*

ClosePeriod(1,1,2005); *//закрывает в первой базе, в первом сегменте период за 2005 год.* ClosePeriod(1,0,2005); *//закрывает в первой базе период за 2005 год по всем сегментам.* ClosePeriod(0,0,2005); *//закрывает период за 2005 год по всем базам и всем сегментам.* ClosePeriod(0,1,2005); *//закрывает по всем базам период за 2005 год в первом сегменте.*

*Примечание*: При закрытии периода за 2005 год в конфигураторе должна быть описана и создана база для 2006 года.

*Пример обработчика события onBaseClosed:* **procedure** onBaseClosed(Sender: TObject); **var** UBase: TcmBaseUnit; SBase: TcmBaseSeg; ABase: TcmBase; **begin** UBase:=TcmBaseUnit(Sender); SBase:=TcmBaseSeg(UBase.Owner); ABase:=TcmBase(SBase.Owner); CoolMonitor.LogMsg('База :'+IntToStr(ABase.BaseCode)+

 ' Сегмент :'+IntToStr(SBase.SegCode)+ ' Год: '+IntToStr(UBase.Year));

**end**;

*Пример обработчика события onTableClosed:* **procedure** cmClosePeriod\_onTableClosed(Sender: TObject); **var** ATable: TcmTable; **begin** ATable:=TcmTable(Sender); CoolMonitor.LogMsg(ATable.TableName+' '+ATable.Description); **end**;

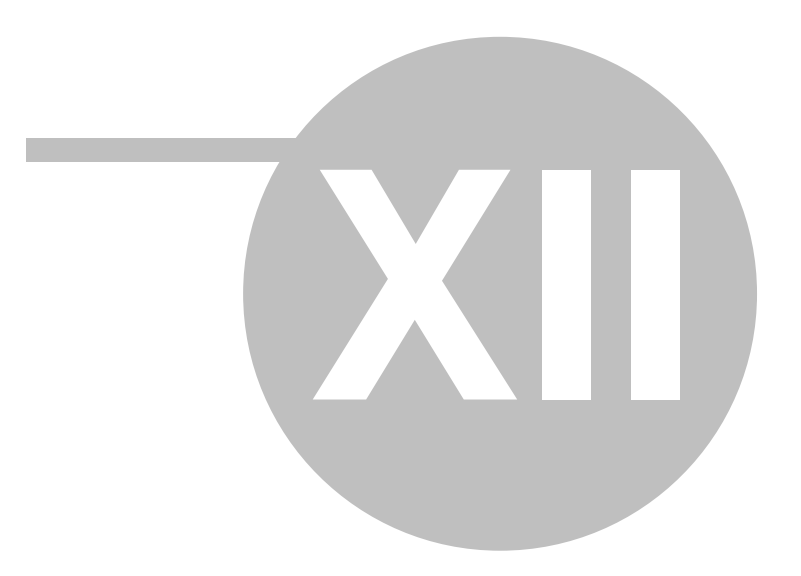

## $12$

База данных системы Cool Manager состоит из набора реляционных баз, работающих под управлением СУБД InterBase (см. раздел Структура баз данных). В связи с этим крайне важным является вопрос межбазового обмена данными (репликация баз данных). Можно выделить два типа обмена данными:

- обмен записями справочников
- обмен документами

Каждый территориально удаленных объект предприятия имеет собственную копию базы справочников. На любом из объектов можно вносить изменения в справочники, поэтому при обмене данными справочников следует синхронизировать изменения сделанные на различных объектах. Т.е. каждая база со справочной информацией может как передавать внесенные в неё изменения, так и принимать изменения сделанные в других базах. При обмене документами ситуация выглядит несколько иначе, на каждом объекте существует "главная" база, которая содержит все документы созданные сотрудниками данного подразделения. Если требуется получить доступ к документам созданным в базах других объектов, создается зеркальная копия базы удаленного объекта. Информация хранимая в зеркальной копии доступна только для просмотра, т.е. в этом случае обмен информацией носит строго односторонний характер, от главной базы к её копиям расположенным на удаленных объектах предприятия. Схема межбазового обмена данными в ИСР CoolManager:

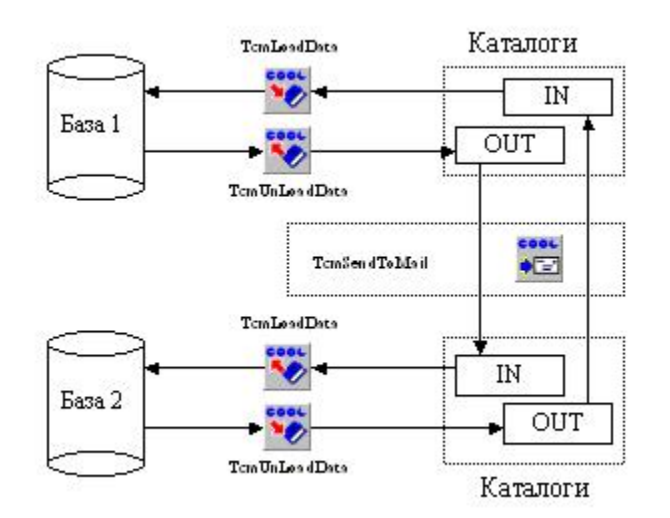

На рисунке изображен процесс обмена данными между базами 1 и 2. Предполагается, что база 1 содержит зеркальную копию второй базы и наоборот. Обмен информацией носит дискретный характер, через равные промежутки времени формируются файлы, которые содержат информацию об изменениях внесенных в базу с момента последней выгрузки. Файлы имеют XML формат и называются пакетами. Переодичность формирования пакетов и их содержание определяется в конфигураторе ИСР. Компоненты конфигурации, отвечающие за обмен данными, будут подробно рассмотрены в следующем разделе.

Палитра компонентов ИСР содержит закладку "CoolMan Admin" на которой расположены невизуальные компоненты предназначенные для организации межбазового обмена данными:

- TcmLoadData загрузка в базу полученных пакетов
- TcmUnLoadData формирование исходящих пакетов
- TcmSendToMail отправка и прием пакетов средствами электронной почты.

Итак, компонент TcmUnLoadData формирует исходящие пакеты, пакеты сохраняются в специально предназначенном для этого каталоге, на нашем рисунке каталог называется OUT. Пакеты содержат информацию об изменениях внесенных в справочники и документы текущей БД. Далее, с помощью компонента TcmSendToMail производится прием и отправка

электронных писем содержащих сформирванные пакеты. При отправке писем используется SMTP сервер, при приеме POP3 сервер. Подробно конфигурирование серверов и почтовых ящиков будет описано в следующих разделах. При приеме писем компонент **TcmSendToMail** извлекает вложенные в них пакеты и помещает их в каталог IN. Компонент **TcmLoadData** производит загрузку полученных пакетов в БД. Следует отметить, что формируемые пакеты имеют сквозную нумерацию, которая позволяет соблюдать правильную последовательность загрузки пакетов.

В ряде случаев не требуется отправка пакетов по электронной почте, например когда сервера баз данных, между которыми производится обмен пакетами, находятся в одной локальной или VPN сети, либо если передача пакетов производится с помощью съемных flash носителей. В этом случае схема обмена пакетами будет иметь следующий вид:

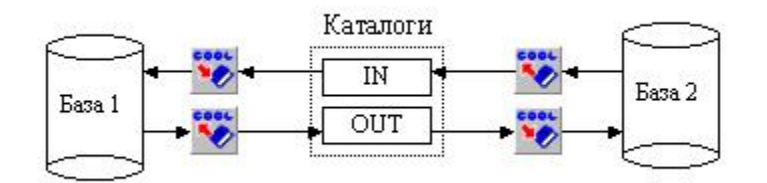

В таком варианте обмена не используется компонент **TcmSendToMail**, а передача и прием пакетов осуществляется через одни и те-же "общие" каталоги.

### <span id="page-86-0"></span>**12.1 Компоненты метаданных**

Порядок формирования, отправки, приема и загрузки пакетов задается в конфигураторе ИСР. Для этих целей существует ряд специализированных метаклассов. Корневым классом при описании процесса данными является TcmInterData:

**TE** TcmInterData = **class**(TcmUnitComponent)

Метаклассу TcmInterData подчинены три метакласса:

TcmInterDataParams = **class**(TcmUnitComponent)

Список шаблонов используемых при формировании пакетов.

TcmInterDataList = **class**(TcmUnitComponent)

Список потоков. Потоком называется последовательность пакетов, пересылаемых от одной базы к другой.

 $\Box$  TcmOutProcess = class(TcmUnitComponent) Список процессов. Процессом называется процедура формирования исходящих пакетов.

Таким образом, в конфигураторе определяется содержание формируемых пакетов, порядок и переодичность формирования пакетов, а так-же способы межбазового обмена информацией:<br>□ E Mодуль обмена данными

- **⊟**<sup>... С</sup> Обмен данными
	- ние Шаблоны
	- ⊟ <sup>6</sup> Потоки
	-
	- **Е. В. Процессы**

### <span id="page-86-1"></span>12.1.1 **T**cmInterDataParam

Шаблон используемый при формировании пакета. В конфигураторе подчинен метаклассу [TcmInterDataParams](#page-86-0).

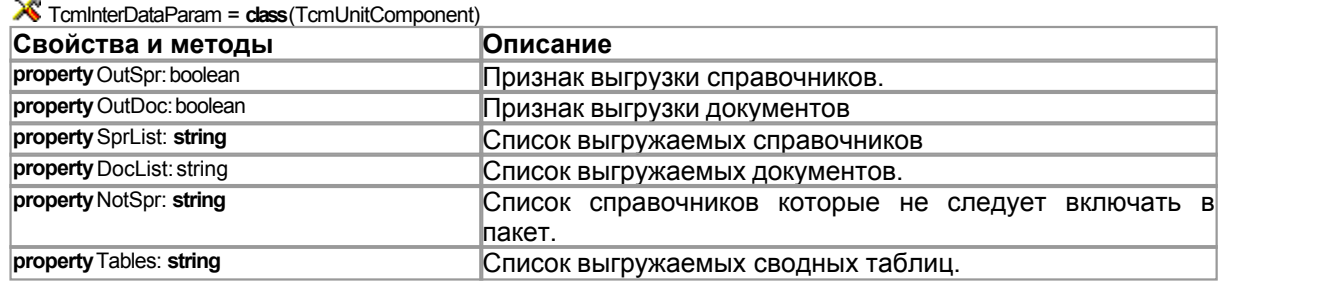

При создании шаблона используется визуальный редактор компонента:

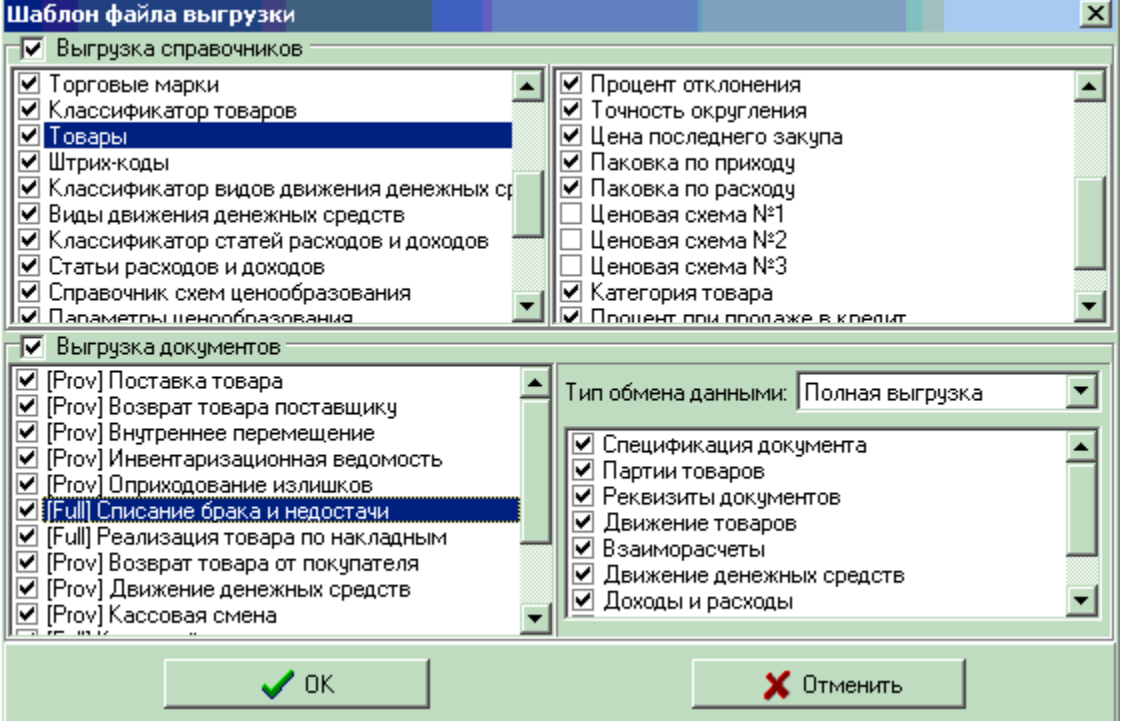

В верхней части формы редактора расположен список справочников описанных в конфигурации и их реквизитов. Галочкой метятся справочники и реквизиты, которые следует включать в пакет. Под списком справочников расположен список документов конфигурации. Существует три варианта выгрузки документов:

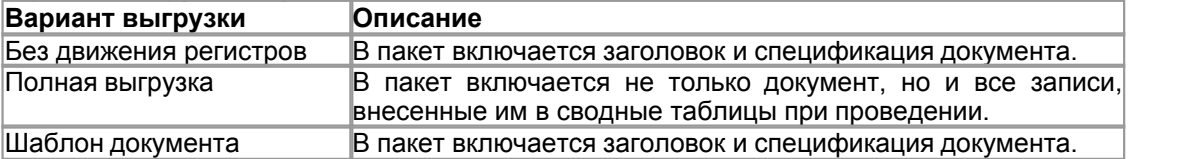

Различные варианты выгрузки влияют на то, каким образом будет загружаться документ в копию базы удаленного объекта:

- · В режиме "Без движения регистров" создается новый документ, затем вызывается стандартная процедура проведения TcmDocEdit.RegisterDoc.
- · В режиме "Полная выгрузка" из пакета загружается не только шапка и спецификация документа, но и все движения сводных таблиц.

Если процедура проведения документа носит детерминированный характер, т.е. документ всегда заносит одни и те-же записи в сводные таблицы, предпочтительнее использовать режим "Без движения регистров". Это позволяет значительно уменьшить количество данных

 $\epsilon$ 

включаемых в пакет, а следовательно и его размер. Но при проведении ряда документов записи, вносимые в сводные таблицы, зависят от текущего состояния оперативных остатков сводных таблиц. Например, при проведении кассового чека записи вносимые в таблицу движения товаров зависят от того, какие товары и по каким партиям имеются на остатке в момент проведения документа. Следовательно, если изменятся оперативные остатки товаров изменится и информация внесенная в таблицу движения товаров. В стандартной конфигурации "Торговля" к таким документам относятся:

- · Накладная реализации товара
- · Кассовый чек
- · Акт списания недостачи

Для того, что бы добится идентичности записей сводных таблиц во всех копиях базы, используется режим "Полная выгрузка".

Режим "Шаблон документа" используется когда следует создать документ не в зеркальной копии базы, а в главной базе удаленного объекта. Такой режим работы используется, когда удаленные объекты работают в "режиме выписки", а все товародвижение ведется в базе Центрального офиса. Удаленные объекты посылают копии выписанных накладных или кассовых чеков. В Центральном офисе документы заносятся в главную базу. Для связи с базой удаленного объекта, код документа в удаленной базе, заносится в поле RecordOwner заголовка документа, созданного в главной базе.

Под полем редактирования режима выгрузки располагается список всех сводных таблиц конфигурации. Следует пометить таблицы, движения которых включаются в пакет. Используется только в режиме "Полная выгрузка", в этом случае можно задать список сводных таблиц движения которых следует включать в пакет.

#### **12.1.2 TcmInterDataItem**

Класс **TcmInterDataItem** предназачен для описания потоков данных. Потоком называется последовательность пакетов, пересылаемых от одной базы к другой. В конфигураторе **TcmInterDataItem** подчинен классу [TcmInterDataList](#page-86-0).

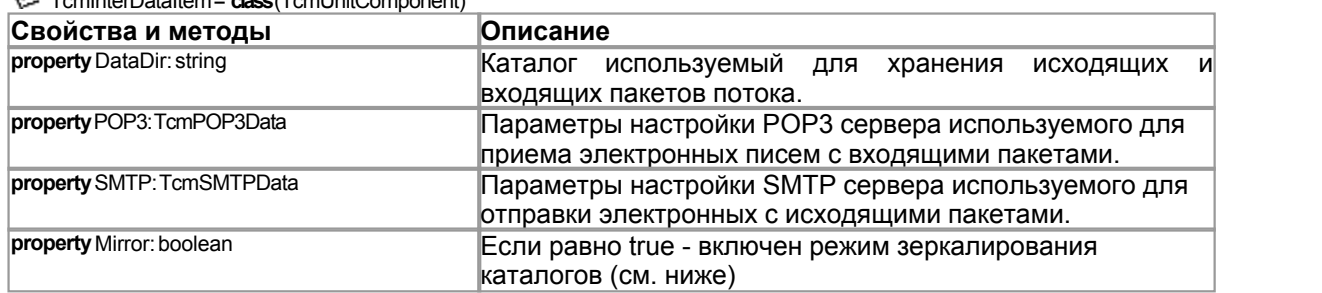

TcmInterDataItem = **class**(TcmUnitComponent)

В свойстве DataDir хранится имя каталога используемого для хранения пакетов. В каталоге автоматически создаются два подкаталога:

- **\Out для хранения исходящих пакетов.**
- \In для хранения входящих пакетов.

Обмен пакетами с удаленной базой производится посредством электронной почты. При отправке писем используется SMTP сервер, при приеме POP3 сервер.

При обмене пакетами между базами расположенными в одной локальной или VPN сети, обмен может производится "напрямую" без пересылки пакетов по электронной почте:

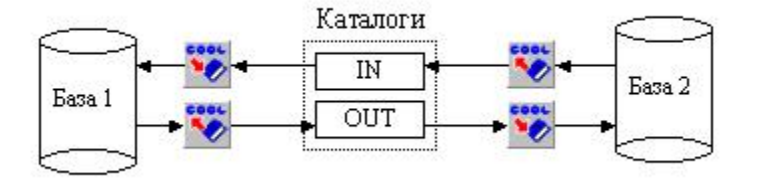

т.е. обе базы используют одни и те же каталоги для доступа к пакетам. Обратите внимание, в этом случае для Базы №2 каталоги "зеркалируются", т.е. каталог IN используется для хранения исходящих пакетов, а в каталоге OUT находятся входящие пакеты. Для того, чтобы поток Базы №2 "понимал" то, что используемые им каталоги поменялись местами, свойство Mirror этого потока должно быть установлено равным true. По умолчанию Mirror всегда равно false.

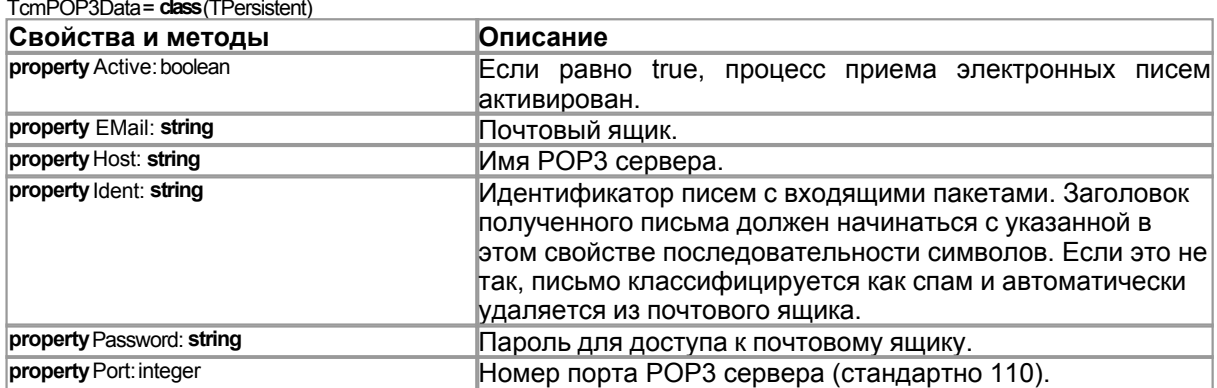

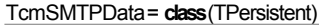

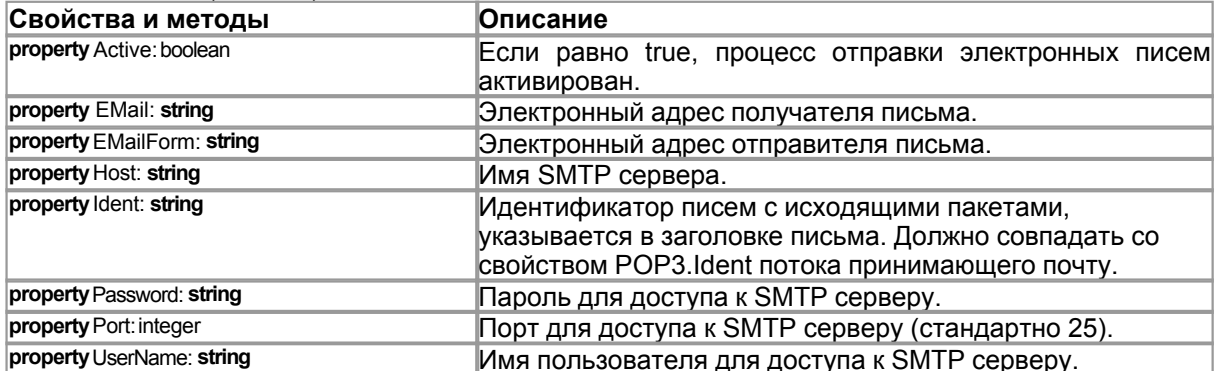

Примечание. Если SMTP сервер требует авторизации, должны быть установлены значения свойств UserName и Password.

Создаваемые пакеты имеют сквозную нумерацию. Загрузка пакетов в базе-получателе производится в той же последовательности, в какой они были созданы. Двойной щелчок левой клавишей мыши по объекту класса TcmInterDataItem открывает редактор компонента:

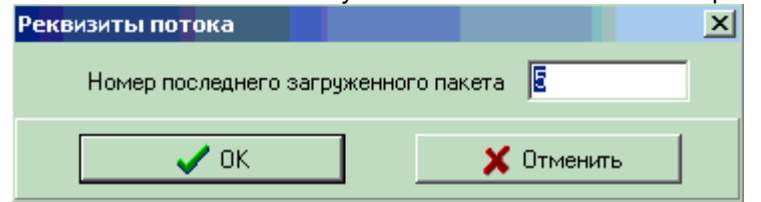

В редакторе отображается номер последнего загруженного пакета, при необходимости можно изменить текущее значение.

### 12.1.3 **TcmOutProcessItem**

Класс **TcmOutProcessItem** предназначен для описания процессов. Процессом называется процедура формирования исходящих пакетов. В конфигураторе **TcmOutProcessItem** подчинен классу [TcmOutProcess](#page-86-0).

TcmOutProcessItem = **class**(TcmUnitComponent)

| Свойства и методы                  | <b>Описание</b>                                            |
|------------------------------------|------------------------------------------------------------|
| <b>property</b> ObjectList: string | Список<br>потоков<br>которые<br>пакеты<br>получают         |
|                                    | свормированные текущим процессом.                          |
| property Param: TominterDataParam  | Шаблон на основании которого формируются исходящие         |
|                                    | пакеты.                                                    |
| <b>property</b> Period: integer    | Переодичность<br>формирования<br>исходящих<br>пакетов<br>в |
|                                    | минутах.                                                   |

Редактор компонента имеет следующий вид:

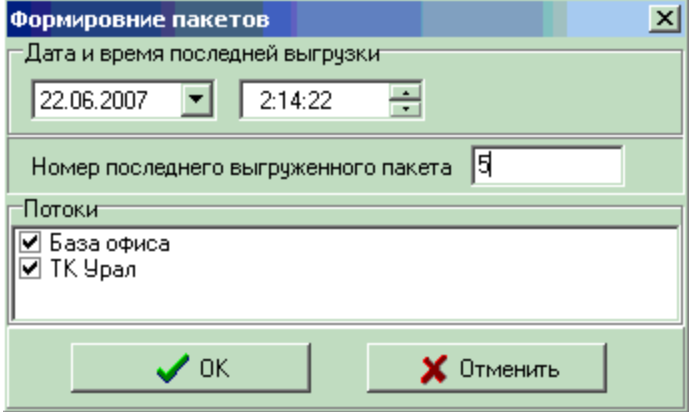

- · **Дата и время последней выгрузки** дата и время формирования последнего пакета, в следующий пакет будут включаться изменения сделанные позднее указанного времени. Если требуется повторить выгрузку данных за какой либо период, достаточно указать здесь дату и время после которых следует выгружать сделанные изменения.
- · **Номер последнего выгруженного пакета** формируемые пакеты имеют сквозную нумерацию. В этом поле указывается номер последнего выгруженного пакета. При необходимости номер может быть изменен.
- · **Потоки** указываются потоки для которых сформирован исходящий пакет. Пакет сохраняется в каталоге \OUT всех помеченных потоков.

# **12.2 TcmSendData**

Базовый класс для создания классов загрузки и выгрузки пакетов.

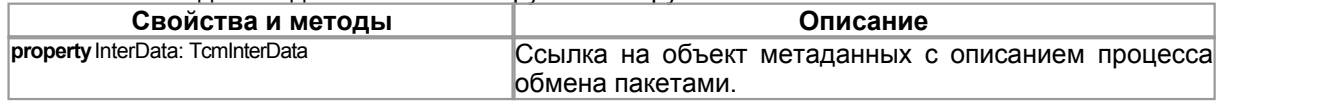

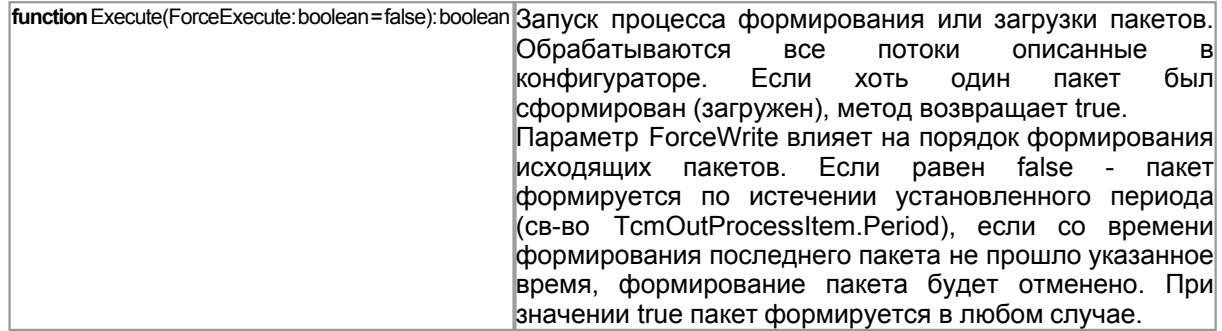

#### $12.3$ **TcmLoadData**

Комопонент используется для загрузки файлов обмена. Для загрузки данных следует вызвать метод Execute.

type<br>TcmPostDocumEvent= procedure(ADoc:TObject; AShbName: string);

ADoc - ссылка на загруженный документ (TcmDocEdit)

AShbName - имя шаблона, в рамках которого производится загрузка пакета (TcmInterDataParam  $).$ 

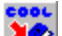

 $T$  TcmLoadData = class (TcmSendData)

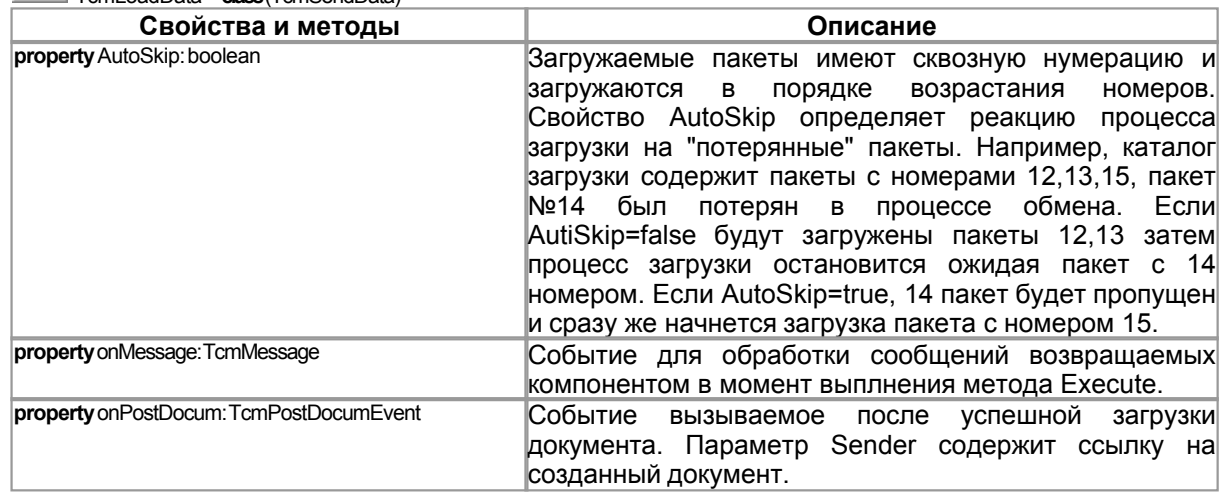

#### $12.4$ **TcmUnloadData**

Компонент используется для формирования файлов обмена данными. Для формирования исходящих пакетов следует воспользоваться методом Execute.

 $\overline{1}$ 

type<br>TcmSendDocEvent= function(ADoc:TcmDocEdit;AShbName: string):boolean;

ADoc - ссылка на загруженный документ (TcmDocEdit)

AShbName - имя шаблона, в рамках которого производится загрузка пакета (TcmInterDataParam  $\mathcal{L}$ 

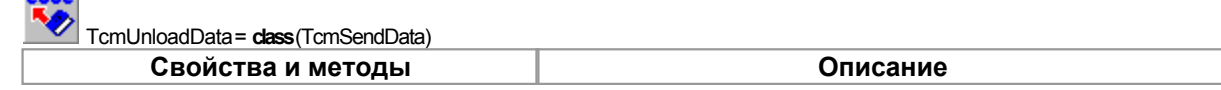

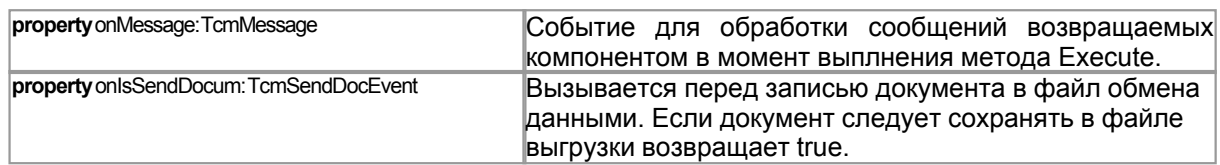

#### $12.5$ **TcmSendToMail**

Компонент используется для приема и отправки пакетов средствами электронной почты. Для<br>запуска процесса обмена данными следует вызвать метод Execute.

### coot

TcmSendToMail=(TcmSDProcessor)

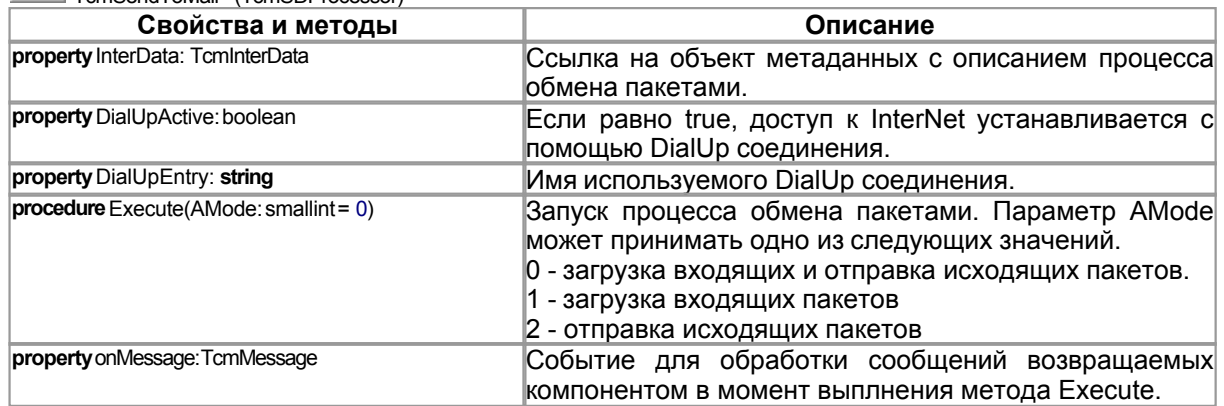